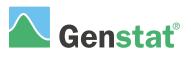

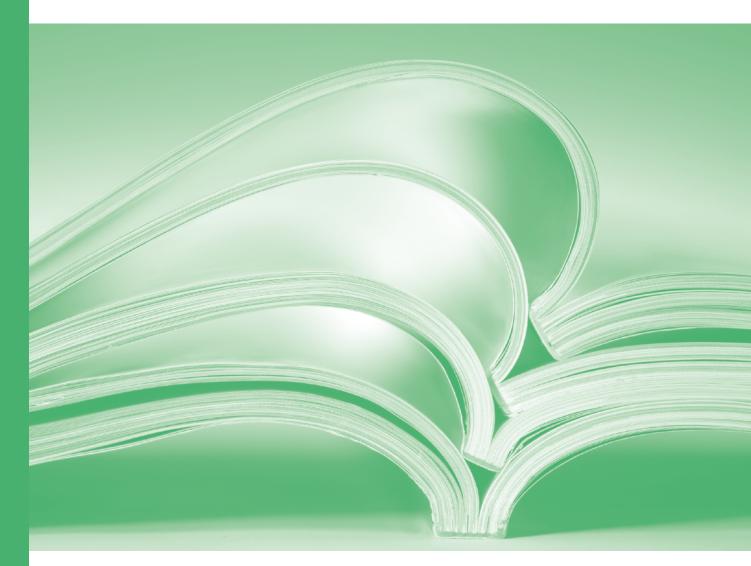

# Survey analysis

#### A Guide to Survey Analysis in Genstat<sup>®</sup> (20th Edition)

by Steve Langton

Defra Environmental Observatory, 1-2 Peasholme Green, York YO1 7PX, UK.

Genstat is developed by VSN International Ltd, in collaboration with practising statisticians at Rothamsted and other organisations in Britain, Australia, New Zealand and The Netherlands.

| Published by: | VSN International, 2 Amberside, Wood Lane, |
|---------------|--------------------------------------------|
|               | Hemel Hempstead, Hertfordshire HP2 4TP, UK |
| E-mail:       | info@genstat.co.uk                         |
| Website:      | http://www.genstat.co.uk/                  |
|               | $\odot$                                    |

First published 2009, for GenStat *for Windows* 12<sup>th</sup> Edition This edition published 2019, for Genstat *for Windows* 20<sup>th</sup> Edition

Genstat is a registered trade of VSN International. All rights reserved.

© 2019 VSN International

## Contents

| In | troduc | tion                                           | 1  |
|----|--------|------------------------------------------------|----|
| 1  | Basi   | c principles                                   | 2  |
|    | 1.1    | Getting the data into Genstat                  | 2  |
|    | 1.2    | Saving results                                 | 6  |
|    | 1.3    | Detecting outliers                             | 7  |
|    | 1.4    | Practical                                      | 9  |
|    | 1.5    | Analysis with response data only               | 9  |
|    | 1.6    | Stratified random samples – factors and tables |    |
|    | 1.7    | Practical                                      | 14 |
| 2  | Esti   | mating totals in stratified random surveys     | 15 |
|    | 2.1    | Design-based estimators                        | 15 |
|    | 2.2    | Ratio estimation                               |    |
|    | 2.3    | Dealing with outliers                          | 26 |
|    | 2.4    | Using restrictions                             | 28 |
|    | 2.5    | Practical                                      |    |
|    | 2.6    | The combined ratio estimator                   | 32 |
|    | 2.7    | Saving and exporting results                   | 34 |
| 3  | Gen    | eral survey analysis                           |    |
|    | 3.1    | Farm Business Survey dataset – merging data    |    |
|    | 3.2    | Cross-tabulation                               |    |
|    | 3.3    | Sub-populations                                |    |
|    | 3.4    | Practical                                      |    |
|    | 3.5    | Counts and proportions                         |    |
|    | 3.6    | Ratios                                         |    |
|    | 3.7    | Quantiles and bootstrapping                    |    |
|    | 3.8    | Multiple-response tables                       |    |
|    | 3.9    | Two-stage samples                              |    |
| 4  |        | ghts and imputation                            |    |
|    | 4.1    | Creating survey weights                        |    |
|    | 4.2    | Practical                                      |    |
|    | 4.3    | Modifying weights for missing data             |    |
|    | 4.4    | Modifying weights for outliers                 |    |
|    | 4.5    | Calibration weighting                          |    |
|    | 4.6    | Calibration by groups                          |    |
|    | 4.7    | Practical                                      |    |
|    | 4.8    | Hot-deck imputation for missing values         |    |
|    | 4.9    | Model-based imputation for missing values      |    |

| 5 | Pro   | ogramming Genstat for surveys          |     |
|---|-------|----------------------------------------|-----|
|   | 5.1   | Modifying menu commands                |     |
|   | 5.2   | Practical                              | 91  |
|   | 5.3   | Analysing lists of variables           | 91  |
|   | 5.4   | Practical                              | 92  |
|   | 5.5   | Pointers                               | 93  |
|   | 5.6   | When things go wrong                   |     |
|   | 5.7   | Reading from and writing to data files | 97  |
|   | 5.8   | Restrictions and subsets               |     |
| 6 | Su    | rvey design and sampling               |     |
|   | 6.1   | Selecting random samples               |     |
|   | 6.2   | Selecting stratified random samples.   |     |
|   | 6.3   | Cluster and multi-stage sampling       |     |
| 7 | Re    | gression models for survey data        | 114 |
|   | 7.1   | To weight or not to weight             | 114 |
|   | 7.2   | Linear regression for surveys          | 115 |
|   | 7.3   | Generalized linear models for surveys  | 119 |
|   | 7.4   | Fitting unweighted models              |     |
|   | 7.5   | Relationship with cross-tabulations    |     |
|   | 7.6   | Practical                              |     |
| А | ppend | lix 1: Genstat code for all examples   |     |
|   |       |                                        |     |

## Introduction

Surveys are widely used in many areas of modern life. Political opinion polls and the myriad of phone and postal surveys aimed at the general public spring instantly to mind. There are also vast numbers of more specialized surveys aimed at producing key facts for business, government, medical researchers and others. In addition, many scientific studies involve random sampling and may require the use of survey analysis methods.

The analysis of surveys is, in many cases, a fairly simple exercise compared to many other statistical analyses. Unfortunately, that simplicity often tempts analysts to rely on unsuitable software, such as simple spreadsheet programs. Whilst these often give correct point estimates, they seldom produce valid standard errors and do not provide a means of identifying outlying or influential observations. The aim of this Guide is to show how the correct analysis can easily be achieved using Genstat's facilities for survey analysis.

Genstat can be used in two ways; the simplest, particularly for new users, is to use the menu system, and this Guide will show you how to perform all the analyses using menus. The second way is to use Genstat's own programming language, and this can be an efficient approach for many surveys since it allows the automation of repetitive tasks. The use of programming is not described in the main text, but a separate chapter introduces the principles and some key commands, whilst an Appendix gives the commands to generate all the analyses described in the main text. Those keen to learn to program in Genstat may prefer to read the programming chapter first and then refer to the Appendix whilst working through the earlier chapters.

The first stage in any survey is the design phase, but in this Guide we will concentrate on survey analysis, only briefly considering design issues. This should not be taken to imply that the design of a survey is not crucially important, but instead is a pragmatic decision based on the knowledge that many Genstat users will have to analyse surveys which they have not had the opportunity to design.

## **1** Basic principles

In this chapter we introduce some of the basic principles behind the analysis of surveys in Genstat. These principles will be illustrated using the small Province dataset; more realistic examples will be examined in later chapters. Analysis will use the Single-stage Survey Analysis menu (SVSTRATIFIED procedure), but the same basic principles apply to the more complex analyses available from the General Survey Analysis menu (SVTABULATE procedure).

In this chapter you will learn about

- getting the data into Genstat
- how the data should be organized prior to analysis
- identifying unusual observations, some of which may result from errors in data processing
- defining strata and supplying strata sizes

# 1.1 Getting the data into Genstat

For the first example we shall use the Province population, taking a simple random sample of eight municipalities as shown in the Excel spreadsheet in Figure 1.1. The variables %unemployment and unemployment are shown only for the sampled municipalities, with blanks for the unsampled ones.

Excel is used for this dataset since it is one of the commonest formats used for small surveys, but Genstat can open files produced by a wide range of

| ļ   | AutoSave 🤇 |                          | 5-0-                                                                                               | <del>⊋</del> Pre | ovince.xls -               | Comp                         | oatibi |
|-----|------------|--------------------------|----------------------------------------------------------------------------------------------------|------------------|----------------------------|------------------------------|--------|
| F   | ile Ho     | ome Insert               | Page I                                                                                             | Layout           | Formulas                   | D                            | ata    |
| Pas | ste        | Arial<br>B I U -<br>Font | <ul> <li>10 ▼</li> <li>A<sup>ˆ</sup> A<sup>˜</sup></li> <li>A<sup>˜</sup> T<sub>a</sub></li> </ul> | €≣→≣             | ≡<br>≣<br>≅<br>≫<br>•<br>• | Gene<br>\$ ▼<br>.00 →<br>Nun | %      |
| 115 | 5          | • : ×                    | ~ 3                                                                                                | f <sub>x</sub>   |                            |                              |        |
|     | А          | в                        | C                                                                                                  | ;                | D                          |                              |        |
|     | ID         | municipality             | %unempl                                                                                            | ovment           | unemplovi                  | ment                         | labo   |
| 2   | 1          | Jyvaskyla                |                                                                                                    | 12.2             |                            | 4123                         |        |
| 3   |            | Jamsa                    |                                                                                                    |                  |                            |                              |        |
| 4   | 3          | Jamsankosk               | i                                                                                                  |                  |                            |                              |        |
| 5   | 4          | Keuruu                   |                                                                                                    | 12.84            |                            | 760                          |        |
| 6   | 5          | Saarijarvi               |                                                                                                    | 14.62            |                            | 721                          |        |
| 7   | 6          | Suolahti                 |                                                                                                    |                  |                            |                              |        |
| 8   | 7          | Aanekoski                |                                                                                                    |                  |                            |                              |        |
| 9   | 8          | Hankasalmi               |                                                                                                    |                  |                            |                              |        |
| 10  | 9          | Joutsa                   |                                                                                                    |                  |                            |                              |        |
| 11  | 10         | lyvaskylan_n             | nlk                                                                                                |                  |                            |                              |        |
| 12  | 11         | Kannonkosk               | i                                                                                                  |                  |                            |                              |        |
| 13  | 12         | Karstula                 |                                                                                                    |                  |                            |                              |        |
| 14  | 13         | Kinnula                  |                                                                                                    |                  |                            |                              |        |
| 15  | 14         | Kivijarvi                |                                                                                                    |                  |                            |                              |        |
| 16  | 15         | Konginkanga              |                                                                                                    | 21.04            |                            | 142                          |        |
| 17  | 16         | Konnevesi                |                                                                                                    |                  |                            |                              |        |
| 18  |            | Korpilahti               |                                                                                                    |                  |                            |                              |        |
| 19  |            | Kuhmoinen                |                                                                                                    | 12.91            |                            | 187                          |        |
| 20  | 19         | Kyyjarvi                 |                                                                                                    |                  |                            |                              |        |
| 21  |            | Laukaa                   |                                                                                                    |                  |                            |                              |        |
| 22  |            | Leivonmaki               |                                                                                                    |                  |                            |                              |        |
| 23  |            | Luhanka                  |                                                                                                    |                  |                            |                              |        |
| 24  |            | Multia                   |                                                                                                    |                  |                            |                              |        |
| 25  |            | Muurame                  |                                                                                                    |                  |                            |                              |        |
| 26  |            | Petajavesi               |                                                                                                    | 10.00            |                            |                              |        |
| 27  |            | Pihtipudas               |                                                                                                    | 13.02            |                            | 331                          |        |
| 28  |            | Pylkonmaki               |                                                                                                    |                  |                            |                              |        |
| 29  |            | Sumiainen                |                                                                                                    |                  |                            |                              |        |
| 30  |            | Saynatsalo               |                                                                                                    | 44.70            |                            | 407                          |        |
| 31  |            | Toivakka                 |                                                                                                    | 11.72            |                            | 127                          |        |
| 32  |            | Uurainen                 |                                                                                                    | 16.47            |                            | 219                          |        |
| 33  | 32         | Viitasaari               |                                                                                                    |                  |                            |                              |        |

Figure 1.1

spreadsheet, database and statistical packages. More details can be found in the *Getting Started Guide* or by selecting Importing data from the on-line help.

To open the file, click on the Excel Import Wizard icon on the Genstat toolbar (, or alternatively select Open from the File menu. The file is called Province.xls and can be found in the data subdirectory of the directory where Genstat is installed. (Alternatively, it can be found by selecting Open Examples Data Sets from the File menu, but this approach can, of course, be used only with the supplied example files). The data shown are in sheet simple RS full pop, and by selecting this sheet in the wizard's dialogue box (left of Figure 1.2), then clicking on Finish then OK (right of Figure 1.2) to accept the default settings will successfully transfer the data into a Genstat spreadsheet window.

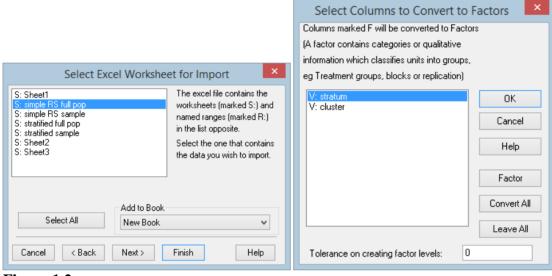

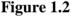

In general, it is wise to start by calculating some simple descriptive statistics when investigating a new dataset. Looking at means, minima and maxima, and as well as graphical displays, such as scatter plots, can help identify the important features of the data. However, this example is so small that visual examination of the data is sufficient. From Figure 1.1 it is apparent that the first municipality has much higher numbers of unemployed people than the others, but that its unemployment rate is not particularly large; the number of unemployed stands out only because it has a much higher population than the other sampled regions. In terms of percentages, the distribution appears rather skewed, with the majority of municipalities having around 12% unemployment, but three of the eight having higher rates. To estimate the mean number unemployed per municipality and the total across

all municipalities, we select Survey Analysis from the Stats menu, and then click on the Single-stage Survey Analysis suboption. The menu shown in Figure 1.3 will open. Place the cursor in the **Data** box and double click on the variable unemployment to transfer it to the box. Then place the cursor in the Labels box and double click on the variable municipality to transfer it to the box. Clicking on Run produces the output below.

| 🔼 Su                                                                                      | irvey analys                                                                                                    | is                               |                     |       | x |
|-------------------------------------------------------------------------------------------|----------------------------------------------------------------------------------------------------|----------------------------------|---------------------|-------|---|
| Available Data:                                                                           | Design:                                                                                                    | Simple ra                        | andom survey        |       | ~ |
| %unemployment<br>ID<br>households<br>labour<br>municipality<br>population<br>unemployment | Data:<br>Method<br>Design I<br>Base (X) data:<br>Stratification fa<br>Labels:<br>Data format<br>Obta format<br>Populatic<br>Base dat | actor:<br>opulation<br>on sizes: | municipality        | nt    | , |
| P > X (?                                                                                  | Ri<br>Car                                                                                                    | un<br>ncel                       | Options<br>Defaults | Store |   |
| Figure 1 3                                                                                |                                                                                                    |                                  |                     |       |   |

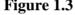

Survey analysis results

\_\_\_\_\_

Data summary \_\_\_\_\_

Y-variate (response data): unemployment Method: Variance method: Deff:

Design-based (expansion) Conventional (Taylor series) 1.0000

|          | Total no. | obs. | Imputed | Sample | Excluded | Sampling fraction |
|----------|-----------|------|---------|--------|----------|-------------------|
| Stratum  |           |      |         |        |          |                   |
| All data |           | 32   | 24      | 8      | 0        | 0.250             |

Estimated totals with 95% confidence limits

|          | Total | s.e.  | %r.s.e. | Lower | Upper |
|----------|-------|-------|---------|-------|-------|
| Stratum  |       |       |         |       |       |
| All data | 26440 | 13282 | 50.2    | -4968 | 57848 |

| Estimated means | with 95% | confidence | limits  |        |       |
|-----------------|----------|------------|---------|--------|-------|
|                 |          |            |         |        |       |
| Stratum         | Means    | s.e.       | %r.s.e. | Lower  | Upper |
| All data        | 826.2    | 415.1      | 50.2    | -155.2 | 1808  |

The default output shown above starts with a summary of the type of analysis and the data used. Deff refers to the *design effect*; i.e. the ratio of the variance under the design used to the variance under simple random sampling. Since this analysis uses simple random sampling, the design effect is exactly one. Following this there is a table of the data that have been used, with a row for each stratum if the design is stratified. It is worth checking this carefully to ensure the number of sampled observations is as expected. The column headed Imputed shows the number of rows for which there are no data collected for the variable analysed (i.e. rows that have a blank in column D of Figure 1.1).

The following sections show the estimated means and totals. These are estimated using the usual methods for simple random sampling. The estimate of the mean is obtained by adding up the observed unemployment totals and dividing by the number of observations:

## $y = \sum y_i / n$

The variance of the data is the sum of the squared differences between the observations and the mean.

These equations are identical to the usual ones used in non-sampling situations, but the equation for the standard error of the mean is different, since it includes a term known as the *finite population correction* (*fpc*), which is equal to one minus the number of sampled observations (n) divided by the number of units in the full population (N):

fpc = (1 - n / N).

The *fpc* is required because we are making inferences about a population of known size, N, whereas in ordinary estimation we are interested in a hypothetical infinite population. Note that, if we sample all the units in the population (so that n=N), the *fpc* equals zero, and the standard error of the mean is also zero. This is because we then know the size of the mean exactly and there is no sampling error associated with its estimation. Conversely, if n is very small compared to N, the *fpc* becomes very close to 1, and the equation for the standard error of the mean becomes similar to the standard version.

The figure labelled %r.s.e. is the *relative standard error* of the mean, and is simply the standard error of the mean (or any other statistic) expressed as a

percentage of its estimate (in this case 415.1 / 826.2 \* 100 = 50.2%). The relative standard error is often referred to as the *coefficient of variation* (%cv), but the latter term can be ambiguous since it is also used to describe the standard deviation of observations expressed as a percentage of the mean.

Finally, 95% confidence limits are shown for both the mean and the total. Limits calculated in this way can be expected to contain the true value 95% of the time. They are calculated using a t-statistic with 7 degrees of freedom, one less than the number of sampled units. If you wish to check the calculation, the appropriate value of the t-distribution can be found by selecting **Probability Calculations** from the **Data** menu. Notice that in this case, the lower limit is less than zero; simple random sampling with a sample size of eight is clearly not an effective sampling scheme for this dataset.

#### **1.2 Saving results**

In many cases the results in the output window will be sufficient. but often you will want to save the estimates in Genstat data structures. This might be to allow further analysis, or maybe to change the units in which they are With large datasets measured. containing many variables, you may want to save the estimates so that they can all be concisely displayed in the same spreadsheet. To save the estimates click on the Store button on the survey analysis menu (Figure 1.3). You will see the menu shown in Figure 1.4. In this case we are going to save the estimates of the totals and their standard errors. Click on the small boxes and the rectangles on the become enabled, right thus allowing us to type suitable names for saving them. These names can contain any of the 26 letters, plus

| Survey Analysis Save Options               |     |              |  |  |  |  |
|--------------------------------------------|-----|--------------|--|--|--|--|
| Save                                       | In: |              |  |  |  |  |
| Influence Statistics                       | In: |              |  |  |  |  |
| ✓ Totals                                   | In: | tot_unemploy |  |  |  |  |
| ✓ Standard Errors of Totals                | In: | se_tot       |  |  |  |  |
| Lower confidence limit for totals          | In: |              |  |  |  |  |
| Upper confidence limit for totals          | In: |              |  |  |  |  |
| Means                                      | In: |              |  |  |  |  |
| Standard Errors of Means                   | In: |              |  |  |  |  |
| Lower confidence limit for means           | In: |              |  |  |  |  |
| Upper confidence limit for means           | In: |              |  |  |  |  |
| Residual variance                          | In: |              |  |  |  |  |
| <ul> <li>Display in Spreadsheet</li> </ul> |     |              |  |  |  |  |
| Form of summaries for totals and means     |     |              |  |  |  |  |
| × ?                                        | (   | )K Cancel    |  |  |  |  |

Figure 1.4

% and \_, and they are case sensitive. The numbers 0-9 can be used, but not at the start of the name. For more details see Section 1.4.3 of the *Syntax and Data Management Guide*, available from the help menu. In Figure 1.4 the **Display in Spreadsheet** box is also ticked; this is sensible when the results need to be saved, or cut and pasted to another package.

#### **1.3 Detecting outliers**

The design-based analyses described above make no assumptions about the distribution of the data, in contrast to many other statistical techniques which assume a particular underlying distribution, often a Normal distribution. However, this does not mean that the results are unaffected by the presence of small numbers of unusually large or small values, often known as outliers. When extreme outliers do occur, it is important to be aware of them, because they may indicate that the analysis cannot be relied upon. In addition, they sometimes arise because of errors in data recording or processing, and so it is good practice to investigate any particularly large outliers to ensure that they are not the result of mistakes.

The methods provided for outlier detection can be seen in the Design based Survey Analysis **Options** menu (Figure 1.5), which can be opened by clicking on the **Options** button in Figure 1.3. If the Scatter plot box is ticked, a graphics window is produced containing a plot of the response variable against either the stratum number or, if the x parameter is set in order to carry out ratio analysis, a scatter plot of the response variable against X. These graphs are plotted on the log scale as survey data are frequently skew, which can make graphs on the natural scale uninformative.

| Design based Survey Analysis Options |                               |  |  |  |  |
|--------------------------------------|-------------------------------|--|--|--|--|
| Display<br>Summary                   | ✓ Means                       |  |  |  |  |
| ✓ Influence                          | Compact output                |  |  |  |  |
| Number of influential points:        | 10                            |  |  |  |  |
| Graphics                             | Restrictions                  |  |  |  |  |
| <ul> <li>Scatter plot</li> </ul>     | Omit                          |  |  |  |  |
|                                      | ○ Add back to total estimates |  |  |  |  |
| Variance Estimation                  |                               |  |  |  |  |
| Taylor Series                        | O Bootstrap                   |  |  |  |  |
| Confidence Limit (%): 95             | using method: Automatic 🗸 🗸   |  |  |  |  |
| Number of bootstrap samples:         | 20 Seed: 0                    |  |  |  |  |
| × 2                                  | OK Cancel Defaults            |  |  |  |  |

With the current dataset, the scatter plot is not particularly informative, since there are so few data points and only one stratum (Figure 1.6). Notice how by clicking on the *data information tool* (highlighted on the toolbar) and then

Figure 1.5

positioning the mouse over a point, information about the point is displayed. With large datasets this can be handy when trying to locate observation in the an data spreadsheet. More usefully with small datasets, clicking on the Influence tick box (Figure 1.5) displays influence statistics. These are defined as the percentage change in the estimate of the grand total when the observation is replaced by a missing value (i.e. treated as if it was not sampled). default By the 10 highest observations are shown, but in this case only eight were sampled. For larger datasets this number can be increased using the options menu.

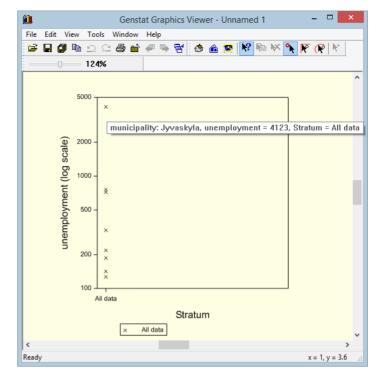

Figure 1.6

| 10 points with highest influence |                |                   |           |           |  |  |  |
|----------------------------------|----------------|-------------------|-----------|-----------|--|--|--|
|                                  |                |                   |           |           |  |  |  |
|                                  |                |                   |           |           |  |  |  |
| Unit                             | Stratum        | Y                 | X %       | influence |  |  |  |
| Jyvaskyla                        | All data       | 4123.0            | *         | 57.00     |  |  |  |
| Keuruu                           | All data       | 760.0             | *         | 1.15      |  |  |  |
| Saarijarvi                       | All data       | 721.0             | *         | 1.82      |  |  |  |
| Konginkangas                     | All data       | 142.0             | *         | 11.83     |  |  |  |
| Kuhmoinen                        | All data       | 187.0             | *         | 11.05     |  |  |  |
| Pihtipudas                       | All data       | 331.0             | *         | 8.56      |  |  |  |
| Toivakka                         | All data       | 127.0             | *         | 12.09     |  |  |  |
| Uurainen                         | All data       | 219.0             | *         | 10.50     |  |  |  |
|                                  |                |                   |           |           |  |  |  |
| Percentage in                    | fluence is cal | culated as the pe | rcentage  | change    |  |  |  |
| in the grand                     | total when eac | h sampled observa | tion is o | mitted.   |  |  |  |

Notice that in this case, the figure from Jyvaskyla has an influence statistic of over 50%, confirming that these results should be treated with considerable caution.

### **1.4 Practical**

This exercise involves verifying the influence statistic for Jyvaskyla by reanalysing the data without this observation. Start by saving the total for the full analysis as described above. Then go to the spreadsheet and form a copy of the unemployment column (select the Column option on the Spread menu, then click on Duplicate). Then delete the value in row one and repeat the analysis with this new variable. Finally calculate the influence using Calculate from the Data menu, as shown in Figure 1.7.

|   | Output                                                                                      |                        |                                   |                                         |                   |
|---|---------------------------------------------------------------------------------------------|------------------------|-----------------------------------|-----------------------------------------|-------------------|
|   | <pre>77 PRINT ABS(tot_unemploy-tot_mv)/tot<br/>BS((tot unemploy-tot mv))/tot unemploy</pre> | _unemploy              |                                   | ^                                       |                   |
|   | 0.5700                                                                                      |                        | Calculate                         |                                         | - • •             |
|   |                                                                                             | ABS(tot_unemploy-tot_m | nv)/tot_unemploy                  |                                         |                   |
|   |                                                                                             | Available Data         | ID                                | ^ + · × /                               | and eqs           |
|   |                                                                                             | Factors                | households<br>labour              | ×× ×+ ( )                               | or nes            |
|   |                                                                                             | ☐ Texts ✓ Scalars      | population<br>se_tot<br>se_tot_mv | $\langle$ $\langle = \rangle \rangle =$ | not is            |
|   |                                                                                             | Matrices               | tot_mv<br>tot_umemploy            | == /= in ni                             | eor isnt          |
| < |                                                                                             | Tables                 | tot_unemploy<br>unemployment      | Functions                               |                   |
|   |                                                                                             | Save result            | in:                               |                                         | Display in Output |
|   |                                                                                             | Display in Spreadshee  | et: New Spreadsheet               |                                         | ~                 |
|   |                                                                                             | 🔁 🗠 🗙 🙎                | Run                               | Cancel Options                          | Defaults          |
|   |                                                                                             |                        |                                   |                                         |                   |

Figure 1.7

#### 1.5 Analysis with response data only

The analyses described so far in this chapter have been based on a dataset with one row for each unit in the population (in this case each municipality in the province), even if they were not sampled, or did not respond. This way of presenting the data avoids the problems associated with specifying the design, and is a particular advantage, as we shall see in the next chapter, for estimating totals by ratio analysis. However, it is not always a sensible or practical approach, particularly for very large datasets. In this section we will consider the alternative layout, where there is a row in the dataset only for those units that provide data for the final analysis, which generally means those units that have been sampled and have cooperated with the survey. Figure 1.8 shows the Province data in this layout. The Genstat spreadsheet shown was created by loading sheet simple RS sample of Province.xls using the Excel wizard (see Section 1.1).

| Row | ID | ❣ municipality | %unemployment | unemployment | labour | population | households | +    |  |  |  |  |  |
|-----|----|----------------|---------------|--------------|--------|------------|------------|------|--|--|--|--|--|
| 1   | 1  | Jyvaskyla      | 12.2          | 4123         | 33786  | 67200      | 26881      | ^    |  |  |  |  |  |
| 2   | 4  | Keuruu         | 12.84         | 760          | 5919   | 12707      | 4896       |      |  |  |  |  |  |
| 3   | 5  | Saarijarvi     | 14.62         | 721          | 4930   | 10774      | 3730       |      |  |  |  |  |  |
| 4   | 15 | Konginkangas   | 21.04         | 142          | 675    | 1636       | 556        |      |  |  |  |  |  |
| 5   | 18 | Kuhmoinen      | 12.91         | 187          | 1448   | 3357       | 1463       |      |  |  |  |  |  |
| 6   | 26 | Pihtipudas     | 13.02         | 331          | 2543   | 5654       | 1946       |      |  |  |  |  |  |
| 7   | 30 | Toivakka       | 11.72         | 127          | 1084   | 2499       | 834        |      |  |  |  |  |  |
| 8   | 31 | Uurainen       | 16.47         | 219          | 1330   | 3004       | 932        | ~    |  |  |  |  |  |
| ? 🗸 | <  | *              | *             |              |        |            |            | > // |  |  |  |  |  |

Figure 1.8

To analyse the data in this format, we once again select **Survey Analysis** from the **Stats** menu, and then click on the **Single-stage Survey Analysis** sub-option. However,

this time we click on the button for **Response data only** under **Data format** (Figure 1.9). The population sizes box then becomes enabled, allowing us to enter the total number of units in the population (i.e. the total number of rows in the full dataset including unsampled municipalities, Figure 1.1). The analysis produced when the **Run** button is clicked is shown below; it is identical to the results obtained in Section 1.1 above.

| 🔼 Su                                                                                      | irvey analys                                                                  | is             |                                           | x            |
|-------------------------------------------------------------------------------------------|-------------------------------------------------------------------------------|----------------|-------------------------------------------|--------------|
| Available Data:                                                                           | Design:                                                                       | Simple random  | survey                                    | ~            |
| %unemployment<br>ID<br>households<br>labour<br>municipality<br>population<br>unemployment | Data:<br>Method<br>Design I<br>Base (X) data:<br>Stratification fa<br>Labels: | pased analysis | nployment<br>O Ratio analysis<br>cipality | ]            |
|                                                                                           | – Data format<br>– Whole pr<br>Populatic<br>Base dat                          | opulation      | Response data on                          | ן<br>שי<br>] |
| ₽ × 2                                                                                     | Rı<br>Car                                                                     |                | ons Store<br>aults                        |              |

Figure 1.9

| Survey analysis                                        |             |          |                            |            |             |              |
|--------------------------------------------------------|-------------|----------|----------------------------|------------|-------------|--------------|
| Data summary                                           |             |          |                            |            |             |              |
| Y-variate (resp<br>Method:<br>Variance method<br>Deff: |             | Design   | -based (exp<br>tional (Tay |            | ;)          |              |
| Stratum                                                | Total no. c | bs. Imp  | uted Sar                   | nple Exclu | ıded Sampli | ing fraction |
| All data                                               |             | 32       | 24                         | 8          | 0           | 0.250        |
| Estimated total                                        | s with 95%  | confiden | ce limits                  |            |             |              |
| Stratum                                                | Total       | s.e.     | %r.s.e.                    | Lower      | Upper       |              |
| All data                                               | 26440       | 13282    | 50.2                       | -4968      | 57848       |              |
| Estimated means                                        | with 95% c  |          | e limits                   |            |             |              |
| Stratum                                                | Means       | s.e.     | %r.s.e.                    | Lower      | Upper       |              |
| All data                                               | 826.2       | 415.1    | 50.2                       | -155.2     | 1808        |              |

#### 1.6 Stratified random samples – factors and tables

So far, all the analyses have been based on simple random sampling, that is selecting units (in this case municipalities) at random with equal probability. In many cases this is not an efficient approach and so stratified random sampling is used, with different sampling probabilities in different groups (*strata*). To analyse stratified random sampling designs in Genstat, it is necessary to construct a *factor* to indicate which stratum each unit belongs to, and so we will commence by learning more about factors.

For those familiar with the analysis of variance in Genstat, it is important to realize that the use of the word *stratum* is very different here. The strata in a survey are essentially similar to the blocks in a randomized block design; strata in a sample survey and blocks in a randomized block experiment are both generally selected to ensure that the units within a stratum or block are more homogeneous

than those in different ones. The strata in analysis of variance are more akin to the stages or levels in a multistage survey.

Figure 1.10 shows the spreadsheet created by importing sheet stratified sample from Province.xls. Most of the columns are *variates*, that is numerical structures that can take any value, including negative values. Variates can be used in a wide variety of numerical calculations and statistical routines. The municipality column has a green 'T' in its title bar to indicate that it is a *text*. Texts can hold any textual strings, including numerical characters, and so cannot be used for standard numerical calculations. They are principally used for labelling observations, or recording comments.

The stratum column has a red exclamation mark by its name and this indicates that it is a factor. Factors are numerical structures that can only take certain predefined values; for example, a factor for sex might take the values 'male' or 'female'. Factors are essentially numerical structures, but they may be assigned textual *labels* to aid interpretation of the output (see Section 2.2). In this case there are only two strata, and no textual labels have been defined, so only the values 1 and 2 (known as the *levels* of the factor) are allowed in the column. A factor can be created in a number of ways in the Genstat menu system.

- When using the Excel wizard, the final menu box, Select Columns to Convert to Factors (right of Figure 1.2) suggests columns for conversion to factors. Highlighting the relevant column and clicking on the Factor button ensures that it becomes a factor.
- In the spreadsheet window, right clicking on the column gives a list of options, one of which is Convert to Factor

| Spreadsheet [Province.xls] (stratified sample!A2:H9)* |    |                       |         |                      |              |        |            |            |  |  |  |
|-------------------------------------------------------|----|-----------------------|---------|----------------------|--------------|--------|------------|------------|--|--|--|
| Row                                                   | ID | <b>T</b> municipality |         | %unemployment        | unemployment | labour | population | households |  |  |  |
| 1                                                     | 1  | Jyvaskyla             | Factor: | stratum (2 ordinals) | 4123         | 33786  | 67200      | 26881      |  |  |  |
| 2                                                     | 2  | Jamsa                 | 1       | 11.07                | 666          | 6016   | 12907      | 4663       |  |  |  |
| 3                                                     | 4  | Keuruu                | 1       | 12.84                | 760          | 5919   | 12707      | 4896       |  |  |  |
| 4                                                     | 6  | Suolahti              | 1       | 15.12                | 457          | 3022   | 6159       | 2389       |  |  |  |
| 5                                                     | 21 | Leivonmaki            | 2       | 10.65                | 61           | 573    | 1370       | 545        |  |  |  |
| 6                                                     | 25 | Petajavesi            | 2       | 15.08                | 262          | 1737   | 3800       | 1352       |  |  |  |
| 7                                                     | 26 | Pihtipudas            | 2       | 13.02                | 331          | 2543   | 5654       | 1946       |  |  |  |
| 8                                                     | 27 | Pylkonmaki            | 2       | 17.98                | 98           | 545    | 1266       | 473        |  |  |  |

• From the Spread menu with the cursor in the column, select the Factor option and then Convert to

Figure 1.10

Figure 1.11 shows how this data layout can be analysed by selecting Stratified random survey in the **Design** drop-down list box. Note how, with the cursor in the Stratification factor box, the Available Data box only lists stratum, since this is the only factor in the spreadsheet. Since the spreadsheet only contains response data, the population size of each stratum must be specified. When there is more than a single stratum, these must be specified in a Genstat structure and, to minimize the risk of associating numbers with the incorrect stratum, it is best to use a *table*.

|                 | irvey analys       | IS         |               |             | × |
|-----------------|--------------------|------------|---------------|-------------|---|
| Available Data: | Design:            | Stratified | random survey | I.          | ~ |
| stratum         | Data:              |            | unemploymen   | t           |   |
|                 | Method<br>Design t | pased ana  | lysis 🔘 Ral   | io analysis |   |
|                 | Base (X) data:     |            |               |             |   |
|                 | Stratification fa  | actor:     | stratum       |             |   |
|                 | Labels:            |            | municipality  |             |   |
|                 | - Data format-     |            |               |             |   |
|                 | 🔿 Whole po         | opulation  | Response      | e data only | , |
|                 | Populatio          | n sizes:   | popsize       |             |   |
|                 | Base dat           | a totals:  |               |             |   |
|                 | Bu                 | un         | Options       | Store       |   |
| P 🗙 🛛           | Car                | icel       | Defaults      |             |   |
| Figure 1.11     |                    |            |               |             |   |

To create the table of population sizes, select the New option and Create suboption from the Spread menu. Then click on the Table item and tick the Create from Existing Factors box (left of Figure 1.12). At the next menu, click stratum across to the Selected Factors box (top right of Figure 1.12). In the Table name field you can type your own name for the table, say popsize, or leave the default name. Once the new table spreadsheet is created (bottom right), the total number of units in the population for each stratum can be entered. In the current example, the population comprises 32 municipalities of which 7 are in stratum 1 and 25 are in stratum 2.

| Create new spreadsheet                                                                                                    | Create Tab      | le from Factors   |
|----------------------------------------------------------------------------------------------------|-----------------|-------------------|
| Spreadsheet                                                                                                    | Available Data: | Selected Factors: |
| Spreadsheet         Image: Spreadsheet         Image: Spreadsheet         Vector       Scalar         Table         Image: Spreadsheet         Image: Spreadsheet         Image: Spr | stratum         | -> Elear Help     |

#### Figure 1.12

The results are shown below. Note that the design effect (Deff) is substantially less than 1.0 indicating that the stratification has produced a substantial gain in precision, relative to a simple random sample of the same size.

```
Survey analysis results
Data summary
_____
Y-variate (response data): unemployment
                Design-based (expansion)
Conventional (Taylor series)
Method:
Variance method:
                            0.2065
Deff:
             Total no. obs. Imputed Sample Excluded Sampling fraction

    stratum
    1
    7
    3
    4
    0

    2
    25
    21
    4
    0

    Total
    32
    24
    8
    0

                                                                              0.571
                                                                              0.160
                                                                            0.250
Estimated totals with 95% confidence limits
                 Total
                             s.e. %r.s.e. Lower Upper
      stratum
       stratum

1 10510 4015 38.2 -2267 23288

2 4700 1481 31.5 -14 9414

Total 15210 4279 28.1 3081 27340
Estimated means with 95% confidence limits
_____
                  Means s.e. %r.s.e. Lower Upper
      stratum
          1 1501.5 573.6 38.2 -323.8 3327
2 188.0 59.3 31.5 -0.6 377
Mean 475.3 133.7 28.1 96.3 854
         Mean
```

#### **1.7 Practical**

Repeat the analysis above working from the full population dataset (sheet stratified full pop in Province.xls). The results should be identical, but are simpler to calculate because the population sizes for each stratum can be deduced by Genstat from the dataset, removing the need for the user to supply them in a separate data structure.

## **2** Estimating totals in stratified random surveys

In this chapter we shall examine the estimation of population totals and means from single-stage surveys, including the use of ratio estimation. This type of analysis is common in business surveys that seek to estimate total production, and we will illustrate it using data from the June Agricultural Survey in England. In particular, you will learn about

- ratio analysis
- the different types of output that Genstat will produce
- ways of handling outliers
- how to program the analyses in Genstat's programming language

Whilst some of the material in this chapter is of general applicability, other sections are specific to the Single-stage Survey Analysis menu, which runs the SVSTRATIFIED command. Those readers working on more complex surveys, or those more interested in cross-tabulations of the data, may prefer to go straight to Chapter 3 where we will consider the more general facilities available from the SVTABULATE procedure via the General Survey Analysis menu.

#### 2.1 Design-based estimators

The June Survey dataset is shown in Figure 2.1 below, and may be found in June.gsh. This is a relatively small subset of the full dataset, both in terms of units (nineteen thousand farms, compared to nearly two hundred thousand in the full survey population), and variables (eight, compared to around 150 in the full survey). It includes areas in hectares of various crops from the arable counties of the East of England, excluding very small holdings. Each row represents one agricultural holding (farm), and the spreadsheet contains all farms in the population, with missing values for those that were not sampled, or that did not respond.

| 1         1.1001e+8         3         *         0         *         0         *         0.7         *         1.6         *         0         *         0.1           2         1.1001e+8         Column Attributes/Format for strata         Factor strata (5 levels, 0 missing values)         -         -           3         1.1001e+8         Column:         strata         V         Type:         -                                                                                                    | - 0     | c     |        |         |         |                |        | Spreadsheet [June.gsh] |           |       |        |      |      |              |        |           |           |                 |         |           |     |
|----------------------------------------------------------------------------------------------------|---------|-------|--------|---------|---------|----------------|--------|------------------------|-----------|-------|--------|------|------|--------------|--------|-----------|-----------|-----------------|---------|-----------|-----|
| 1       1.1001et%       S       0       0       0       0       0       0       0       0       0       0       0       0       0       0       0       0       0       0       0       0       0       0       0       0       0       0       0       0       0       0       0       0       0       0       0       0       0       0       0       0       0       0       0       0       0       0       0       0       0       0       0       0       0       0       0       0       0       0       0       0       0       0       0       0       0       0       0       0       0       0       0       0       0       0       0       0       0       0       0       0       0       0       0       0       0       0       0       0       0       0       0       0       0       0       0       0       0       0       0       0       0       0       0       0       0       0       0       0       0       0       0       0       0       0       0       0                                                                                                    | veg xb2 | 821 v | xb5    | B5 peas | xa21    | A21 fbeans     | xa12   | et                     | A12 sbeet | xa11  | ies    | 0 A1 | ×    | A10 pots     | xa4    | A4 oats   | xa1       | A1 wheat        | strata  | holding   | Row |
| 3       1.1001e+8       Column:       stata       Type:         4       1.1001e+8       Name:       stata       Factor       1       2       small       Counts       stata         6       1.1001e+8       Description       2       3       medium       5851         6       1.1001e+8       Decimais:       Widh:       7       3       4       large       3074         8       1.1002e+8       Decimais:       Widh:       7       3       4       large       3074         9       1.1002e+8       Reference Levet       Columity        3074       3074       2139         1       1.1002e+8       Maximum width of text in output:       *       *       0       9       needium       2613         1       1.1002e+8       Maximum width of text in output:       *       *       0       *       0       *       0       *       0       *       0       *       0       *       0       *       0       *       0       *       0       *       0       *       0       *       0       *       0       *       0       *       0       *       0       *                                                                                                    | * 3.    |       | 0.1    | *       | 0       | *              | 0      | *                      | *         | 1.6   | *      | .7   |      | *            | 0      | *         | 0         | *               | 3       | 1.1001e+8 | 1   |
| 3       1.1081e+8       Column:       stala       Type:         4       1.1081e+8       Name:       stala       0rdinals       Levels       V       Labels       Counts       5         6       1.1081e+8       Description       2       3       medium       5479         7       1.1081e+8       Description       3       4       Large       3074         8       1.1082e+8       Reference Level:       Ordinals       Levels       Very large       3074         1       1.1082e+8       Maximum width of text in output:       *       *       4       5       very large       2139         1       1.1082e+8       Identifying information used in output:       *       *       0K       Cancel       Add       Delete       Soft       Copy       Paste       Find       Replace (K > >       >         1       1.1082e+8       Ordinals       Ordinals       0////////////////////////////////////                                                                                                    |         |       |        |         |         |                |        |                        |           |       | ×      |      | rati | mat for stra | s/Fori | Attribute | Column    | C               |         | 1.1001e+8 | 2   |
| 4       1.1001e+8       Name:       stala       Factor       Ordinals       Levels       U       Labels       Counts       Counts         5       1.1001e+8       Description       2       3       medium       5851         6       1.1001e+8       Decinals:       Widh:       7       3       4       large       3074         8       1.002e+8       Reference Level:       Ordinals       4       5       very large       2139         9       1.1002e+8       Maximum widh of text in output:       *       *       6       18       2       3       4       18       2       2       3       4       2       3       4       3       2       3       3074       2       3074       2       3074       2       3074       2       3074       2       3074       2       3074       2       3074       2       3074       2       3074       2       3074       2       3074       2       3074       2       3074       2       2       2       2       2       3       4       5       Very large       2       2       3       3074       2       3       2       2       3 </td <td></td> <td></td> <td></td> <td>values)</td> <td>nissing</td> <td>(5 levels, 0 n</td> <td>strata</td> <td></td> <td></td> <td>-</td> <td></td> <td></td> <td></td> <td>Гуре:</td> <td>U T</td> <td></td> <td></td> <td>strata</td> <td>Column:</td> <td>1.1001e+8</td> <td>3</td>                                                                                                    |         |       |        | values) | nissing | (5 levels, 0 n | strata |                        |           | -     |        |      |      | Гуре:        | U T    |           |           | strata          | Column: | 1.1001e+8 | 3   |
| 5       1.1001+48       Description       1       1       1       1       1       1       1       1       1       1       1       1       1       1       1       1       1       1       1       1       1       1       1       1       1       1       1       1       1       1       1       1       1       1       1       1       1       1       1       1       1       1       1       1       1       1       1       1       1       1       1       1       1       1       1       1       1       1       1       1       1       1       1       1       1       1       1       1       1       1       1       1       1       1       1       1       1       1       1       1       1       1       1       1       1       1       1       1       1       1       1       1       1       1       1       1       1       1       1       1       1       1       1       1       1       1       1       1       1       1       1       1       1       1       1                                                                                                    | Colour  | ts (  | Coun   |         | s       | Label          |        | v                      | evels V   | Le Le | 1s     |      |      | actor        | F      |           |           |                 |         | 1.1001e+8 | 4   |
| b       1.1001748       Decinals:       * Widh:       7       3       4       1arge       3074         8       1.1002r48       Reference Level:       Detail:       *       4       5       very large       2139         9       1.1002r48       Reference Level:       Detail:       *       4       5       very large       2139         10       1.1002r48       Maximum width of text in output:       *       *       0       8       1.002r48       Maximum width of text in output:       *       0       8       0       8       0       8       0       8       0       8       0       8       0       8       0       1.002r48       0       0       0       0       0       0       0       0       0       0       0       0       0       0       0       0       0       0       0       0       0       0       0       0       0       0       0       0       0       0       0       0       0       0       0       0       0       0       0       0       0       0       0       0       0       0       0       0       0       0       0                                                                                                    |         | 851   | 5      |         |         |                | all    | sm                     | 2 s       |       | 1      |      |      |              |        |           |           | strata          | Name:   | 1.1001e+8 | 5   |
| 1002r48       Peternec Level       Obtainer       Interference Level       Obtainer       4       5       very large       2139         10       1.1002c48       Reference Level       Obtainer       1       5       99       new       2613         10       1.1002c48       Maximum width of text in output:       •       •       0       0       0       0       0       0       0       0       0       0       0       0       0       0       0       0       0       0       0       0       0       0       0       0       0       0       0       0       0       0       0       0       0       0       0       0       0       0       0       0       0       0       0       0       0       0       0       0       0       0       0       0       0       0       0       0       0       0       0       0       0       0       0       0       0       0       0       0       0       0       0       0       0       0       0       0       0       0       0       0       0       0       0       0       0       0 </td <td></td> <td>479</td> <td>5</td> <td></td> <td></td> <td></td> <td>dium</td> <td>me</td> <td>3 п</td> <td></td> <td>2</td> <td></td> <td>_</td> <td></td> <td></td> <td></td> <td></td> <td>ion</td> <td>Descrip</td> <td>1.1001e+8</td> <td>6</td>                                                                                                    |         | 479   | 5      |         |         |                | dium   | me                     | 3 п       |       | 2      |      | _    |              |        |           |           | ion             | Descrip | 1.1001e+8 | 6   |
| a       1.1002c+8       Heterence Levet       UBalat       v       5       99       new       2613         11       1.1002c+8       Maximum width of text in output:       in output:       in output:       in output:       in output:       0       0       0       0       0       0       0       0       0       0       0       0       0       0       0       0       0       0       0       0       0       0       0       0       0       0       0       0       0       0       0       0       0       0       0       0       0       0       0       0       0       0       0       0       0       0       0       0       0       0       0       0       0       0       0       0       0       0       0       0       0       0       0       0       0       0       0       0       0       0       0       0       0       0       0       0       0       0       0       0       0       0       0       0       0       0       0       0       0       0       0       0       0       0       0                                                                                                    |         | 074   | 3      |         |         |                | rge    | la                     | 4 1       |       | 3      |      |      |              |        | th: 7     | Wie       | *               | Decima  | .10017e+8 | 7   |
| 9       1.1092e+8       Maximum width of text in output:       *       *       2613         10       1.1092e+8       Maximum width of text in output:       *       *       *       *       0       *       0       *       0       *       0       *       0       *       0       *       0       *       0       *       0       *       0       *       0       *       0       *       0       *       0       *       0       *       0       *       0       *       0       *       0       *       0       *       0       *       0       *       0       *       0       *       0       *       0       *       0       *       0       *       0       *       0       *       0       *       0       *       0       *       0       *       0       *       0       *       0       *       0       *       0       *       0       *       0       *       0       *       0       *       0       *       0       *       0       *       0       *       0       *       0       *       0       *                                                                                                    |         | 139   | 2      |         |         | rge            | ry la  | ve                     | 5 v       |       | 4      |      |      |              | ~      |           | (Default) | e Level:        | Beferer | 1.1002e+8 | 8   |
| 11       1.1092±8       14       1.1092±8       0       10       10       10       10       0       0       0       0       0       0       0       0       0       0       0       0       0       0       0       0       0       0       0       0       0       0       0       0       0       0       0       0       0       0       0       0       0       0       0       0       0       0       0       0       0       0       0       0       0       0       0       0       0       0       0       0       0       0       0       0       0       0       0       0       0       0       0       0       0       0       0       0       0       0       0       0       0       0       0       0       0       0       0       0       0       0       0       0       0       0       0       0       0       0       0       0       0       0       0       0       0       0       0       0       0       0       0       0       0       0       0       0       0                                                                                                           |         | 613   | 2      |         |         |                | w      | ne                     | 99 r      |       | 5      |      |      |              |        |           |           |                 |         | 1.1002e+8 | 9   |
| 11       1.1092e+8       12       1.1092e+8       1.1092e+8       1.1092e+8       1.1092e+8       0       0       0       0       0       0       0       0       0       0       0       0       0       0       0       0       0       0       0       0       0       0       0       0       0       0       0       0       0       0       0       0       0       0       0       0       0       0       0       0       0       0       0       0       0       0       0       0       0       0       0       0       0       0       0       0       0       0       0       0       0       0       0       0       0       0       0       0       0       0       0       0       0       0       0       0       0       0       0       0       0       0       0       0       0       0       0       0       0       0       0       0       0       0       0       0       0       0       0       0       0       0       0       0       0       0       0       0       0       0                                                                                                    |         |       |        |         |         |                |        |                        |           |       |        | <    |      | v            |        |           | in output | width of text   | Mavimu  | 1.1002e+8 | 10  |
| 12       1.1092e+8       Justification       Numeric Format       0       0       0       0       0       0       0       0       0       0       0       0       0       0       0       0       0       0       0       0       0       0       0       0       0       0       0       0       0       0       0       0       0       0       0       0       0       0       0       0       0       0       0       0       0       0       0       0       0       0       0       0       0       0       0       0       0       0       0       0       0       0       0       0       0       0       0       0       0       0       0       0       0       0       0       0       0       0       0       0       0       0       0       0       0       0       0       0       0       0       0       0       0       0       0       0       0       0       0       0       0       0       0       0       0       0       0       0       0       0       0       0       0                                                                                                    | Clear   | << >> | splace | Find Re | aste    | Copy P.        | Sort   | te                     | id Delete | Add   | Cancel |      |      |              |        |           |           |                 |         | 1.1002e+8 | 11  |
| 13       1.1092+8 <ul> <li>             1.1092+8</li> <li>             1.1092+8</li> <li>             1.1092+8</li> <li>             Columa</li> <li>             1.1092+8</li> <li>             Lett</li> <li>             Circlass</li> <li>             Levels</li> <li>             Levels</li>             Levels</ul>                                                                                                    | 0 I.    |       | v      | U       | 0       | 0              | U      | U                      | 0         | וש    |        |      |      |              |        |           |           | -               |         | 1.1002e+8 | 12  |
| 14       1.1802e+8 <ul> <li>I.1002e+8</li> <li>I.1003e+8</li> <li>I.1003e+8</li> <li>I.1005e+8</li> <li>I.1005e+8</li> <li>IIIIIIIIIIIIIIIIIIIIIIIIIIIIIIIIIIII</li></ul>                                                                                                    | *       |       | 0      | *       | 18.2    | *              | 0      | *                      | *         | 0     | els    | Le   |      |              |        |           |           |                 |         | 1.1002e+8 | 13  |
| 15       1.1092e+8 <ul> <li>Pight</li> <li>Date</li> <li>Labels</li> <li>Hide</li> <li>Hide</li> <li>0             <li>0             <li>0             <li>0</li> <li>0</li></li></li></li></ul>                                                                                                    | *       |       | 0      | *       | 0       | *              | 11.5   | *                      | *         | 5.4   | = 1    |      |      |              | -      |           | ~         |                 | -       | 1.1002e+8 | 14  |
| 16       1.1092e+8       O Centred       Date         17       1.1092e+8       O Centred       Date       0       0       0       0       0       0       0       0       0       0       0       0       0       0       0       0       0       0       0       0       0       0       0       0       0       0       0       0       0       0       0       0       0       0       0       0       0       0       0       0       0       0       0       0       0       0       0       0       0       0       0       0       0       0       0       0       0       0       0       0       0       0       0       0       0       0       0       0       0       0       0       0       0       0       0       0       0       0       0       0       0       0       0       0       0       0       0       0       0       0       0       0       0       0       0       0       0       0       0       0       0       0       0       0       0       0       0       0                                                                                                    | *       |       | 0      | *       | 0       | *              | 0      | *                      | *         | 0     |        |      |      |              |        |           | <u> </u>  |                 |         | 1.1002e+8 | 15  |
| Image: Non-State of the state of the st | 0       |       | 0      | 0       | 0       | 0              | 0      | 0                      | 0         | 0     |        |      |      |              |        |           | 0         |                 |         | 1.1002e+8 | 16  |
| 18       1.1003e+8       3       42.6       *       0       *       0       *       0       *       0       *       0       *       0       *       0       *       0       *       0       *       0       *       0       *       0       *       0       *       0       *       0       *       0       *       0       *       0       *       0       *       0       *       0       *       0       *       0       *       0       *       0       *       0       *       0       *       0       *       0       *       0       *       0       *       0       *       0       *       0       *       0       *       0       *       0       *       0       *       0       *       0       *       0       *       0       *       0       *       0       *       0       *       0       *       0       *       0       *       0       *       0       *       0       *       0       *       0       *       0       *       0       *       0       *       0       <                                                                                                    | 0       |       | 0      | 0       | 22.5    | 61.58          | 0      | 0                      | 0         | 0     |        |      |      |              |        | 27 pm     | -2008 A   | reated: 27.Aur  | Column  | 1.1002e+8 | 17  |
| 10       1.0054+8       2       *       0       *       0       *       0       *       0       *       0       *       0       *       0       *       0       *       0       *       0       *       0       *       0       *       0       *       0       *       0       *       0       *       0       *       0       *       0       *       0       *       0       *       0       *       0       *       0       *       0       *       0       *       0       *       0       *       0       *       0       *       0       *       0       *       0       *       0       *       0       *       0       *       0       *       0       *       0       *       0       *       0       *       0       *       0       *       0       *       0       *       0       *       0       *       0       *       0       *       0       *       0       *       0       *       0       *       0       *       0       *       0       *       0       *       0                                                                                                    | *       |       | 0      | *       | 0       | *              | 0      | *                      | *         | 0     |        |      |      |              |        | er pin    | g 2000 4. | roaroa. Zriikay | Column  | 1.1003e+8 | 18  |
| 21       1.1005e+8       3       *       0       *       0       *       0       *       0       *       0         22       1.1005e+8       2       *       0       *       0       *       0       *       0       *       0                                                                                                    | *       |       | 0      | *       | 0       | *              | 0      | *                      | *         | 0     | *      | 0    | T    | *            | 0      | *         | 42.6      | *               | 3       | 1.1003e+8 | 19  |
| 22       1.1005c+8       2       *       0       *       0       *       0       *       0       *       0       *       0       *       0       *       0       *       0       *       0       *       0       *       0       *       0       *       0       *       0       *       0       *       0       *       0       *       0       *       0       *       0       *       0       *       0       *       0       *       0       *       0       *       0       *       0       *       0       *       0       *       0       *       0       *       0       *       0       *       0       *       0       *       0       *       0       *       0       *       0       *       0       *       0       *       0       *       0       *       0       *       0       *       0       *       0       *       0       *       0       *       0       *       0       *       0       *       0       *       0       *       0       *       0       *                                                                                                    | *       |       | 0      | *       | 0       | *              | 0      | *                      | *         | 0     | *      | 0    | +    | *            | 0      | *         | 0         | *               | 2       | 1.1003e+8 | 20  |
|                                                                                                    | *       |       | 0      | *       | 0       | *              | 0      | *                      | *         | 0     | *      | . 3  | T    | *            | 0      | *         | 0         | *               | 3       | 1.1005e+8 | 21  |
| 23 1.1005e+8 5 108 107.6 0 0 0 0 15.4 17.2 18.8 17.4 0 0 0 0 0                                                                                                    | *       |       | 0      | *       | 0       | *              | 6.3    | *                      | *         | 0     | *      | 0    | +    | *            | 0      | *         | 0         | *               | 2       | 1.1005e+8 | 22  |
|                                                                                                    | 0       |       | 0      | 0       | 0       | 0              | 17.4   | .8                     | 18.8      | 17.2  | 5.4    | 0    | t    | 0            | 0      | 0         | 107.6     | 108             | 5       | 1.1005e+8 | 23  |
| 24 1.1005e+8 99 * * * * * * * * * * * * * * * * * *                                                                                                    | *       |       |        |         | -       |                |        | -                      |           |       |        | -    | -    |              |        |           |           |                 |         |           |     |

#### Figure 2.1

The first column shows a unique number for each agricultural holding (note that these have been altered and randomized to preserve confidentiality). The second is a factor (note the red exclamation mark by its name) indicating the stratification used to sample holdings for inclusion in the survey. The strata are indicated by the numbers 2-5 representing different economic sizes of farms, whilst 99s indicate new holdings of unknown size. This type of numeric coding is frequently used for factors, but it is good practice to replace them by more meaningful textual labels, as this removes a potential source of confusion in interpreting statistical output. This is achieved by right mouse clicking on the strata column, selecting Column Attributes from the context menu, and then clicking Levels & Labels. The labels can then be entered into the Labels column, as shown in Figure 2.1. We will alter the labels in this way so that they read small, medium, large, very large for categories 2 to 5, and new for category 99. The categories can also be reordered by changing their numbers in the Ordinals column. In this case we will change the new category to have ordinal number 1, and renumber the others to become 2 to 5 (to match their levels), as this ensures they are in approximate order of contribution to the grand total.

The holding and strata columns are shown in blue. This indicates that they have been *frozen* so that they always remain on the left of the window; this is done by selecting Sheet from the Spread menu with the cursor in the appropriate column, then Freeze Columns. The other change that will frequently be required when opening a spreadsheet for the first time is to set the numbers of decimal places shown. In particular, a field such as holding, containing long integer numbers will often appear in exponential format (e.g. 1.1001e+8). To set the number of decimal places, make a right mouse click with the cursor on the column, and then select Column Attributes before changing the Numeric format to Fixed.

Let us start by performing the conventional *design-based* analysis (sometimes called *expansion raising*) on the area of wheat. This can be done in exactly the same way as the analysis of unemployment in Section 1.1; the menu settings are shown in Figure 2.2 and the resulting output is below.

|                         | Survey analys    | is                    | - • 💌          | Des                           | sign based S    | urvey Analysis O | ptions          | ×    |
|-------------------------|------------------|-----------------------|----------------|-------------------------------|-----------------|------------------|-----------------|------|
| Available Data:         | Design:          | Stratified random sur | vey 🗸          | Display                       |                 |                  |                 |      |
| A10_pots<br>A11_earlies | ^ Data:          | A1_wheat              |                | Summary                       | 🖌 Totals        | 🖌 Means          |                 |      |
| A12_sbeet<br>A1 wheat   | Method           |                       |                | <ul> <li>Influence</li> </ul> |                 | Compac           | t output        |      |
| A21_fbeans<br>A4_oats   | Design           | based analysis 🛛 🔾    | Ratio analysis | Number of influ               | uential points: | 10               |                 |      |
| B21_veg<br>B5_peas      | Base (X) data    | :                     |                | Graphics                      |                 | Restrictions     |                 |      |
| holding                 | Stratification f | actor: strata         |                | Scatter plot                  |                 | Omit             |                 |      |
| parish<br>strata        | Labels:          | holding               |                |                               |                 |                  |                 |      |
| why                     | Labeis.          | noiding               |                |                               |                 | Add back to t    | total estimates |      |
| xa1<br>xa4              | - Data format    |                       |                | Variance Estimation           |                 |                  |                 |      |
| xa4<br>xa10             | Whole p          | opulation 📀 Resp      | onse data only | -                             |                 |                  |                 |      |
| xa11                    | Populati         | an sizes:             |                | Taylor Series                 | C               | Bootstrap        |                 |      |
| xa12<br>xa21            | v policia        |                       |                | Confidence Limit (            | (%): 95         | using method:    | Automatic       | ~    |
| NGC 1                   | Base da          | a totals:             |                |                               |                 | doing mounds.    | Hatomatio       |      |
|                         | B                | un Options            | Store          | Number of bootstr             | rap samples: 2  | 20 Seed:         | 0               |      |
| P 🖍 🛛                   | Car              | Defaults              |                | × 2                           | [               | OK Can           | icel Defa       | ults |

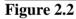

|                | Total   | no.  | obs. I  | mputed   | Sample | Exclude | d Sampling | fraction |
|----------------|---------|------|---------|----------|--------|---------|------------|----------|
| strata         |         |      |         |          |        |         |            |          |
| new            |         |      | 2613    | 1387     | 122    | 6       | 0          | 0.469    |
| small          |         |      | 5851    |          | 99     | 2       | 0          | 0.170    |
| medium         |         |      | 5479    | 4357     | 112    |         | 0          | 0.205    |
|                |         |      |         | 2128     | 94     | _       | •          | 0.308    |
| large          |         |      |         |          |        |         | 0          |          |
| very large     |         |      |         | 917      |        |         | 0          | 0.571    |
| Total          |         | 1    | 19156   | 13648    | 550    | 8       | 0          | 0.288    |
| Estimated tota | le with | 0.59 | kaonfid | onco lin | i to   |         |            |          |
|                |         |      |         |          |        |         |            |          |
|                | Tot     | al   | s.e     | . %r.s.  | e. Lo  | wer U   | oper       |          |
| strata         | 100     |      | 5.0     |          | . 20   |         | 5501       |          |
| new            | 105     | 39   | 140     | 3 1      | 4.2    | 7610    | 13469      |          |
| small          | 284     |      | 187     |          | 6.6    |         | 32144      |          |
|                |         |      |         |          |        |         |            |          |
| medium         | 1103    |      | 456     |          |        |         | 119266     |          |
| large          | 1808    |      |         |          |        |         | 192226     |          |
| very large     | 3294    | 79   | 618     | 3        | 1.9 3  | 17348 3 | 341610     |          |
| Total          |         |      |         |          |        |         |            |          |
| TOCAT          | 6596    | 58   | 991     | 6        | 1.5 6  | 40216   | 679100     |          |

Notice how, as would be expected from a sensible design, the sampling fraction is greater for the larger farms. It is also high for the new holdings stratum; since no background information is available for them, it is sensible to sample them intensively, in case they are large. In fact, the sampling probabilities shown are not, in this example, the ones originally planned, because they are in fact probabilities of being sampled and responding; holdings sampled but not responding are treated in the same way as those not sampled. This is common practice in many surveys, but it is appropriate only if the non-responders can be regarded as being missing at random; by contrast if, for example, farms with more wheat are less likely to respond, the resulting estimates will be biased. Alternatives are to make more complicated adjustments based on a model of non-response, or to use some form of *imputation* (see Chapter 4).

The final estimate of approximately 660 thousand hectares has a relative standard error (coefficient of variation) of 1.5%; this is not bad, but, as we will see in the next section, it can be improved by use of ratio estimation.

#### 2.2 Ratio estimation

Whilst the exact amount of wheat grown by a farmer will vary somewhat from year to year, it tends not to change dramatically. There is thus a high correlation between the responses to this question in the current survey and the responses received the last time farmers were asked it. This correlation between the response variable (in this case the current wheat area) and the *base data* or *auxiliary variable* (the previous area) can be used to produce improved estimates of the population total using *ratio estimation*. For this to work, the base data must also be known for the holdings not sampled in the current year (if only response data are in the spreadsheet the method can also be applied when only the stratum totals of the previous estimates are known).

Other situations where ratio estimation might help are as follows.

- In the Province example, the population size of each municipality could be used to improve the precision of the unemployment estimate.
- In a survey of car ownership in a particular area, the number of adults living in each household (perhaps taken from an electoral register) could be used as base data.
- In a field survey designed to estimate the population of an endangered species by sampling 1km squares, the area of suitable habitat in each 1km square might be used as base data.

To see why ratio estimation might improve precision, consider the graphs shown in Figure 2.3. The left hand graph illustrates the ordinary design-based estimates; the variability of the observed values about the mean is used to estimate the standard errors (i.e. the quantities indicated by the red vertical lines). With ratio estimation, the variability of interest is about a line described by:

Y = rX

where r is the ratio calculated as

 $r = \overline{y} / \overline{x}$ .

The standard error is thus based on a variance calculated from the much smaller random errors shown on the right hand graph (again in red).

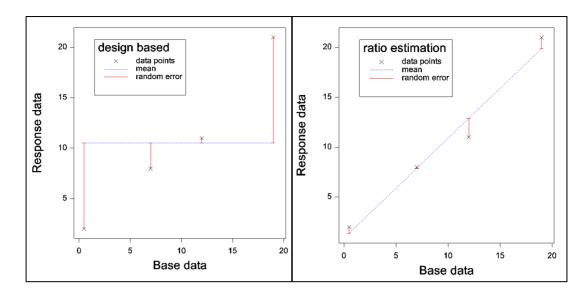

#### Figure 2.3

Before turning to the analysis, it is helpful to look back to Figure 2.1 to see the structure of the data. Looking down column xa1 (the previous data for wheat), it can be seen that all holdings contain a value, except for the new holdings in strata 99, which have not previously taken part in the survey. Genstat can analyse results like this provided the base data are either always present or always absent within a stratum. Ratio analysis is carried out using the usual Single-stage Survey Analysis menu, as is shown in Figure 2.4, and the output is shown below.

| 🔼 Su                                | irvey analysis                                                                                                    |                                                                                                    | Ratio Analysis for Surveys Options                                                                                                    |
|-------------------------------------|----------------------------------------------------------------------------------------------------|----------------------------------------------------------------------------------------------------|----------------------------------------------------------------------------------------------------|
| Available Data:<br>parish<br>strata | Design: Stratifie<br>Data:<br>Method<br>Design based ar<br>Base (X) data:<br>Stratification factor:<br>Labels:<br>Data format<br>Whole population<br>Population sizes:<br>Base data totals:<br>Run | d random survey  A1_wheat alysis Ratio analysis xa1 strata holding Response data only Dptions Store | Number of influencial points       10       Graphics       Compact output       Number of influential points:       10       Graphics       Carphics       Pesticitions       Single graph       Omit       Oraph for each stratum       Add back to total estimates       Variance Estimation       Taylor Series       Bootstrap       Confidence Limit (%):       95     using method:       Automatic       Number of bootstrap samples:       20       Separate ratios       Combined ratio       Classical combined ratio |
| 🔁 🗠 🗙 🙎                             | Cancel                                                                                                    | Defaults                                                                                            | DK Cancel Defaults                                                                                                    |

Figure 2.4

Estimated totals with 95% confidence limits

|            | Ratio | Total  | s.e. | %r.s.e. | Lower  | Upper  |
|------------|-------|--------|------|---------|--------|--------|
| strata     |       |        |      |         |        |        |
| new        | *     | 10539  | 1493 | 14.2    | 7610   | 13469  |
| small      | 0.821 | 55549  | 1596 | 2.9     | 52417  | 58682  |
| medium     | 0.859 | 164976 | 2777 | 1.7     | 159527 | 170425 |
| large      | 0.905 | 207290 | 3978 | 1.9     | 199483 | 215098 |
| very large | 0.912 | 317537 | 2200 | 0.7     | 313221 | 321854 |
| Total      | 0.896 | 755892 | 5758 | 0.8     | 744602 | 767182 |

Estimates in strata with ratio=\* are based on simple raising The ratio shown in the total row is the combined ratio estimator

\* MESSAGE: Default seed for random number generator used with value 622571

#### 10 points with highest influence

| Unit<br>233540082<br>233860038<br>281070004<br>343460118<br>344230042<br>381130006<br>387050023 | Stratum<br>small<br>medium<br>large<br>large<br>new<br>new | Y<br>80.0<br>71.9<br>195.2<br>1116.6<br>0.0<br>425.0<br>451.1 | X<br>13.80<br>0.00<br>48.80<br>112.90<br>263.00<br>* | <pre>%influence     0.1048     0.1096     0.1484     0.5008     0.1178     0.1189     0.1262</pre> |
|-------------------------------------------------------------------------------------------------|------------------------------------------------------------|---------------------------------------------------------------|------------------------------------------------------|----------------------------------------------------------------------------------------------------|
|                                                                                                 |                                                            |                                                               |                                                      |                                                                                                    |
| 388090049<br>481490005<br>614160015                                                             | large<br>small<br>very large                               | 439.4<br>74.2<br>722.0                                        | 69.00<br>0.00<br>224.00                              | 0.1860<br>0.1131<br>0.1157                                                                         |
| 014100010                                                                                       | very large                                                 | 122.0                                                         | 224.00                                               | 0.1107                                                                                             |

Percentage influence is calculated as the percentage change in the grand total when each sampled observation is omitted.

A few extra items are now shown in the output. Firstly, the correlation between the response data and the base data is shown; this will give a good indication of whether the ratio analysis will be more effective than a design-based analysis. In this case the correlation is 0.935, suggesting that it should be highly effective. In the case of ratio analysis two *design efficiency* figures (*deff*) are usually quoted: one comparing the stratified sampling with a simple random sample of equivalent size, and one comparing the ratio analysis with a design-based one. In this example the latter cannot be calculated due to the missing base data in the new holdings stratum.

In the table of total estimates, the ratio of response data to base data for the responding holdings is shown for each stratum. The estimated total is obtained by multiplying the sum of all base data in the stratum by the ratio. Since the base data are all missing from the new holdings stratum, no ratios can be calculated and the estimate of the total wheat area for the stratum is calculated using the design-based analysis (hence the estimate of 10539ha for new holdings, with s.e. of 1493ha is identical to that produced in Section 2.1). In all other strata, where estimates use ratio estimation, the standard errors are considerably lower than those of Section 2.1. The result is that the standard error of the estimate of the total area of wheat in the region is now less than 6,000ha, compared to almost 10,000ha without the use of the base data.

The SVSTRATIFIED command can produce a variety of different output, and to see exactly how the calculations are performed it is helpful to use a *compact* style of output by clicking the Compact output box on the Options menu. This is

designed to produce а comprehensive summary of analysis the that can nevertheless fit onto a single sheet of paper, provided the number of strata is not too large. It can be used only with *plain text* output, which can be obtained by selecting Output on the View menu and then clicking on Plain Text (Figure 2.5). To get the full

| File Edit                           | View Run Data Spread Graphics Stats Tools Window Help |
|-------------------------------------|-------------------------------------------------------|
| 1 🖆 💕 🚺                             | Output   Rich Text Format                             |
|                                     | Data View F5 V Plain Text                             |
| Data                                | Window Navigator Ctrl+Shift+N                         |
|                                     | QTL Data View Ctrl+Shift+F5                           |
| 🕂 🗀 Vec                             | Start Page                                            |
| i ⊕ <mark>⊡a</mark> Ma<br>IIIII Sca | Toolbars +                                            |
| 🔁 Tab                               | Comment +                                             |
| ⊡ Poi<br>⊕⊡ Oth                     | Next Error Message Ctrl+H                             |
|                                     | Previous Error Message Alt+Ctrl+H                     |
|                                     |                                                       |

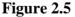

information shown below, the output width should be set to 110 characters or more by selecting **Options** from the **Tools** menu, and then altering the setting on the **Text Editor** tab (Figure 2.6).

Figure 2.7 shows the output produced with this option set. The first difference in the compact output is that the table of observations now has two extra columns giving the number of observations greater than zero for the matched pairs of response (v) and base (x) data from those holdings responding to the survey (for example, looking at the spreadsheet in Figure 2.1, rows 1 and 4 are excluded from these figures because they have missing values for al wheat). These numbers of non-zero observations are important in interpreting datasets, such as this one, where there are many zeros, as otherwise the sample size can give a misleading impression of the robustness of estimates.

|                                                            |                                                                               | Opt                            | ions                 |        |           | >          |  |  |  |
|------------------------------------------------------------|-------------------------------------------------------------------------------|--------------------------------|----------------------|--------|-----------|------------|--|--|--|
| Data Space                                                 | Date Format                                                                   |                                | Graphi               | cs     | Menus     | CAST       |  |  |  |
| General Te                                                 | ext Editor 🖌                                                                  | udit Tr                        | ail                  | Save   | Fonts a   | nd Colours |  |  |  |
| Width of Gens<br>✓ Detect wh<br>✓ Save Wind<br>Maximum num | tat output: 110<br>en a file is chang<br>low and Cursor F<br>nber of windows: | ab stop<br>ged out<br>Position | characte<br>side Ger | ers    | Positions |            |  |  |  |
| Save boo                                                   |                                                                               |                                |                      |        |           |            |  |  |  |
| Top left - s                                               | -                                                                             | Given                          | position             | n      |           |            |  |  |  |
| O Last used                                                | position                                                                      | Top:                           | 30                   | Left   | 412       |            |  |  |  |
| O Unused ar                                                | ea Bo                                                                         | ttom:                          | 700                  | Right: | 1660      |            |  |  |  |
| Stagger position if already used Use current position      |                                                                               |                                |                      |        |           |            |  |  |  |
|                                                            |                                                                               |                                | 014                  |        |           |            |  |  |  |
|                                                            |                                                                               |                                | ОК                   | Ca     | ncel      | Help       |  |  |  |

Figure 2.6

Totals for the responding units are shown in the table of estimated totals, again calculated using only the matched pairs of y and x figures in holdings where ratios are estimated. These are the figures used to calculate the ratio. For example, in stratum small the ratio is:

 $r = \Sigma y_i / \Sigma x_i = 4826 / 5879 = 0.8209$ 

|                  |                                                                                                    |                                                                                                    | s.e. <sup>%</sup> r.s.e.<br>1493 14.2<br>1596 2.9<br>2777 1.7<br>3978 1.9<br>2200 0.7<br>5758 0.8                                 |
|------------------|----------------------------------------------------------------------------------------------------|----------------------------------------------------------------------------------------------------|----------------------------------------------------------------------------------------------------|
|                  |                                                                                                    |                                                                                                    |                                                                                                    |
|                  |                                                                                                    | Matched data<br>y>0 x>0<br>82 0<br>260 332<br>499 563<br>619 656<br>994 1028<br>454 2579                                                | Estimated totals<br>imputed all<br>5594 10539<br>55549 164976<br>142388 164976<br>151629 207290<br>129308 317537<br>479642 755892 |
|                  | (x                                                                                                    | Match<br>Y>0<br>82<br>82<br>499<br>619<br>2454<br>2454                                                                                  | Raising factor<br>ratio expans'n<br>2.131 2.131<br>1.510 5.898<br>7.304 4.883<br>3.724 3.249<br>1.687 1.750<br>2.736 3.478        |
|                  | IG                                                                                                    | Sampling<br>fraction<br>0.469<br>0.170<br>0.205<br>0.308<br>0.571<br>0.288                                                              | Raising<br>ratio e<br>2.131<br>11.510<br>7.304<br>3.724<br>1.687<br>2.736                                                         |
|                  | Taylor se<br>ssign base<br>d due to                                                                                                    | 1uded<br>0<br>0                                                                                                    | All data<br>sum x<br>67667<br>191992<br>229123<br>348037<br>836819                                                                |
|                  | Al_wheat<br>xal<br>0.935<br>separate<br>Conventional (Taylor series)<br>0.1159 (wrt design based srs)<br>(Not calculated due to missing | Numbers of observations<br>1 imputed sample exc.<br>3 1387 1226<br>1 4859 992<br>9 4357 1122<br>4 2128 946<br>9 17 1222<br>6 13648 5508 | ratio<br>ratio<br>8209<br>0.8593<br>0.9124<br>0.8965                                                                              |
|                  | A; X; O 0 0 0 0 0                                                                                                    | mbers of o<br>imputed<br>4859<br>4357<br>2128<br>917<br>13648                                                                           | l sample<br>sum x<br>5879<br>26287<br>61524<br>206309<br>299999                                                                   |
|                  | <pre>(response data): (base data): n: od: ethod: analysis:</pre>                                                                        | tota<br>261<br>585<br>307<br>213<br>1915<br>1915                                                                                        | -<br>Matched<br>sum Y<br>4945<br>4826<br>22588<br>22588<br>188230<br>276250                                                       |
| Data summary<br> | Y-variate (response<br>X-variate (base data<br>Correlation:<br>Ratio method:<br>Variance method:<br>Deff:<br>Deff ratio analysis:       | strata<br>new<br>small<br>medium<br>large<br>very large<br>rotal<br>Estimated totals                                                    | strata<br>new<br>small<br>medium<br>large<br>very large                                                                           |

Survey analysis results

95% confidence limits for total are 744602 to 767182

Estimates in strata with ratio=\* are based on simple raising The ratio shown in the total row is the combined ratio estimator

Figure 2.7

14.2 2.9 1.7 0.7 0.8

The column to the right of the ratios shows the totals of the base (x) data for all units in the population. The estimates of the stratum totals (headed all) are obtained by multiplying these by the ratio. Again, using the small stratum as an example:

Total =  $r \Sigma x_i = 0.8209 * 67667 = 55549$ (where summation is over the whole population).

The imputed column contains the estimated total for the unsampled/nonresponding holdings. This is the difference between the total estimated wheat areas shown in column all and the total of the response data shown in the first numeric column. In the small stratum:

Imputed total = 55549 - 4826 = 50723ha

Comparison between the imputed and all columns thus provides an easy way of seeing how much of the estimated total in each stratum comes from real data, and how much is imputed from unsampled or non-responding holdings. Similarly looking up and down the imputed column shows where estimation is most critical. In this example, whilst the greatest estimated wheat area is in the very large stratum (318 thousand hectares), only 129 thousand hectares of this is imputed, compared to 188 thousand hectares obtained directly from farmers' responses. The imputed totals are actually higher for the medium and small strata due to their lower sampling fractions, suggesting that these strata are key to the accuracy of the overall estimate for this variable. This is confirmed by the size of the standard errors for these strata.

*Raising factors* are also shown in the table; these are more commonly known as *survey or sampling weights*. The design-based estimates shown in Section 2.1 are obtained by multiplying the response totals (column sum y) by the *expansion raising factor*, whilst the ratio estimates shown in Figure 2.7 are obtained by multiplying the response totals by the *ratio raising factor*<sup>1</sup>. Thus, for the small stratum:

Design-based estimate = 4826\*5.898 = 28466ha

Ratio estimate = 4826\*11.510 = 55549ha

Thus, these two columns are useful for highlighting strata where, as in this case, the estimates using the two methods differ substantially.

<sup>&</sup>lt;sup>1</sup> In the terminology of Lehtonen & Pahkinen (1994, *Practical methods for the design and analysis of complex surveys*) the raising factor is the adjusted weight, formed by multiplying the sampling weight by the g-weight.

#### 2.3 Dealing with outliers

If the **Influence** box is ticked, as in Figure 2.4, the following list of influence statistics is produced.

```
10 points with highest influence
```

| Unit        | Stratum       | Y             | Х             | %influence  |
|-------------|---------------|---------------|---------------|-------------|
| 233540082   | small         | 80.0          | 13.80         | 0.1048      |
| 233860038   | small         | 71.9          | 0.00          | 0.1096      |
| 281070004   | medium        | 195.2         | 48.80         | 0.1484      |
| 343460118   | large         | 1116.6        | 112.90        | 0.5008      |
| 344230042   | large         | 0.0           | 263.00        | 0.1178      |
| 381130006   | new           | 425.0         | *             | 0.1189      |
| 387050023   | new           | 451.1         | *             | 0.1262      |
| 388090049   | large         | 439.4         | 69.00         | 0.1860      |
| 481490005   | small         | 74.2          | 0.00          | 0.1131      |
| 614160015   | very large    | 722.0         | 224.00        | 0.1157      |
|             |               |               |               |             |
| Percentage  | influence is  | calculated as | s the percent | age change  |
| in the gram | nd total when | each sampled  | observation   | is omitted. |

Note that the number of influential points shown can be increased if needed by using the **Options** menu (Figure 2.4), and that the variable listed in the **Labels** box (in this case holding number) is used to label the units; by default the row number is displayed.

Just because an observation is influential, it does not follow that it is incorrect, or that any adjustment is necessary. However, if resources are available to carry out checks on some of the data points, it is sensible to concentrate on these observations in order to maximize the reliability of the final estimate. The magnitude of the influence statistics is one guide to the effort which it is sensible to expend. In the example shown, most of the units have values of just over 0.1%; since the total estimate of the wheat area is 750 thousand hectares, this implies that they change the estimate by around 750ha, which is small compared to the standard error of nearly 6,000ha (this comparison can also be made by comparing the influence statistics with the relative standard error). Hence, investigating these influential points will not have much impact on the overall estimate, unless there is some systematic error causing a large number of units to all influence the total in the same direction; this might happen, for example, if a number of holdings had recorded their wheat areas in acres not hectares.

There is, however, one influence value that is much larger than the rest; the holding in unit 343460118 changes the overall estimate by around 0.5%. What is more, the information shown in the table is suggestive of a typing error. The recorded wheat area is 1116.6ha compared to 113ha the previous year; such a large increase would be highly unusual, whereas a change from 113ha to 116.6ha would be much more plausible. Checking the original survey form did indeed reveal that the farmer had written 116.6ha but that this had been miss-keyed as 1116.6ha.

Once an outlier has been identified, it is necessary to decide what to do with it. In the case above this is straightforward; the miss-key should be corrected in the Genstat spreadsheet (and in the database from which it was formed, if appropriate) and the analysis repeated. The appropriate row in the spreadsheet can easily be found by clicking on the binoculars icon on the toolbar and searching for the holding number. In other cases, one of the following actions might be needed.

- The observation can be replaced by a missing value. This is the correct course of action if it is clear that the data are unreliable, but the correct value cannot be found, possibly because the farmer could not be contacted. This is perhaps more likely to occur in an anonymous survey, when it is impossible to re-contact the respondent to find the correct values. To insert the missing value, simply find the appropriate row in the spreadsheet, highlight the value and press the **Delete** key.
- The unit can be removed from the population. This is quite unusual but may be necessary if, for example, investigation shows that the farm was actually outside the geographic area covered by the survey. This can be achieved by restricting the unit out of the data, as described in the next section.
- The unit can be given a weight of exactly 1.0 in the analysis (*added back*). This means that it contributes to the total estimate, but is ignored for the purposes of extrapolating the results to the unsampled units. This is done when the unit is not representative of the survey population as a whole. It can also be achieved using a restriction, but it is important to understand the reasons for this approach and so it will be considered in more detail in the next section.

It is also important to stress that none of these actions are appropriate when the outliers are not due to any errors and when the units are genuinely representative of the survey population. In this case the original analysis must stand, although, when one or more units strongly influence the results, it may be appropriate to publish the estimates with a warning that this is the case, or to publish results with and without the outlier(s).

#### 2.4 Using restrictions

In this section we will look at how restrictions can be used to exclude an observation from the population, or to deal with an outlier that needs to be given a weight of 1.0 because it is not representative of the wider survey population.

A restriction is generally used in Genstat to confine an analysis to a specified subset of the data, but on a temporary basis, so that the full dataset is still stored

within Genstat, thus allowing rapid removal of the restriction. When analysing single-stage surveys with SVSTRATIFIED,

restrictions may be used to exclude a unit totally from the survey population.

Restrictions can be created most easily bv using the Spread menu. For example, let us suppose that investigations have shown that holding number 343460118, the outlier identified above, was actually not in the survey region at all, but was a farm in Scotland. It should therefore be completely removed from the dataset, and one option would be simply to delete this row. However, this can sometimes cause

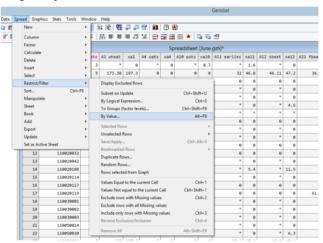

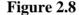

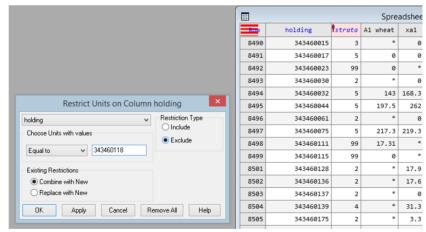

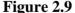

problems, perhaps because we have other spreadsheets that would also require modification, so instead we will use a restriction to exclude it. First, we select By value on the Restrict/filter option on the Spread menu (Figure 2.8) and then enter the holding number (Figure 2.9). We want to exclude, not include this unit, so we

click the appropriate radio button. Once we click either the Apply or OK button row 8500 vanishes from the spreadsheet window, as shown in Figure 2.9. In some situations, it may be still useful to see the excluded data, and this may be achieved by clicking on the cross at the top of the scrollbar; the row excluded by the restriction

| 1    | Spreadsheet [June.gsh]* |        |          |       |         |     |          |      |            |  |  |
|------|-------------------------|--------|----------|-------|---------|-----|----------|------|------------|--|--|
| Row  | holding                 | strata | A1 wheat | xa1   | A4 oats | xa4 | A10 pots | xa10 | A11 earlie |  |  |
| 8495 | 343460044               | 5      | 197.5    | 262   | 0       | 0   | 0        | 0    |            |  |  |
| 8496 | 343460061               | 2      | *        | 0     | *       | 0   | *        | 0    |            |  |  |
| 8497 | 343460075               | 5      | 217.3    | 219.3 | 0       | 0   | 0        | 0    |            |  |  |
| 8498 | 343460111               | 99     | 17.31    | *     | 0       | *   | 0        | *    |            |  |  |
| 8499 | 343460115               | 99     | 0        | *     | 0       | *   | 0        | *    |            |  |  |
| 8500 | 343460118               | 4      | 1116.6   | 112.9 | 0       | 0   | 0        | 0    |            |  |  |
| 8501 | 343460128               | 2      | *        | 17.9  | *       | 0   | *        | 0    |            |  |  |
| 8502 | 343460136               | 2      | *        | 17.6  | *       | 0   | *        | 0    |            |  |  |
| 8503 | 343460137               | 2      | *        | 0     | *       | 0   | *        | 0    |            |  |  |
|      |                         |        |          |       |         | -   |          | -    |            |  |  |

**Figure 2.10** 

then appears in red (Figure 2.10).

Once the restriction has been applied, the analysis can be re-run to produce the output shown below. The excluded column now shows that one unit from the large stratum is excluded from the calculations.

Survey analysis results \_\_\_\_\_

Data summarv

Y-variate (response data): Al wheat X-variate (base data): xal Correlation: 0.944 Ratio method: separate Variance method: Separate Conventional (Taylor series) Deff: 0.0924 (wrt design based srs) Deff ratio analysis: (Not calculated due to missing X)

|            | Total no. | obs.  | Imputed | Sample | Excluded | Sampling | fraction |
|------------|-----------|-------|---------|--------|----------|----------|----------|
| strata     |           |       |         |        |          |          |          |
| new        |           | 2613  | 1387    | 1226   | 0        |          | 0.469    |
| small      |           | 5851  | 4859    | 992    | 0        |          | 0.170    |
| medium     |           | 5479  | 4357    | 1122   | 0        |          | 0.205    |
| large      |           | 3074  | 2128    | 945    | 1        |          | 0.308    |
| very large |           | 2139  | 917     | 1222   | 0        |          | 0.571    |
| Total      |           | 19156 | 13648   | 5507   | 1        |          | 0.287    |
|            |           |       |         |        |          |          |          |

|            | Ratio | Total  | s.e. | %r.s.e. | Lower  | Upper  |  |  |  |  |
|------------|-------|--------|------|---------|--------|--------|--|--|--|--|
| strata     |       |        |      |         |        |        |  |  |  |  |
| new        | *     | 10539  | 1493 | 14.2    | 7610   | 13469  |  |  |  |  |
| small      | 0.821 | 55549  | 1596 | 2.9     | 52417  | 58682  |  |  |  |  |
| medium     | 0.859 | 164976 | 2777 | 1.7     | 159527 | 170425 |  |  |  |  |
| large      | 0.888 | 203405 | 2868 | 1.4     | 197777 | 209033 |  |  |  |  |
| very large | 0.912 | 317537 | 2200 | 0.7     | 313221 | 321854 |  |  |  |  |
| Total      | 0.892 | 752007 | 5055 | 0.7     | 742096 | 761918 |  |  |  |  |

Estimated totals with 95% confidence limits

Estimates in strata with ratio=\* are based on simple raising The ratio shown in the total row is the combined ratio estimator Totals and means exclude restricted (excluded) data

In the analysis of a single-stage survey using the SVSTRATIFIED

command, restrictions can also be used when one or more units are not considered as representative of the wider population. They are then excluded from the main calculations but are 'added back in' to the final estimates. This is equivalent to giving them a weight of 1.0 in the analysis. It is achieved by clicking on the add back to total estimate radio button on the options menu (Figure 2.11).

| Δ S                                                                                                    | irvey analysis 📃 🗉 🖾                                                                                                    |
|----------------------------------------------------------------------------------------------------|----------------------------------------------------------------------------------------------------|
| Available Data:                                                                                                    | Design: Stratified random survey                                                                                                    |
| A10_pots<br>A11_earlies<br>A12_sbeet<br>A1_wheat                                                                                                   | Data: A1_wheat                                                                                                    |
| A1_wheat<br>A21_fbeans<br>A4_oats<br>B21_veg<br>B5_peas<br>Folding<br>parish<br>strata<br>why<br>xa1<br>xa1<br>xa1<br>xa10<br>xa11<br>xa12<br>xa21 | Mi       Ratio Analysis for Surveys Options         Basi       Display         Basi       Isplay         Stra       Influence         Labi       Number of influential points:         Da       Graphics         Single graph       Omit         Imit       Add back to total estimates |
|                                                                                                    | Taylor Series     O Bootstrap                                                                                                    |
| 1 N X                                                                                                    | Confidence Limit (%): 95 using method: Automatic V<br>Number of bootstrap samples: 20 Seed: 0                                                                                                    |
|                                                                                                    | Method for ratio estimation<br>Separate ratios<br>Classical combined ratio<br>Classical combined ratio<br>Classical combined ratio                                                                                                    |
|                                                                                                    |                                                                                                    |

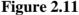

Let us now suppose that the response from holding 343460118 was indeed correct, but that is not considered representative of the wider population. This might be because of some exceptional factor that did not apply to other holdings. When using a ratio analysis, it is also permissible to use this approach if the base data are thought to be incorrect. For example, suppose that investigations on holding 343460118 showed that the area of 1116ha was correct, but that the previous value of 113ha was incorrect and the true base value could not be ascertained. Thus, the apparent ten-fold increase in the wheat area is misleading and should not be extrapolated to other holdings. The modified estimates of the totals are then as shown below.

Notice that the new total estimate is now equal to the previous total estimate when the holding was completely excluded, plus the observed value for the holding which has been 'added back' to the total:

New estimate = 752007 + 1116 = 753123

It is important not to over-use this approach. It can be tempting to assume that just because an observation is influential, it is atypical and should be added back to the total in the way described above. This is incorrect and can lead to an undesirable degree of subjectivity in results, with outliers being removed until an expected value is achieved. Instead the approach should be used only in exceptional circumstances, where the unit is clearly qualitatively different to the rest of the population, or where there is a problem with the base data.

#### 2.5 Practical

The approach of adding an outlier back to the total is equivalent to putting the observation in its own stratum, which is therefore sampled at a rate of 100%. To

show that this is the case, duplicate the stratum factor and create an extra factor level. Remove all restrictions and edit the duplicated stratum factor to take this new value for holding 343460118 before running the analysis again.

#### 2.6 The combined ratio estimator

As we have seen, the analysis of the wheat area produced robust results. There was a single large outlier, and the ratios look logical, with an increasing trend with increasing farm size. This is not always the case, particularly when numbers of sampled observations in each stratum are smaller and the distribution of the data is more skew. Consider the example of variable all\_earlies, which gives the area of early potatoes grown on each holding.

| Estimated totals | with 95% | confidence | limits |         |       |       |
|------------------|----------|------------|--------|---------|-------|-------|
|                  |          |            |        |         |       |       |
|                  | Ratio    | Total      | s.e.   | §r.s.e. | Lower | Upper |
| strata           |          |            |        |         |       |       |
| new              | *        | 989        | 263.8  | 26.7    | 471   | 1506  |
| small            | 1.293    | 2270       | 307.8  | 13.6    | 1666  | 2874  |
| medium           | 0.763    | 5099       | 417.6  | 8.2     | 4279  | 5918  |
| large            | 0.978    | 9131       | 507.8  | 5.6     | 8135  | 10128 |
| very large       | 0.912    | 32980      | 954.1  | 2.9     | 31108 | 34852 |
| Total            | 0.916    | 50469      | 1227.6 | 2.4     | 48062 | 52876 |
|                  |          |            |        |         |       |       |

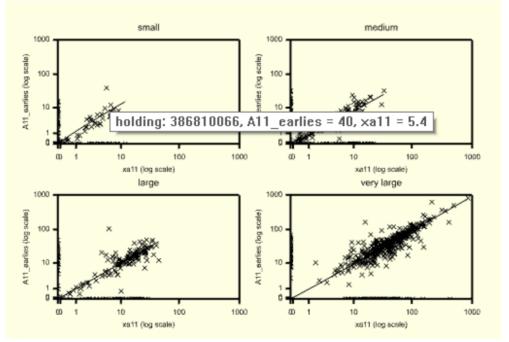

Figure 2.12

In this case, whilst the number of observations is the same as for the wheat example, there are far fewer non-zero values, resulting in larger relative standard errors. This can be seen in the plots in Figure 2.12, which have been produced using the Graph for each stratum button on the Options menu – notice the use of the data information tool (on toolbar, with arrow and question mark) to reveal details of a point on the graph. The ratios show a less logical trend, which could be simply a product of random variation; it is difficult to see why the ratio for medium sized farms should be much lower than that for either small or large ones. It may therefore be preferable to use a robust estimator of the ratio, pooling information from all strata. This can be achieved by clicking either Combined ratio or Classical combined ratio from the Options menu. An extract of the output is shown below in compact style.

```
Estimated totals
```

|            | Matched<br>sum y | sample<br>sum x | A<br>ratio | ll data<br>sum x | 2     | factor<br>xpans'n | Estimated imputed | totals<br>all |
|------------|------------------|-----------------|------------|------------------|-------|-------------------|-------------------|---------------|
| strata     |                  |                 |            |                  |       |                   |                   |               |
| new        | 464              | *               | *          | *                | 2.131 | 2.131             | 525               | 989           |
| small      | 284              | 220             | 0.9161     | 1755             | 5.944 | 5.898             | 1406              | 1691          |
| medium     | 816              | 1070            | 0.9161     | 6684             | 7.303 | 4.883             | 5144              | 5960          |
| large      | 2509             | 2566            | 0.9161     | 9338             | 3.473 | 3.249             | 6204              | 8713          |
| very large | 23510            | 25790           | 0.9161     | 36179            | 1.405 | 1.750             | 9517              | 33027         |
| Total      | 27584            | 29646           | 0.9161     | 53956            | 1.826 | 3.478             | 22795             | 50379         |
|            |                  |                 |            |                  |       |                   |                   |               |

The results shown are for the setting **Combined ratio**; the overall ratio is applied to the sum of the base (x) data for holdings not sampled, and then this is added to the observed response (y) data. For example, for the small farms stratum:

Estimate of total = (1755-220)\*0.9161 + 284 = 1691ha

The classical combined ratio is the form presented in most textbooks, in which the base data total is simply multiplied by the overall ratio:

Estimate of total = 1755\*0.9161 = 1608ha

In general, the two variants give similar results, but when sampling ratios are high the classical combined ratio can occasionally produce illogical estimates, where the total for the whole stratum is estimated to be less than that for the sampled units.

### 2.7 Saving and exporting results

Most of the results displayed in the output produced by the SVSTRATIFIED command can be saved using the **Save** menu (Section 1.2). Saving results can be useful for two reasons. Firstly, the saved structures can then be used within Genstat for further calculations or in the production of graphs. Secondly, it is often necessary to export the results to other packages (for example, Excel) for presentation or other purposes.

Figure 2.13 shows the options set to save the fitted values, the influence statistics. the totals and the standard errors of the totals. The **Display** in Spreadsheet box is ticked and the resulting spreadsheets shown are below. Note that in this case the totals and their standard errors have been saved as table which structures. means they are labelled with the stratum names. Alternatively, if the **Overall** summaries

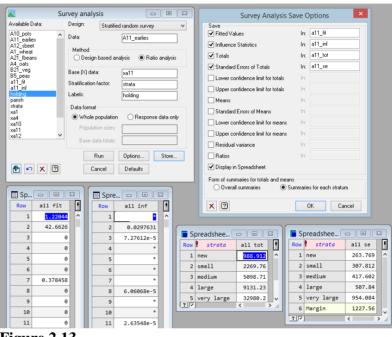

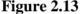

button is selected, scalar quantities are created, saving just the overall total figures.

The fitted values are often useful, for example in constructing estimates for sub-populations. When ratio analysis is used they are equal to the base value times the appropriate ratio, or when the design-based estimation is used (as in the new holdings stratum here), they are simply set to equal the mean.

When tables of results are to be exported into other packages, there are four possible approaches.

 Cutting and pasting from the output window. Simply highlighting the output and selecting Copy from the Edit menu (or the Copy button or Ctrl-c) can be adequate, particularly if pasting into a word processing package from output in rich text format. If using plain text output, it will be necessary to use a font such as *courier* in the word processing package.

2. Copy special. When copying from a plain text output window, pasting into a word processing package does not give a true table, and this can result in poor alignment of columns. Selecting Copy Special from the Edit menu gives a variety of options that allow results to be copied in a proper tabular form.

Both of the above approaches will copy results only with the precision shown in the output window, and so they are not advisable when further numerical processing is intended. The following options avoid this problem.

- 3. Copying from spreadsheets. The data to be exported are put in one or more spreadsheets by selecting New and then Data in Genstat from the Spread menu. The required cells are then highlighted and copied. This method results in the data being pasted with full precision, as long as the Paste with full precision box is ticked on the Sheets tab of Spreadsheet Options (which can be opened from the on the Tools menu on the menu bar).
- 4. Saving from spreadsheets. Once the data have been put in a spreadsheet, Genstat allows them to be saved in a wide variety of formats for import into spreadsheets or other statistical packages. This is generally the best approach when large amounts of data are to be exported.

# **3** General survey analysis

So far, all the analyses considered have used simple random sampling or stratified random sampling, and their aim has been to estimate a population mean or total. In this chapter we will learn how the General Survey Analysis menu and the SVTABULATE procedure can be used for the following more complex situations

- designs with unequal sampling weights
- cross-tabulations of means, totals and ratios
- Wald tests of differences between means
- means, totals and ratios for sub-populations
- two stage samples

The table below compares the features of SVTABULATE with the SVSTRATIFIED command used for the analyses in Chapters 1 and 2.

|                  | SVSTRATIFIED                 | SVTABULATE                       |
|------------------|------------------------------|----------------------------------|
| Menu             | Single-stage Survey Analysis | General Survey Analysis          |
| Main purpose     | Estimation of population     | Cross tabulations                |
|                  | means and totals             |                                  |
| Stages           | One-stage only               | One- or two-stage                |
| Survey weights   | Calculated internally        | Usually supplied explicitly, but |
|                  |                              | can be calculated                |
| Quantile         | No                           | Yes                              |
| estimation       |                              |                                  |
| Ratio estimation | Yes                          | Yes, but cannot directly         |
|                  |                              | produce population totals        |
| Wald tests       | No                           | Yes                              |
| Restrictions     | Used to exclude unit from    | Define subpopulations            |
|                  | population, or add back in   |                                  |

In this chapter we will deal with datasets where the weights are supplied. Information on how survey weights are calculated and modified can be found in Chapter 4.

All analyses described in this chapter are carried out using the menu system. If you are interested in using Genstat's command language, you may find it helpful to read it in conjunction with Chapter 5 on programming and Appendix 1 which lists the commands to achieve the same analyses.

### 3.1 Farm Business Survey dataset – merging data

We shall illustrate the next few sections with data from the Farm Business Survey in England. This is a single-stage stratified random sample, but the survey weights have been adjusted by *calibration* (Section 4.5) so that they are not equal within a stratum. For the purposes of this chapter, we will treat the calibration weights as if they were sampling weights; this is not strictly correct, but it is generally a conservative assumption (i.e. standard errors will be larger than the true values). In Section 4.5 we will show how the correct standard errors can be calculated.

The data available here consist of the farm's net margin, income from farming, income from other activities, and subsidy payments. There is also information on the farmer's sex, age and level of education. This dataset is in the Excel file FBSdata.xls. A separate Genstat file, FBS\_England.gsh, contains the information needed for analysis, namely the survey weights and strata, plus some other information on the farms.

To merge these files for analysis, we first need to import the Excel file into Genstat using the *Excel import wizard* (the Excel icon on the second row of the toolbar), as described in Section 1.1. An additional complication is that the spreadsheet has an extra line of text in row 2, giving the variable names in the survey database (Figure 3.1). These can be read in as column descriptions by clicking the appropriate box at the **Select Options for Importing Excel Data** window which is displayed by the wizard (Figure 3.2). Column descriptions can be particularly useful to provide a fuller definition of each column when it is desired to keep the column names themselves brief. To allow sex and education to be used in cross-tabulation, they should be set to be factors, either in the wizard or by right mouse-clicking in the columns and selecting **Convert to Factor** from the context menu (see Section 1.6).

|    |             | off 🔒 🗧   |               |           |           |                | FBSdata.xls -                                               |
|----|-------------|-----------|---------------|-----------|-----------|----------------|-------------------------------------------------------------|
| F  | ile Hom     | e Insert  | Page Layo     | out Form  | ulas Data | a Review       | View O Tell me what you want to do                          |
|    | 🚬 👗 Cut     |           | imes New Ror  | ma • 12 • | A A =     | = = 8          | Select Options for Importing Excel Data                     |
| Pa | te En Copy  |           | BIU-          |           | . A . =   | = = =          | 🔠 Names 🔋 Factors 🚟 Title/Active Sheet 👺 Rows               |
|    | . 🔸 🔨 Forma | t Painter |               |           | -         | -              | Select how to import the column names from the Excel file.  |
|    | Clipboard   | Es.       | F             | ont       | Gi .      |                | Read column names from file                                 |
| B2 |             | : ×       | $\sqrt{-f_x}$ | 05farmer  | r.gender  |                | ● Yes if All labels ○ Yes ○ No                              |
|    | А           | В         | с             | D         | Е         | F              | Column names will only be read if cells contain text labels |
| 1  | A<br>farm   | sex B     | -             | -         | _         | F<br>farmincom | Column names in row: 1 The names can be in any row.         |
| 2  | farmid      |           | 05age.of.fa   |           |           |                | Column descriptions in row: 2 Units can also be read from   |
| 3  | 10389       | 1         | 44            | 2         | · ·       | 14699          | Column descriptions in row:                                 |
| 4  | 10390       | 1         | 38            | 4         | 10646     | 3618           | Row numbers (above) are                                     |
| 5  | 10391       | 1         | 70            | 2         | -6233     | 3574           | Relative     Absolute                                       |
| 6  | 10392       | 1         | 33            | 4         | -3784     | 22966          | Use row numbers relative to start of cell range             |
| 7  | 10393       | 1         | 61            | 1         | 29461     | 28094          |                                                             |
| 8  | 10394       | 1         | 47            | 0         | -17662    | -2501          |                                                             |
| 9  | 10395       | 2         | 56            | 3         | 24624     | 38453          |                                                             |
| 10 | 10404       | 1         | 57            | 0         | 28583     | 216            |                                                             |
| 11 | 10405       | 1         | 59            | 3         |           |                | Cancel < Back Next > Finish Help                            |
| 12 | 10406       | 1         | 67            | 0         |           |                |                                                             |
| 13 | 10407       | 1         | 32            | 3         |           | -1896          | Figure 3.2                                                  |
| 14 | 10408       | 1         | 60            | 1         | 16699     | 17457          | 115u10 3.2                                                  |

Figure 3.1

Next the file FBS\_England.gsh needs to be opened in Genstat; then with it as the active window select Manipulate from Spread menu and then Merge from the suboptions. The FBSdata.xls dataset has some extra farm businesses in it that are not required for the analyses here, so the Do not transfer these rows button should be clicked (Figure 3.3). The completed file should then be saved so that these operations do not need to be repeated. A version of the merged file is provided as FBS\_England\_Merged.gsh, if you do not wish to do this yourself. This version also has labels added to the education factor to aid its interpretation. The four columns on the left have been frozen (Freeze columns from Sheet on the Spread menu).

|     |               |                             |                    |                        | Spreadsheet [FE                | 35 | data.xls] (fbs!A3:H2391)*                      | t      |                     |                      |                     |         | [                 |
|-----|---------------|-----------------------------|--------------------|------------------------|--------------------------------|----|------------------------------------------------|--------|---------------------|----------------------|---------------------|---------|-------------------|
| Row | farm<br>farmi | d 05farmer                  |                    | age<br>05age.of.farmer | education<br>05farmer.educatio | n  | netmargin<br>05agriculture.net.ma              | rgin   | farmincome<br>05NFI |                      | income<br>fied.inco | ne 05si | subsi<br>ngle.far |
| 1   | 103           | 8 <mark>9</mark>            | 1                  | 44                     |                                | 2  |                                                | 52083  | 1469                | 9                    |                     | 0       |                   |
| 2   | 103           | 90                          | 1                  | 38                     |                                | 1  | Merge Sheet into D:\G                          | enStat | Trunk\instal        | Isets\Data\FB        | S_England           | l.gsh 💌 |                   |
| 3   | 103           | 91                          | 1                  | 70                     |                                | 1  | Merge data from Sheet:                         | Spread | lsheet (FBSdata     | xls] (fbslA3:H2391)  | )* •                | OK      |                   |
|     |               |                             |                    | Spreadsheet            | [FBS_England.gsh]              |    | Number of columns to match                     | 04     | Sele                | ct Columns to transl | fer                 | Cancel  |                   |
| Row | farm          | uncalibratec<br>05weight.ur | weight<br>05weight | str                    | ratum                          | 1  | Matching Column:                               |        | With column         |                      |                     | Help    |                   |
| 1   | 10389         | 29.6577                     | 20.5359            | Dairy (Lowland) L      | arge                           | I  | farm                                           | ~      | farm                |                      | ~                   |         |                   |
| 2   | 10390         | 39                          | 45.9636            | Specialist Pigs P      | art-time                       |    | uncalibrated_wt                                | $\sim$ | sex                 |                      | $\lor$              |         |                   |
| 3   | 10392         | 15.1379                     | 13.3749            | Grazing Livestock      | : (Lowland) Large              |    | weight                                         | ~      | age                 |                      | $\checkmark$        |         |                   |
| 4   | 10393         | 82.95                       | 97.7611            | Dairy (Lowland) S      | imall                          | I  | stratum                                        | ~      |                     |                      |                     |         |                   |
| 5   | 10394         | 51.5625                     | 48.2511            | Grazing Livestock      | : (Lowland) Small              |    | Extra rows from merged sheet                   | Ý      |                     | date existing colum  | Y                   |         |                   |
| e   | 10395         | 4.5972                      | 11.5479            | Specialist Glass       | Very large                     | ł  | <ul> <li>Do not transfer these rows</li> </ul> |        |                     | Update columns (     |                     |         |                   |
| 7   | 10404         | 54.7647                     | 69.7066            | Dairy (LFA) Small      |                                | I  | O Add in extra rows only if mat                | ched   | _                   | ] Missina/Empty Ce   |                     |         |                   |
| 8   | 10405         | 38.7232                     | 21.9721            | Cereals Small          |                                | 1  | <ul> <li>Transfer all extra rows</li> </ul>    |        |                     | Insert non-missing   |                     |         |                   |
| 9   | 10406         | 91.7778                     | 90.5291            | Mixed Part-time        |                                | ł  | Tolerance on Numeric Matches:                  | 0      |                     | Specify Matches:     | M                   | atches  |                   |
| 10  | 10407         | 31.7812                     | 23,9199            | Mixed Medium           |                                | ł  | Ignore Case on matching text                   |        |                     |                      |                     |         |                   |
| 11  | 10408         | 74.7                        | 88.038             | Dairy (Lowland) P      | art-time                       | L  |                                                |        |                     |                      |                     |         |                   |
| 12  | 10409         | 105.48                      | 86.2921            | Grazing Livestock      | (Lowland) Part-tim             | L  | owland Grazing Livestoc                        | k Part | -time Mix           | ced - m              |                     |         |                   |

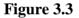

### 3.2 Cross-tabulation

To illustrate cross-tabulation we will produce a table of mean incomes by farmers' sex using the General Survey Analysis menu with Stratified random survey selected in the Design box. Figure 3.4 shows the appropriate settings. Factor stratum has been clicked across into the Stratification factor box, and factor sex across into the Classification factor(s) box. More than one factor can be specified, if required; they should be separated with commas. The variate weights has been entered into the Weights box, and the variate farm into the Labels box.

Note that. unlike with the SVSTRATIFIED command, it is not always necessary to supply the stratum population sizes. This is because SVTABULATE can deduce them from the sum of the weights in each stratum. However, preferred. if the weights can be left unset and population sizes supplied instead.

| Available data:           | Design: Stratifi        | ed random survev |                        |                               |                 |                           |
|---------------------------|-------------------------|------------------|------------------------|-------------------------------|-----------------|---------------------------|
| education                 |                         |                  |                        | General Survey                | Analysis C      | )ptions                   |
| farmsize<br>mergedstratum | Data:                   | farmincome       | Display                |                               |                 |                           |
| sex                       | Estimate ratio          | X data:          | Summary                | Totals                        | 🖌 Mear          | ns 📃 Wald tests           |
| stratum<br>tenancy        | Stratification factor:  | stratum          | Summary by stratum     | Summary by PS                 | U 🗌 Ratio       | os 📃 Monitoring           |
| type                      | Sampling units:         |                  | Influence              | Number of influenti           | ial points: 1   | 0                         |
|                           | Classification factor(s | )· sex           | Quantiles              | Quantile percentag            | ge points: 5    | 50                        |
|                           |                         | *                | Graphics               |                               |                 | Finite population correct |
|                           | Multiple response fac   | stor(s):         | Single scatter plot    | Scatter plot f                | or each stratur | m 💿 Estimate              |
|                           | Labels:                 | farm             | Histogram of weight    | s 📃 Histogram of              | influences      | 🔿 Omit                    |
|                           | Weights:                | weight           | Influence statistics a | against weights               |                 |                           |
|                           | Population sizes        |                  | Variance estimation    |                               |                 |                           |
|                           | Specify popul           | lation sizes     | Taylor series          | <ul> <li>Bootstrap</li> </ul> |                 |                           |
|                           | Use full surve          | y population     | Confidence limit (%):  | 95 u:                         | sing method:    | Automatic 🗸 🗸             |
|                           | _                       | Run              | Number of bootstrap sa | mples: 20                     | Seed:           | 0                         |
| 🔁 🗠 🗙 🕐                   |                         | Cancel           | Bootstrap method:      | <ul> <li>Simple</li> </ul>    | 🔿 Sarndal       |                           |
|                           |                         |                  | Available data:        | Fitted values:                |                 |                           |
|                           |                         |                  | absfarmincome          | ]                             |                 |                           |
|                           |                         |                  | age<br>farm            |                               |                 |                           |
|                           |                         |                  | farmincome Y           |                               |                 |                           |
|                           |                         |                  |                        |                               |                 |                           |
|                           |                         |                  | × 🕐                    |                               | OK              | Cancel Defaults           |

#### Figure 3.4

In Figure 3.4, the labels have been set to the farm numbers; this makes the influence statistics easier to interpret than if they were labelled by the row numbers, which would be the case if this box is left blank.

The output produced when the **Run** button is clicked is shown below<sup>2</sup>. At the top is a summary of the analysis. This includes information on the range of weights. More detail on the range of the weights and the response data, as well as the number of observations per stratum, can be obtained by ticking the **Summary by** stratum box on the **Options** menu. In this case it might be wise to investigate the

<sup>&</sup>lt;sup>2</sup> The methodology used for calculating survey estimates in Genstat is similar to that used in the US Census Bureau's Cenvar package - see http://www.census.gov/ipc/www/imps/download.htm.

large range in weights, since there is a more than one hundred-fold difference between the minimum and maximum weights.

```
Survey analysis results
_____
Summary of analysis
Y-variate (response data):
                                     farmincome
Method:
                                    Design-based (expansion)
Stratification factor:
                                    stratum
75
Number of strata:
Components for variance calculation: Between sampling units
                                    tdistribution (95% limits)
Confidence interval method:
Total number of responses:
                                     1776
Survey weights:
                                     weight
                                    Min = 1.483 Mean = 34.71 Max = 185.8
Weights range:
Sum of weights:
                                     61653
Means with 95% confidence limits
_____
                  n Sum wts
                                  Mean s.e. %RSE/CV Lower
                                                                       Upper
 05farmer.gender
       r.gender
male 1723 59740 21403 1884 8.80
emale 53 1913 12823 5757 44.89
Mean 1776 61653 21137 1830 8.66
       male
                                                     8.80 17708 25098
      female
                                                               1532
                                                                       24114
                                                              17547
                                                                        24726
Standard errors based on Taylor series approximations. Confidence limits use t-
distribution with 1701 d.f.
```

Looking at the results themselves, the mean income for female farmers is much smaller than that for males, but the sample size is small for the latter, with a relative standard error approaching 50% of the mean. The sum of the weights for each category is also shown, and this shows that the low sample size for women farmers reflects the low estimated number in the population, rather than being due to a particularly low sampling level. Given the large standard errors, it is difficult to tell if this represents a real difference between the mean farming incomes of men and women in the population. Ticking the Wald Tests box on the Options menu (Figure 3.4) produces the following output.

```
Adjusted Wald test
------
Means
05farmer.gender
male 21403
female 12823
Test of null hypothesis that the means above are equal
Test statistic F = 1.98 with 1 and 1701 d.f.
Probability = 0.160
```

The Wald test indicates that there is a probability of 0.160 (i.e. 16%) of observing an F-statistic at least as large as this, even if there is no real difference between the means. Hence, we cannot reject the null hypothesis that the means are different.

One point to note is that the calculation of Wald tests requires knowledge of the covariances between the dummy variables representing the different cells in the table. This involves the use of a different algorithm that is much slower with large datasets. Hence, except for small datasets, it is best not to calculate Wald statistics (or to save variance-covariance matrices of estimates) unless they are genuinely needed.

Further information on the reliability of these means can be obtained by displaying the influence statistics. These are defined in a similar way to those produced by the SVSTRATIFIED command; they indicate the percentage change in the estimate of the grand total (or equivalently, the mean) when the observation is replaced by a missing value and its weight is redistributed across the other observations in each stratum. Farm 14501 has by far the biggest influence statistic with respect to the grand total, with an income of over £3 million. This is surprisingly large for a farm in a stratum classified as small, and it should therefore be checked. Influence statistics are also shown for the individual cells in the table (i.e. for the male and female cells, as opposed to the grand total). Farm 14501 is again large, but there are some even larger statistics for those with female farmers; not surprisingly, given the small sample size.

| farm                                                                                            | stratum                                                                                                    |                                                                                             |                                                                                                    | Weight                                                                     | farmincome                                               | %influence |
|-------------------------------------------------------------------------------------------------|----------------------------------------------------------------------------------------------------|---------------------------------------------------------------------------------------------|----------------------------------------------------------------------------------------------------|----------------------------------------------------------------------------|----------------------------------------------------------|------------|
| 10891                                                                                           | Dairy (Lowland) Med                                                                                                    | lium                                                                                        |                                                                                                    | 2                                                                          | 283184                                                   | 0.957      |
| 12452                                                                                           | Specialist Poultry                                                                                                    | Small                                                                                       |                                                                                                    | 54.12                                                                      | 24971                                                    | 0.900      |
| 12506                                                                                           | Specialist Poultry                                                                                                    | Small                                                                                       |                                                                                                    |                                                                            | 23521                                                    | 0.703      |
|                                                                                                 | Specialist HNS Very                                                                                                    |                                                                                             |                                                                                                    |                                                                            |                                                          | 0.690      |
|                                                                                                 | Specialist Poultry                                                                                                    |                                                                                             |                                                                                                    |                                                                            |                                                          | 7.612      |
| 14583                                                                                           | Cereals Very large                                                                                                    |                                                                                             |                                                                                                    | 24.58                                                                      | 583178                                                   | 1.021      |
| 14595                                                                                           | General Cropping Ve                                                                                                    | ry large                                                                                    |                                                                                                    | 23.96                                                                      | -448626                                                  | 0.999      |
| L4601                                                                                           | General Cropping Ve                                                                                                    | ry large                                                                                    |                                                                                                    | 14.75                                                                      | 678310                                                   | 0.688      |
| 14848                                                                                           | Mixed Verv large                                                                                                    |                                                                                             |                                                                                                    | 49.57                                                                      | 250916                                                   | 0.786      |
| 13170                                                                                           | 0.11 77 1.1 1.1                                                                                                    |                                                                                             |                                                                                                    | 07 04                                                                      |                                                          |            |
| Note: T<br>mitted                                                                               | Other Horticulture<br>The influence value is t<br>with highest percentag                                                                                        | he percent                                                                                  | change in t<br>e on individ                                                                                              | he estim<br>ual cell                                                       | ate when th<br>.s                                        |            |
| Note: T<br>omitted<br>0 points                                                                  | The influence value is t<br>with highest percentag                                                                                                    | he percent<br>e influenc                                                                    | change in t<br>e on individ                                                                                              | he estim<br>ual cell                                                       | ate when th<br>.s<br>-                                   |            |
| Note: T<br>omitted<br>0 points                                                                  | The influence value is t<br>with highest percentag                                                                                                    | he percent<br>re influenc<br>                                                               | change in t<br>e on individ<br><br>farmincome                                                                            | he estim<br>ual cell<br><br>%influe                                        | ate when th<br>.s<br>                                    |            |
| Note: T<br>omitted<br>0 points<br><br>Earm<br>10477                                             | The influence value is t<br>with highest percentag<br><br>05farmer.gender<br>female                                                                             | he percent<br>re influenc<br>                                                               | change in t<br>e on individ<br><br>farmincome                                                                            | he estim<br>ual cell<br><br>%influe                                        | ate when th<br>.s<br>                                    |            |
| Note: T<br>omitted<br>0 points<br><br>Earm<br>.0477<br>.4459                                    | The influence value is t<br>with highest percentag<br>05farmer.gender<br>female<br>female                                                                       | he percent<br>re influenc<br>Weight<br>16.20<br>28.74                                       | change in t<br>e on individ<br><br>farmincome<br>81457<br>-91126                                                         | he estim<br>ual cell<br><br>%influe<br>5<br>10                             | ate when th<br><br>.nce<br>.38<br>.54                    |            |
| Note: T<br>mitted<br>0 points<br><br>arm<br>0477<br>4459<br>4501                                | The influence value is t<br>with highest percentag<br>05farmer.gender<br>female<br>female                                                                       | he percent<br>re influenc<br>Weight<br>16.20<br>28.74<br>30.58                              | change in t<br>e on individ<br><br>farmincome<br>81457<br>-91126<br>3273062                                              | he estim<br>ual cell<br>*influe<br>5<br>10<br>7                            | ate when th<br><br>.38<br>.54<br>.76                     |            |
| * Note: T<br>pmitted<br>10 points<br><br>farm<br>10477<br>14459<br>14501<br>14598               | The influence value is t<br>with highest percentag<br>05farmer.gender<br>female<br>female<br>male                                                               | he percent<br>weight<br>16.20<br>28.74<br>30.58<br>20.55                                    | change in t<br>e on individ<br>farmincome<br>81457<br>-91126<br>3273062<br>408924                                        | he estim<br>ual cell<br>%influe<br>5<br>10<br>7<br>34                      | ate when th<br>-<br>                                     |            |
| * Note: T<br>omitted<br>10 points<br><br>Earm<br>10477<br>14459<br>14501<br>14598<br>15856      | The influence value is t<br>with highest percentag<br>05farmer.gender<br>female<br>female<br>male<br>female<br>female<br>female                                 | he percent<br>Weight<br>16.20<br>28.74<br>30.58<br>20.55<br>45.35                           | change in t<br>e on individ<br>farmincome<br>81457<br>-91126<br>3273062<br>408924                                        | he estim<br>ual cell<br>*influe<br>5<br>10<br>7<br>34<br>5                 | ate when th<br>s<br>-<br>.38<br>.54<br>.76<br>.18<br>.44 |            |
| Note: T<br>mitted<br>0 points<br>0477<br>4459<br>4501<br>4598<br>5856<br>6005<br>13214          | The influence value is t<br>with highest percentag<br>05farmer.gender<br>female<br>female<br>female<br>female<br>female<br>female<br>female<br>female<br>female | he percent<br>Weight<br>16.20<br>28.74<br>30.58<br>20.55<br>45.35<br>74.26                  | change in t<br>e on individ<br>farmincome<br>81457<br>-91126<br>3273062<br>408924<br>29849                               | he estim<br>ual cell<br><br>%influe<br>5<br>10<br>7<br>34<br>5<br>5        | ate when th<br>s<br>-<br>.38<br>.54<br>.76<br>.18<br>.44 |            |
| Note: T<br>mitted<br>0 points<br>0477<br>4459<br>4501<br>4598<br>5856<br>6005<br>13214<br>13295 | The influence value is t<br>with highest percentag<br>05farmer.gender<br>female<br>female<br>female<br>female<br>female<br>female<br>female<br>female<br>female | he percent<br>weight<br>16.20<br>28.74<br>30.58<br>20.55<br>45.35<br>74.26<br>28.10<br>4.88 | change in t<br>e on individ<br>farmincome<br>81457<br>-91126<br>3273062<br>408924<br>29849<br>-17954<br>151862<br>443265 | he estim<br>ual cell<br>*influe<br>5<br>10<br>7<br>34<br>5<br>5<br>16<br>8 | ate when th<br><br><br><br>                              |            |
| Note: T<br>mitted<br>0 points<br>0477<br>4459<br>4501<br>4598<br>5856<br>6005<br>13214<br>13295 | The influence value is t<br>with highest percentag<br>05farmer.gender<br>female<br>female<br>female<br>female<br>female<br>female<br>female<br>female<br>female | he percent<br>weight<br>16.20<br>28.74<br>30.58<br>20.55<br>45.35<br>74.26<br>28.10<br>4.88 | change in t<br>e on individ<br>farmincome<br>81457<br>-91126<br>3273062<br>408924<br>29849<br>-17954<br>151862           | he estim<br>ual cell<br>*influe<br>5<br>10<br>7<br>34<br>5<br>5<br>16<br>8 | ate when th<br><br><br><br>                              |            |

```
3.3 Sub-populations
```

Tables of means or totals can be classified by two or more factors, but in practice this can make the output more difficult to interpret, particularly if the factors have many levels. If only some of the factor levels are of interest, more concise tables may be produced by confining the analysis to this *subpopulation*. For example, suppose we were interested in the effect of educational qualifications on the farming income of male farmers. Rather than having to interpret two-way tables classified by sex and education, we can restrict the analysis to male farmers only, so that only the cells of interest are shown.

| New                           |         | • ] 🗉 🗄 🍓 🚚 🚚 👹 🛍 🛛 🐱                     | 9                     | ratec    | weight  | I               | Restrict Units   | s on Factor sex                            |
|-------------------------------|---------|-------------------------------------------|-----------------------|----------|---------|-----------------|------------------|--------------------------------------------|
| Column                        |         | ▶ 5   前 ≡ ≡ ≡ +3 *8   📑 🖼 🚍               |                       | ht.ur    |         | •               | Factor:          | Restriction type                           |
| Factor                        |         | •                                         |                       | .6577    | 20.5359 | Dairy (Lowland) | sex              |                                            |
| Calculate                     |         | •                                         |                       | 39       | 45.9636 | Specialist Pigs | Selected levels: | Exclude                                    |
| Delete                        |         | Spreadsheet [FBS_England                  | d Morgod ach          | 1379     |         | Grazing Livesto | male             | the selected levels                        |
| Insert                        |         | weight                                    | u_iviergeu.gshj       | 32.95    | 97.7611 | Dairy (Lowland) | female           | in the data for                            |
| Select<br>Restrict/Filter     |         | Display Excluded Rows                     |                       | 5625     | 48.2511 | Grazing Livesto |                  | display or analysis                        |
| Sort                          | Ctrl+F9 |                                           | у (L                  |          | 11.5479 | Specialist Glas |                  | Existing restrictions                      |
| Manipulate                    |         | Subset on Update<br>By Logical Expression | Ctrl+Shift+U iali     | /64/     | 69.7066 | Dairy (LFA) Sma |                  | Combine with new                           |
| Sheet                         |         | To Groups (factor levels)                 |                       | /232     | 21.9721 | Cereals Small   |                  | Replace with new                           |
| Book                          |         | By Value                                  | Alt+F9 y (L<br>Alt+F9 | - 7778   | 90.5291 | Mixed Part-time |                  |                                            |
| Add                           |         | Selected Bows                             | > iali                | 7812     | 23.9199 | Mixed Medium    |                  | Show level in list<br>Look for: Match case |
| Export                        |         | Unselected Rows                           | ► y (L                | 74.7     | 88.038  | Dairy (Lowland) |                  |                                            |
| Update<br>Set as Active Sheet |         | Save/Apply                                | Ctrl+Alt+0 als        | Sm 35.48 | 86.2921 | Grazing Livesto |                  | In: 💿 Labels                               |
| 9 10406                       | 91.77   | 78 Bookmarked Rows                        | • d Pa                | rt       |         |                 |                  | Levels O Ordinals                          |
| 10 10407                      | 31.78   | 12 Duplicate Rows                         | d Me                  | di       |         |                 |                  |                                            |

Figure 3.5

Figure 3.6

The first stage in this analysis is to apply the restriction by selecting To Groups (factor levels) from the Restrict/Filter submenu of the Spread menu (Figure 3.5) with the spreadsheet window active. sex can then be selected from the drop down list of factors and male highlighted as shown in Figure 3.6, and when the Apply button is clicked, row 6 relating to a female farmer disappears from view. To check that

the restriction is operating as intended, particularly with complex restrictions, it may be helpful to click on the black cross in the top right hand corner of the spreadsheet window, level with the variable names; rows excluded from the dataset by the restriction are then shown in red (Figure 3.7).

|     |       |                             |                    | Spreadsheet [FBS_England_Merged.gs   | sh]*                          |                    | X    |
|-----|-------|-----------------------------|--------------------|--------------------------------------|-------------------------------|--------------------|------|
| Ron |       | uncalibratec<br>05weight.ur | weight<br>05weight | l stratum                            | tenancy<br>Ø5epub.tenure.type | sex<br>05farmer.ge | 05ag |
| 1   | 10389 | 29.6577                     | 20.5359            | Dairy (Lowland) Large                | All owned                     | male               |      |
| 2   | 10390 | 39                          | 45.9636            | Specialist Pigs Part-time            | All owned                     | male               |      |
| 3   | 10392 | 15.1379                     | 13.3749            | Grazing Livestock (Lowland) Large    | >50% owned                    | male               |      |
| 4   | 10393 | 82.95                       | 97.7611            | Dairy (Lowland) Small                | All owned                     | male               |      |
| 5   | 10394 | 51.5625                     | 48.2511            | Grazing Livestock (Lowland) Small    | All owned                     | male               |      |
|     | 10395 | 4.5972                      | 11.5479            | Specialist Glass Very large          | All owned                     | female             |      |
| 7   | 10404 | 54.7647                     | 69.7066            | Dairy (LFA) Small                    | >50% owned                    | male               |      |
| 8   | 10405 | 38.7232                     | 21.9721            | Cereals Small                        | All owned                     | male               |      |
| 9   | 10406 | 91.7778                     | 90.5291            | Mixed Part-time                      | All owned                     | male               |      |
| 10  | 10407 | 31.7812                     | 23.9199            | Mixed Medium                         | All owned                     | male               |      |
| 11  | 10408 | 74.7                        | 88.038             | Dairy (Lowland) Part-time            | All owned                     | male               |      |
|     | 10409 | 105.48                      | 86.2921            | Grazing Livestock (Lowland) Part-tim | >50% owned                    | male               |      |
| ? 🔽 |       |                             |                    |                                      | <                             |                    | >    |

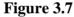

Once the restriction has been used to define the sub-population of interest, the analysis can be specified, as in Figure 3.4 but with education as the classification factor. The output is shown below.

Survey analysis results \_\_\_\_\_ Summary of analysis ------Y-variate (response data): Method:

farmincome Design-based (expansion)

| Stratification fa<br>Number of strata<br>Components for va<br>Confidence interv<br>Total number of s<br>Survey weights:<br>Weights range:<br>Sum of weights:<br>Note: statistics<br>restriction | :<br>ariance o<br>val metho<br>responses | od:<br>S:    | tdist<br>1776<br>weigh<br>Min =<br>61653 | en sampl:<br>ribution<br>t<br>1.483 M | ing units<br>(95% limit:<br>Mean = 34.7<br>t just the : | 1 Max = 1  |               |
|----------------------------------------------------------------------------------------------------|------------------------------------------|--------------|------------------------------------------|---------------------------------------|---------------------------------------------------------|------------|---------------|
| Means for subpopu                                                                                                    | ulation o                                | defined by 1 | estrictio                                | n in farr<br>                         | nincome witl                                            | n 95% conf | idence limits |
|                                                                                                    | n                                        | Sum wts      | Mean                                     | s.e.                                  | %RSE/CV                                                 | Lower      | Upper         |
| education                                                                                                    |                                          |              |                                          |                                       |                                                         |            |               |
| school only                                                                                                    | 526                                      | 19874        | 13807                                    | 1510                                  | 10.93                                                   | 10846      | 16768         |
| GCSE                                                                                                    | 230                                      | 8536         | 30082                                    | 11729                                 | 38.99                                                   | 7078       | 53087         |
| A levels                                                                                                    | 121                                      | 4123         | 20041                                    | 3081                                  | 15.37                                                   | 13997      | 26084         |
| college                                                                                                    | 511                                      | 16356        | 20886                                    | 1680                                  | 8.04                                                    | 17590      | 24181         |
| degree                                                                                                    | 222                                      | 6789         | 38041                                    | 5063                                  | 13.31                                                   | 28110      | 47972         |
| postgrad                                                                                                    | 41                                       | 1645         | 9757                                     | 4682                                  | 47.98                                                   | 574        | 18940         |
| apprentice                                                                                                    | 36                                       | 1323         | 15941                                    | 3389                                  | 21.26                                                   | 9294       | 22587         |
| other                                                                                                    | 36                                       | 1094         | 25402                                    | 8467                                  | 33.33                                                   | 8796       | 42008         |
| Mean                                                                                                    | 1723                                     | 59740        | 21403                                    | 1884                                  | 8.80                                                    | 17708      | 25098         |
|                                                                                                    |                                          |              |                                          |                                       |                                                         |            |               |

The summary of analysis section is identical to that in the previous section, since this relates to the population as a whole. However, in the section headed 'means for subpopulation...' the sample size (n) and sum of weights for the overall mean are less than those in the full population; reference to the previous section will show that this row is identical to that for male farmers, confirming that the analysis is now confined to male farmers only.

### **3.4 Practical**

Construct tables of farmincome tabulated by sex for farmers in the education category school only and, separately, for those with college education. Save the means and their standard errors in suitably named tables by clicking on the Store button and display them in spreadsheets next to each other in order to make it easy to make comparisons.

# 3.5 Counts and proportions

So far, all the analyses in this have aimed section to estimate means or totals, but sometimes we may instead estimate want to the proportion of the population particular that has a characteristic. For example, as a result of the analysis of farm income by sex in Section 3.2, we might be interested in the proportion of farmers who are women. To answer this question we rerun the analysis, but with the Data box left blank (Figure 3.8). Genstat then produces the following results.

| mate ratio<br>ation facto<br>ng units:<br>cation facto | tor: stratum      |  |  |  |  |  |  |
|--------------------------------------------------------|-------------------|--|--|--|--|--|--|
| ation facto<br>19 units:<br>cation facto               | tor: stratum      |  |  |  |  |  |  |
| ation facto<br>19 units:<br>cation facto               | tor: stratum      |  |  |  |  |  |  |
| ng units:<br>cation facto                              | ctor(s):          |  |  |  |  |  |  |
| cation facto                                           | e factor(s):      |  |  |  |  |  |  |
|                                                        | e factor(s):      |  |  |  |  |  |  |
| response                                               |                   |  |  |  |  |  |  |
|                                                        | farm              |  |  |  |  |  |  |
|                                                        |                   |  |  |  |  |  |  |
| s:                                                     | weight            |  |  |  |  |  |  |
| pulation si                                            | sizes             |  |  |  |  |  |  |
| Specify population sizes     Specify                   |                   |  |  |  |  |  |  |
| Use full su                                            | survey population |  |  |  |  |  |  |
|                                                        | Run Options Store |  |  |  |  |  |  |
|                                                        | Cancel Defaults   |  |  |  |  |  |  |
|                                                        |                   |  |  |  |  |  |  |

| Summary of analys:                                                                                                    | s                             |             |                                                      |                             |                                                       |       |      |
|----------------------------------------------------------------------------------------------------|-------------------------------|-------------|------------------------------------------------------|-----------------------------|-------------------------------------------------------|-------|------|
|                                                                                                    |                               |             |                                                      |                             |                                                       |       |      |
| Y-variate (respons<br>Method:<br>Stratification fac<br>Number of strata:<br>Components for var<br>Confidence interva<br>Total number of re<br>Survey weights:<br>Weights range:<br>Sum of weights: | ctor:<br>ciance d<br>al metho | calculation | strati<br>75<br>: Betwee<br>tdist:<br>1776<br>weight | ım<br>en sampli<br>ribution | expansion)<br>ng units<br>(95% limits)<br>ean = 34.71 |       | 5.8  |
| Counts with 95% co                                                                                                    | onfiden                       | ce limits   |                                                      |                             |                                                       |       |      |
|                                                                                                    | n                             | Sum wts     | Total                                                | s.e.                        | %RSE/CV                                               | Lower | Uppe |
| 05farmer.gender<br>male                                                                                                    | 1703                          | 59740       | 59740                                                | 573 7                       | 0.96                                                  | 58615 | 6086 |

| female | 53   | 1913  | 1913  | 302.4 | 15.81 | 1320 | 2506 |
|--------|------|-------|-------|-------|-------|------|------|
| Total  | 1776 | 61653 | 61653 | *     | *     | *    | *    |

Standard errors based on Taylor series approximations. Confidence limits use tdistribution with 1701 d.f.

Proportions with 95% confidence limits

| <br> | <br> |
|------|------|
|      |      |
|      |      |
|      |      |

|                   | n       | Sum wts    | Mean      | s.e.       | %RSE/CV    | Lower     | Upper  |
|-------------------|---------|------------|-----------|------------|------------|-----------|--------|
| 05farmer.gender   |         |            |           |            |            |           |        |
| male              | 1723    | 59740      | 0.9690    | 0.004905   | 0.51       | 0.9594    | 0.9786 |
| female            | 53      | 1913       | 0.0310    | 0.004905   | 15.81      | 0.0214    | 0.0406 |
| Mean              | 1776    | 61653      | 1.0000    | 0.000000   | 0.00       | 1.0000    | 1.0000 |
|                   |         |            |           |            |            |           |        |
| Standard errors b | ased on | Taylor ser | ies appro | ximations. | Confidence | limits us | se t-  |

distribution with 1701 d.f.

Notice that **Totals** now produces tables of counts, whilst **Means** produces proportions. The **Counts** are equal to the sum of the weights shown in the analyses in Section 3.2 (Genstat has effectively analysed a variate with a value of 1.00 for each unit), but they are now accompanied by standard errors and confidence limits. The **Counts** for the grand total have no standard error, as the number of units (farms in this case) in the population is always taken to be a known constant; in practice it also subject to error, but these errors are not a consequence of the sample design of the current survey and so cannot be estimated from it.

When two or more classification factors are specified, the proportions are expressed relative to the grand total. For example, an analysis by sex and education shows that 0.009 (i.e. just under 1%) of farmers in the population are female with a degree. If instead we wish to know what proportion of farmers with a degree are female, it is necessary to first restrict the analysis to farmers with a degree, and then to re-run the analysis as specified in Figure 3.8.

### 3.6 Ratios

The General Survey Analysis menu (SVTABULATE command) can also estimate ratios, although, unlike the Single-stage Survey Analysis menu examined in Chapter 2, it cannot use these ratios directly to estimate a population total. To demonstrate this, we will estimate the ratio of subsidy to farmincome for farms in England. A complication is that many farms had negative farm incomes for the year of the survey. So we will restrict the analysis to those with a farm income greater than zero, using the By Value sub-option from the Restrict/Filter option of the Spread menu (Figure 3.9).

To specify the ratio analysis, the Estimate ratio box should be ticked and farmincome clicked across to the X data box (i.e. the denominator of the ratio), with subsidy in the data box (numerator, see Figure 3.10). Farmsize has been specified as the Classification factor and the output is shown below.

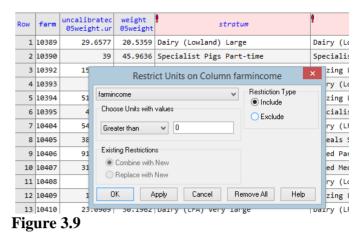

|                                                                                                    | General Survey analysis 💿 📼                                                                                                    | 1 83                                                                                                    |
|----------------------------------------------------------------------------------------------------|----------------------------------------------------------------------------------------------------|----------------------------------------------------------------------------------------------------|
| Available data:                                                                                                    | Design: Stratified random survey V                                                                                                    | General Survey Analysis Options                                                                            |
| abalamincome<br>age<br>fam<br>famincomo<br>ofhericione<br>subady<br>subady<br>subady<br>musabode<br>washing<br>washing<br>washi | Classification factor: tataum     Stratilication factor: tataum     Stratilication factor: tataum     Classification factor(s)     Labeli:     Labeli:     Verght:     Verght:     Verght:     Verght:     Verght:     Specify. | · · · ·                                                                                                    |
|                                                                                                    | ] Cancel Defaults Avail                                                                                                    | mber of bootstap samples: 20 Seed 0  states method:  Bind of Simple Find values:  Come  OK Cancel Defaults |

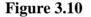

Components for variance calculation:

Survey analysis results

subsidy farmincome 0.109 Design-based (expansion) stratum 75 Between sampling units Confidence interval method:tdistribution (95% limits)Total number of responses:1776Survey weights:weightWeights range:Min = 1.483 Mean = 34.71 Max = 185.8Sum of weights:61653Note: statistics above relate to the whole sample, not just the subset defined bythe restriction

Ratios for subpopulation defined by restriction in subsidy with 95% confidence limits

| n    | Sum wts                         | Ratio                                                      | s.e.                                                                | %RSE/CV                                                                                                | Lower                                                                                                    | Upper                                                                                                    |
|------|---------------------------------|------------------------------------------------------------|---------------------------------------------------------------------|----------------------------------------------------------------------------------------------------|----------------------------------------------------------------------------------------------------|----------------------------------------------------------------------------------------------------|
|      |                                 |                                                            |                                                                     |                                                                                                    |                                                                                                    |                                                                                                    |
| 157  | 11403                           | 0.8863                                                     | 0.06970                                                             | 7.86                                                                                                   | 0.7496                                                                                                    | 1.0230                                                                                                    |
| 375  | 16878                           | 0.6468                                                     | 0.15203                                                             | 23.50                                                                                                  | 0.3486                                                                                                    | 0.9450                                                                                                    |
| 309  | 8276                            | 0.8592                                                     | 0.06757                                                             | 7.86                                                                                                   | 0.7266                                                                                                    | 0.9917                                                                                                    |
| 276  | 5400                            | 0.8115                                                     | 0.05119                                                             | 6.31                                                                                                   | 0.7111                                                                                                    | 0.9119                                                                                                    |
| 296  | 5197                            | 0.5545                                                     | 0.04173                                                             | 7.52                                                                                                   | 0.4727                                                                                                    | 0.6364                                                                                                    |
| 1413 | 47154                           | 0.6970                                                     | 0.04944                                                             | 7.09                                                                                                   | 0.6000                                                                                                    | 0.7940                                                                                                    |
|      | 157<br>375<br>309<br>276<br>296 | 157 11403<br>375 16878<br>309 8276<br>276 5400<br>296 5197 | 157114030.8863375168780.646830982760.859227654000.811529651970.5545 | 157114030.88630.06970375168780.64680.1520330982760.85920.0675727654000.81150.0511929651970.55450.04173 | 157114030.88630.069707.86375168780.64680.1520323.5030982760.85920.067577.8627654000.81150.051196.3129651970.55450.041737.52 | 157114030.88630.069707.860.7496375168780.64680.1520323.500.348630982760.85920.067577.860.726627654000.81150.051196.310.711129651970.55450.041737.520.4727 |

Standard errors based on Taylor series approximations. Confidence limits use t-distribution with 1701 d.f.

When interpreting ratios such as these, it is always wise to plot a scatter plot of the two variables, since the mean ratios shown in the table may reflect more

complex relationships between the variables. Influence statistics are also available for the estimation of ratios and are once again useful in detecting outliers; when X data are provided these are calculated as the percentage change in the estimate of the ratio when the observation is replaced by a missing value.

Figure 3.11 shows the scatter plot produced by ticking the Single scatter plot option on the General Survey Analysis Option menu (Figure 3.10). The scatter plots are plotted on the log-scale (except where negative values are present)

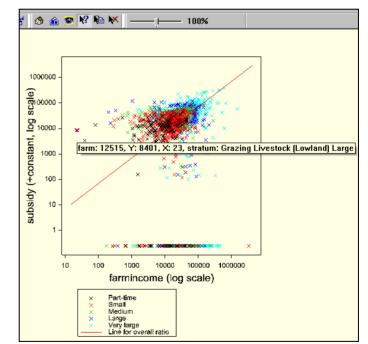

Figure 3.11

since survey variables are frequently strongly skewed, as is the case here. The line representing the relationship described by the overall ratio (i.e. y = 0.697x in this case) is shown on the graph; alternatively plots of the ratios for each level of the classification factor(s) can be obtained by ticking the box for Scatter plot for each stratum. A number of features are apparent in Figure 3.11. The overall correlation is not very high; the summary of analysis shown above indicates that the correlation is 0.109, but this is for the full dataset, not just the sub-population with positive farm incomes. A few points have extremely high ratios of subsidy for income, including the one that has been highlighted using the Data info button (arrow and question mark) on the toolbar. The information includes the variable from the Labels box (or the row number if this is blank), allowing the data to be checked in the spreadsheet if necessary. At the other extreme there is a row of points along the bottom of the graph, representing farms with no subsidy claim; to allow these points to be shown on the log scale, a small constant has been added to them.

## 3.7 Quantiles and bootstrapping

It is apparent from the previous sections that the distribution of the farm income data is markedly non-Normal. The distribution is skewed to the left, with a few very large values. In this respect it is rather like a log-Normal distribution, but there is also a significant number of negative values. In situations like this, comparisons between means may give an over-simplified picture of the true differences between groups. A more complete assessment can be made by looking at the quantiles of the distribution and Figure 3.12 shows how this may be done. The output is shown below.

### 3 General survey analysis

|                                        | General Survey         | analysis                 |   | Constal Survey Analysis Ontions                                                                                                    |
|----------------------------------------|------------------------|--------------------------|---|----------------------------------------------------------------------------------------------------|
| Available data:                        | Design: Strati         | fied random survey 🛛 🗸 🗸 |   |                                                                                                    |
| education<br>farmsize<br>mergedstratum | Data:                  | farmincome               |   | Display           Image: Display           Image: Summary           Image: Display           Image: Display </th |
| sex                                    | Estimate ratio         | X data:                  |   | Summary by stratum Summary by PSU 🗸 Ratios                                                                                                    |
| stratum<br>tenancy                     | Stratification factor: | stratum                  |   | Influence Number of influential points: 10                                                                                                    |
| type                                   | Sampling units:        |                          |   | ✓ Quantiles         Quantile percentage points:         5,10,25,50,75,90,95                                                                                                    |
|                                        | Classification factor( | (s): type                |   | Graphics Finite population correction Single scatter plot Scatter plot Scatter plot for each stratum                                                                                                    |
|                                        | Multiple response fa   | actor(s):                |   | Histogram of weights Histogram of influences O Omit                                                                                                    |
|                                        | Labels:                | farm                     |   | Influence statistics against weights                                                                                                    |
|                                        | Weights:               | weight                   |   | Variance estimation                                                                                                    |
|                                        | Population size        | 20                       |   | Taylor series OBootstrap                                                                                                    |
|                                        | Specify pop            | ulation sizes Specify    |   | Confidence limit (%): 95 using method: Automatic 🗸                                                                                                    |
|                                        | Use full surv          | ey population            |   | Number of bootstrap samples: 20 Seed: 0                                                                                                    |
|                                        |                        | Run Options              |   | Bootstrap method:                                                                                                    |
| 🔁 🗠 🗙 🕐                                |                        | Cancel Defaul            | s | Available data: Fitted values:                                                                                                    |
|                                        |                        |                          |   | abstarmincome                                                                                                    |
|                                        |                        |                          |   | X 2 OK Cancel Defaults                                                                                                    |

Figure 3.12

Means with 95% confidence limits

|                           | n    | Sum wts | Mean  | s.e.  | %RSE/CV | Lower  | Upper  |
|---------------------------|------|---------|-------|-------|---------|--------|--------|
| 05farm.type               |      |         |       |       |         |        |        |
| Dairy                     | 290  | 12289   | 27064 | 1751  | 6.47    | 23629  | 30499  |
| Upland Grazing Livestock  | 234  | 5974    | 11775 | 1244  | 10.57   | 9335   | 14216  |
| Lowland Grazing Livestock | 221  | 8835    | 5265  | 984   | 18.68   | 3336   | 7194   |
| Cereals                   | 339  | 13125   | 14084 | 1955  | 13.88   | 10250  | 17918  |
| General cropping          | 188  | 6589    | 26678 | 3847  | 14.42   | 19133  | 34224  |
| Pigs                      | 60   | 1156    | 29032 | 5849  | 20.15   | 17561  | 40503  |
| Poultry                   | 64   | 1643    | 97532 | 60195 | 61.72   | -20532 | 215596 |
| Mixed                     | 177  | 6176    | 17385 | 3162  | 18.19   | 11184  | 23586  |
| Horticulture              | 203  | 5866    | 32710 | 4441  | 13.58   | 23999  | 41421  |
| Mean                      | 1776 | 61653   | 21137 | 1830  | 8.66    | 17547  | 24726  |

Quantiles

|                           | q5%    | q10%   | q25%  | q50%  | q75%  | q90%   | q95%   |
|---------------------------|--------|--------|-------|-------|-------|--------|--------|
| 05farm.type               |        |        |       |       |       |        |        |
| Dairy                     | -8028  | 1100   | 9003  | 18216 | 32808 | 65184  | 92758  |
| Upland Grazing Livestock  | -13230 | -5698  | 1178  | 9211  | 17974 | 30477  | 40681  |
| Lowland Grazing Livestock | -13434 | -7844  | -2801 | 3871  | 11265 | 21796  | 28089  |
| Cereals                   | -33265 | -21439 | -3627 | 8768  | 27385 | 50521  | 66395  |
| General cropping          | -24768 | -11164 | 3246  | 16593 | 35080 | 74370  | 97450  |
| Pigs                      | -28237 | -17698 | -2933 | 17032 | 48635 | 100309 | 155137 |
| Poultry                   | -71528 | -10013 | 5849  | 24971 | 67515 | 128713 | 186460 |
| Mixed                     | -31761 | -24042 | -2335 | 11403 | 23968 | 72628  | 92128  |
| Horticulture              | -23058 | -13406 | 1742  | 12950 | 41754 | 72524  | 136013 |
| Margin                    | -23400 | -11501 | 1034  | 11683 | 27495 | 55663  | 84133  |
|                           |        |        |       |       |       |        |        |
|                           |        |        |       |       |       |        |        |

The definition of a quantile is that the specified percentage of the population is less than or equal to the value shown. Thus, the table indicates that 25% of dairy farms have an income of £9003 or lower. The 50% quantile (q50%) is also known as the median, whilst the 25% and 75% values are the lower and upper quartiles. In the current example, the importance of looking at the quantiles can be seen by comparing the means and medians between dairy and horticultural farms. The mean is slightly higher (although not significantly so) for horticultural farms, but the median is markedly higher for dairy farms; the horticultural farm mean is being strongly influenced by a minority of very large enterprises; 5% have incomes above £136,000.

The table of quantiles above does not show standard errors. This is because the Taylor-series approximation used to estimate variances for the other statistics is not applicable to quantiles. When standard error estimates are required, Genstat can calculate them by *bootstrapping*. Bootstrapping involves sampling with replacement from the original sample in each stratum to form a large number of bootstrap populations. The relevant statistics are then calculated for each bootstrap sample and estimates of the standard errors are derived from the variance of the distribution of these bootstrapped estimates. Alternatively, if sufficient bootstrap samples are used (ideally several thousand), confidence limits can be determined directly from the distribution of the bootstrapped estimates.

Two basic methods of bootstrapping are provided within Genstat. The *simple* method is the approach used in non-survey settings in which observations are selected at random, with replacement, from the original sample ignoring the survey weights. When weights vary within a stratum, each observation remains associated with its weight, so that the sum of the weights in each bootstrap sample will not be exactly equal to the sum of the weights in the original populations. This approach

ignores the finite nature of the population, but this is seldom a problem in practice, except when the sampling proportion is very high.

The second method is known as  $sarndal^3$  and involves first constructing a pseudo-population, with each unit being replicated w times, where w is the appropriate weight, rounded to the nearest integer. For stratified designs, the process is carried out separately in each stratum. Sampling is then carried out, without replacement, using the inverse of the weights as inclusion probabilities. For reasons of computational simplicity, the bootstrap sample sizes are not fixed, and will therefore differ slightly from the one in the original sample. This method takes account of the finite nature of the population, but it is computationally slower.

Figure 3.13 shows the settings for bootstrapping the tables of farm incomes for each farm type. Two hundred bootstrap samples have been specified, and the Using method list box has been left at the default of Automatic; this forms confidence limits from the t-distribution, using standard error from the bootstrapped samples, when less than four hundred bootstrapped samples are used, but otherwise uses percentile limits. The Seed option has been left at its default of zero; this option should be set to a number with four or more digits if you want to be able to repeat the analysis and obtain identical results. If it is left at zero, a fresh set of random numbers is used construct the bootstrapped to samples, so that slightly different results will be produced each time the command is run.

| (                                                                  | General Survey Ar                                | nalysis Opt  | ions ×                       |
|--------------------------------------------------------------------|--------------------------------------------------|--------------|------------------------------|
| Display<br>Summary                                                 | Totals                                           | 🖌 Means      | Wald tests                   |
| Summary by stratum                                                 |                                                  | ✓ Ratios     | Monitoring                   |
| Influence                                                          | Number of influential p<br>Quantile percentage p |              |                              |
| Graphics                                                           | gaanaie percentage p                             |              | Finite population correction |
| Single scatter plot                                                | Scatter plot for e                               | each stratum | <ul> <li>Estimate</li> </ul> |
| Histogram of weight                                                |                                                  | uences       | 🔿 Omit                       |
| Variance estimation                                                | Bootstrap                                        |              |                              |
| Confidence limit (%):                                              |                                                  | ) method: Au | itomatic 🗸 🗸                 |
| Number of bootstrap sa                                             | mples: 200                                       | Seed: 0      |                              |
| Bootstrap method:                                                  | Simple                                           | Samdal       |                              |
| Available data:<br>absfarmincome<br>age<br>farm<br>farmincome<br>V | Fitted values:                                   |              |                              |
| × 2                                                                |                                                  | ОК           | Cancel Defaults              |

Figure 3.13

<sup>&</sup>lt;sup>3</sup> Sarndal, C., Swensson, B. & Wretman, J. (1992). Model Assisted Survey Sampling. Springer-Verlag, New York. See page 442.

One complication with the analysis is that bootstrapping requires a reasonable sample size in each stratum to produce reliable results. The FBS dataset contains some very small strata, and so it is best to form a new stratification variable, combining the smaller strata where necessary, before using bootstrapping. To

achieve this. Recode should be selected from the Factor sub-menu of the Spread menu, with the cursor in the existing stratum factor. The strata can then be combined as required. Figure 3.14 shows this process; the specialist fruit and glass categories have been edited to combine them into size categories for all horticulture, with the exception of the very largecategories. size where sample sizes are more reasonable.

| Recode Column stratur                | m (75 unique, 0 missing values) – | . 🗆 🗙  |   |
|--------------------------------------|-----------------------------------|--------|---|
| V Old Values                         | ₽ New Values                      | Counts | ^ |
| General Cropping Very large          | General Cropping Very large       | 43     |   |
| Specialist Fruit Part-time           | Horticulture Part-time            | 2      |   |
| Specialist Fruit Small               | Horticulture Small                | 6      |   |
| Specialist Fruit Medium              | Horticulture Medium               | 4      |   |
| Specialist Fruit Large               | Horticulure Large                 | 7      |   |
| Specialist Fruit Very large          | Specialist Fruit Very large       | 18     |   |
| Specialist Glass Part-time           | Horticulture Part-time            | 4      |   |
| Specialist Glass Small               | Horticulture Small                | 6      |   |
| Specialist Glass Medium              | Horticulture Medium               | 10     |   |
| Specialist Glass Large               | Horticulture Large                | 11     |   |
| Specialist Glass Very large          | Specialist Glass Very large       | 61     |   |
| <                                    |                                   | 2      |   |
| Recoded Column Name: mergedstrata    |                                   |        |   |
| Create as a Factor Recode to Numeric |                                   |        |   |
| OK Cancel Reset O                    | rdinals Fill                      |        |   |

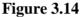

Results of the analysis are shown below.

```
Survey analysis results
_____
Summary of analysis
_____
Y-variate (response data):
                                     farmincome
                                    Design-based (expansion)
Method:
Stratification factor:
                                    mergedstratum
Number of strata:
                                     48
Components for variance calculation: Resampling sampling units
Bootstrap method:
                                     simple
Number of bootstrap samples
                                     200
Confidence interval method:
                                     tdistribution (95% limits)
Total number of responses:
                                     1776
Survey weights:
                                     weight
Weights range:
                                     Min = 1.483 Mean = 34.71 Max = 185.8
                                     61653
Sum of weights:
```

```
Means with 95% confidence limits
```

|                           | n    | Sum wts | Mean  | s.e.  | %RSE/CV | Lower  | Upper  |
|---------------------------|------|---------|-------|-------|---------|--------|--------|
| type                      |      |         |       |       |         |        |        |
| Dairy                     | 290  | 12289   | 27064 | 1937  | 7.16    | 23266  | 30863  |
| Upland Grazing Livestock  | 234  | 5974    | 11775 | 1340  | 11.38   | 9147   | 14404  |
| Lowland Grazing Livestock | 221  | 8835    | 5265  | 960   | 18.24   | 3382   | 7148   |
| Cereals                   | 339  | 13125   | 14084 | 1848  | 13.12   | 10459  | 17708  |
| General cropping          | 188  | 6589    | 26678 | 3787  | 14.19   | 19251  | 34105  |
| Pigs                      | 60   | 1156    | 29032 | 6574  | 22.64   | 16138  | 41925  |
| Poultry                   | 64   | 1643    | 97532 | 59159 | 60.66   | -18499 | 213563 |
| Mixed                     | 177  | 6176    | 17385 | 3423  | 19.69   | 10671  | 24099  |
| Horticulture              | 203  | 5866    | 32710 | 4497  | 13.75   | 23890  | 41530  |
| Mean                      | 1776 | 61653   | 21137 | 1786  | 8.45    | 17633  | 24640  |

Quantiles with 95% confidence limits

|                           | q50%  | s.e. | Lower | Upper |  |
|---------------------------|-------|------|-------|-------|--|
| type                      |       |      |       |       |  |
| Dairy                     | 18216 | 1598 | 15083 | 21349 |  |
| Upland Grazing Livestock  | 9211  | 1819 | 5643  | 12779 |  |
| Lowland Grazing Livestock | 3871  | 737  | 2426  | 5316  |  |
| Cereals                   | 8768  | 1730 | 5375  | 12161 |  |
| General cropping          | 16593 | 1413 | 13822 | 19364 |  |
| Pigs                      | 17032 | 7782 | 1768  | 32296 |  |
| Poultry                   | 24971 | 5566 | 14055 | 35887 |  |
| Mixed                     | 11403 | 2190 | 7107  | 15699 |  |
| Horticulture              | 12950 | 3295 | 6487  | 19413 |  |
| Margin                    | 11683 | 597  | 10511 | 12855 |  |

## 3.8 Multiple-response tables

All the classification factors used in the analyses up to this point have had a single value for each unit. Thus, for example, farms have been classified to the most appropriate type on the basis of their activities. A farm with both dairy cattle and cereal crops, will be classified to one group or the other, depending on which enterprise is more economically important; it cannot be in both the dairy and cereals categories simultaneously.

Sometimes it is more helpful to form tables classified by a *multiple-response factor*, where each unit can contribute to two or more cells in the same table. For example, suppose that in a questionnaire respondents are asked to state which languages they can speak and have a number of boxes in which to respond. Using multiple-response factors a table can be formed with a row for each language, so

that, for example, some people contribute to both the French and German rows. More details on how Genstat handles multiple-response factors can be found in the *Syntax and Data Management Guide* (available from the Genstat Guides option on the Help menu.

In this section we will concentrate on how the **General Survey Analysis** menu can be used to form tables from multipleresponse data from surveys, using the FBS dataset as an example. The data describe the types of livestock found on each farm, and may be found the file in FBSmult.gwb; note that this is а Genstat workbook with several worksheets different within it, whereas the files that we have used previously are .GSH files

|     |    | eadshee | et [ | FBSmult.g | wb]t | ypes  |     |         | × |
|-----|----|---------|------|-----------|------|-------|-----|---------|---|
| ┫┫┣ | M  | grouped |      | types     |      | crops | cro | ptotals |   |
| Row | fa | arm3    | T    | an1       | ۳    | an2   | T   | an3     |   |
| 37  |    | 10438   | Da   | iry       |      |       |     |         | 1 |
| 38  |    | 10439   | Da   | iry       |      |       |     |         |   |
| 39  |    | 10440   |      |           |      |       |     |         |   |
| 40  |    | 10441   |      |           |      |       |     |         |   |
| 41  |    | 10444   |      |           |      |       |     |         |   |
| 42  |    | 10445   | Be   | ef        | She  | ep    |     |         |   |
| 43  |    | 10446   |      |           |      |       |     |         |   |
| 44  |    | 10447   | Da   | iry       | She  | ep    |     |         |   |
| 45  |    | 10449   | Sh   | eep       |      |       |     |         |   |
| 46  |    | 10450   | Da   | iry       | She  | ep    | Be  | ef      |   |
| 47  |    | 10451   | Be   | ef        | She  | ep    |     |         |   |
| 48  |    | 10452   | Sh   | eep       |      |       |     |         |   |
| ? 🗸 | <  |         |      |           |      |       |     |         |   |

#### Figure 3.15

containing a single worksheet. For illustration purposes, the worksheets grouped and types present the same data in two alternative formats. We shall start by examining the data in sheet types (Figure 3.15). This is the format that would arise if farmers were asked which livestock they had on the farm, and given three different text boxes to record their results. The available responses are dairy (cattle), beef (cattle), sheep or pigs. The data in the spreadsheet are in text columns (note the green T by the variable names); they could equally well be in factors, but the next step requires the data as texts, so they should be converted to texts before proceeding.

To form the multipleresponse factors, select Form Multiple-Response Factors from the Data menu to open the Form Multiple-Response Factors menu (Figure 3.16). The three text structures are clicked across, suitable names are given for the new factors to be created, and labels are defined to represent a null value.

Whilst not strictly necessary for the analysis, it is useful to add the new multiple-response factors to spreadsheet (Data the in Genstat from the Add option of the Spread menu), in order to understand how Genstat stores the information. Genstat creates a series of five new factors, four for the

| Form Multiple-Response<br>Form multiple-response factors u<br>Texts Ovariat | ising                 |
|-----------------------------------------------------------------------------|-----------------------|
| Available Data:                                                             | Codes:                |
| >                                                                           | an1<br>an2<br>an3     |
| Save<br>Factors defining multiple-respons<br>Response codes:                | ses: livestock        |
| Code representing a null value:                                             | •                     |
| Exclude factor recording resp                                               | ondents with no reply |
| Suffix to represent a null value:                                           | 0                     |
| Label to represent null value:                                              | none                  |
| 🎦 🗠 🗙 😢 🛛 Ru                                                                | n Cancel Defaults     |
| Figure 3.16                                                                 |                       |

different types of livestock and one for null responses. All the factors have the levels 0 and 1, with 1's being represented by the factor label present for the livestock types and no response for the null factor (Figure 3.17).

|       |         |                  |       |            | Spreadsheet [FBSmu             | it.gwbjtypes^     |                                 |                     |                          |
|-------|---------|------------------|-------|------------|--------------------------------|-------------------|---------------------------------|---------------------|--------------------------|
|       | grouped | types            | crops | croptotals |                                |                   |                                 |                     |                          |
|       | farm3   | ₽ <sub>an1</sub> | T an2 | T an3      | <pre>! livestock['none']</pre> | livestock['Beef'] | <pre>! Livestock['Dairy']</pre> | ! livestock['Pigs'] | <pre>! Livestock['</pre> |
| 34    | 10434   | Sheep            |       |            | responded                      | absent            | absent                          | absent              | present                  |
| 35    | 10436   | Sheep            |       |            | responded                      | absent            | absent                          | absent              | present                  |
| 36    | 10437   | Sheep            |       |            | responded                      | absent            | absent                          | absent              | present                  |
| 37    | 10438   | Dairy            |       |            | responded                      | absent            | present                         | absent              | absent                   |
| 38    | 10439   | Dairy            |       |            | responded                      | absent            | present                         | absent              | absent                   |
| 39    | 10440   |                  |       |            | no response                    | absent            | absent                          | absent              | absent                   |
| 40    | 10441   |                  |       |            | no response                    | absent            | absent                          | absent              | absent                   |
| 41    | 10444   |                  |       |            | no response                    | absent            | absent                          | absent              | absent                   |
| 42    | 10445   | Beef             | Sheep |            | responded                      | present           | absent                          | absent              | present                  |
| 43    | 10446   |                  |       |            | no response                    | absent            | absent                          | absent              | absent                   |
| 44    | 10447   | Dairy            | Sheep |            | responded                      | absent            | present                         | absent              | present                  |
| 45    | 10449   | Sheep            |       |            | responded                      | absent            | absent                          | absent              | present                  |
| 46    | 10450   | Dairy            | Sheep | Beef       | responded                      | present           | present                         | absent              | present                  |
| 47    | 10451   | Beef             | Sheep |            | responded                      | present           | absent                          | absent              | present                  |
| 48    | 10452   | Sheep            |       |            | responded                      | absent            | absent                          | absent              | present                  |
| 49    | 10454   |                  |       |            | no response                    | absent            | absent                          | absent              | absent                   |
| 50    | 10455   |                  |       |            | no response                    | absent            | absent                          | absent              | absent                   |
| 51    | 10458   |                  |       |            | no response                    | absent            | absent                          | absent              | absent                   |
| 52    | 10459   | Beef             |       |            | responded                      | present           | absent                          | absent              | absent                   |
| ج11 - |         |                  |       |            |                                |                   |                                 |                     |                          |

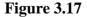

When data are supplied in a separate spreadsheet to the main data, it is essential to check that they are correctly matched, since mismatched data (e.g. if one sheet has been sorted by farm type and the other by farm number) are a frequent cause of errors. One option is to merge the two spreadsheets as in Section 3.1. In other cases, it may be preferable to keep them separate, particularly if the dataset is so large that a merged file would be excessively big. When this is a case, a check should always be carried out before analysis. There are various ways of doing this,

but one option is to use Summary Statistics from the Summary Statistics sub-option on the Stats menu. This is shown in Figure 3.18. To avoid calculating a new variable, the expression farm-farm3 has been typed in the Variates box, farm being the farm identifier in the main dataset, and farm3 the identifier in the multiple dataset. Results are shown below: as expected. the calculation always produces a result of zero indicating that the datasets are correctly matched.

|                                                                   | Summary Statistics           |                                    |
|-------------------------------------------------------------------|------------------------------|------------------------------------|
| Available Data:                                                   | Variates:                    | By Groups:                         |
| farm<br>farm2                                                     | farm- <b>i</b> arm3          |                                    |
| farm3<br>farmincome<br>netmargin<br>osr<br>otherincome<br>subsidy | >                            |                                    |
| Display<br>☐ No. of Values<br>✔ No. of Non-missing V              | ✓ Minimum<br>alues ✓ Maximum | □ Range (max-min) ✓ Lower Quartile |
| No. of Missing Values                                             | s 📃 Variance                 | 🗹 Upper Quartile                   |
| <ul> <li>Arithmetic Mean</li> </ul>                               | Standard Deviation           | Sum of Values                      |
| 🗹 Median                                                          |                              | More statistics                    |
| Graphics                                                          |                              |                                    |
| Histogram                                                         | Boxplot                      | Stem and Leaf                      |
| Normal Plot                                                       | Dot Histogram                |                                    |
| ₽ ∾ × 2                                                           | Run Cancel                   | Defaults Save                      |

Figure 3.18

The analysis can now be specified using the **General Survey Analysis** menu (Figure 3.19). The means produced are shown below.

|                                       | General Su       | ey analysis                            | - • •         |  |  |  |
|---------------------------------------|------------------|----------------------------------------|---------------|--|--|--|
| Available data:                       | Design:          | tratified random survey                | ~             |  |  |  |
| Farm<br>absfarmincome                 | Data:            | farmincome                             |               |  |  |  |
| age<br>all<br>barley                  | Estimate r       | n X data:                              |               |  |  |  |
| farm<br>farm2                         | Stratification I | tor: stratum                           |               |  |  |  |
| farm3<br>farmincome                   | Sampling unit    |                                        |               |  |  |  |
| netmargin<br>osr                      | Classification   | ctor(s):                               |               |  |  |  |
| otherincome<br>subsidy<br>subsidy20mv | Multiple respo   | Multiple response factor(s): livestock |               |  |  |  |
| uncalibrated_wt                       | Labels:          | farm                                   |               |  |  |  |
| weight<br>wheat                       | Weights:         | weight                                 |               |  |  |  |
|                                       | Populati         | sizes                                  |               |  |  |  |
|                                       | Speci            | oopulation sizes                       | Specify       |  |  |  |
|                                       | 🔵 Use fi         | survey population                      |               |  |  |  |
|                                       |                  | Run                                    | Options Store |  |  |  |
| P × 2                                 |                  | Cancel                                 | Defaults      |  |  |  |

Figure 3.19

|          | n    | Sum wts | Mean  | s.e. | %RSE/CV | Lower | Upper |
|----------|------|---------|-------|------|---------|-------|-------|
| mrfac[1] |      |         |       |      |         |       |       |
| none     | 893  | 31783   | 24882 | 3457 | 13.89   | 18101 | 31663 |
| Beef     | 446  | 14308   | 10787 | 1272 | 11.79   | 8292  | 13283 |
| Dairy    | 257  | 9950    | 29394 | 2194 | 7.46    | 25092 | 33697 |
| Pigs     | 61   | 1564    | 27272 | 6819 | 25.00   | 13897 | 40646 |
| Sheep    | 510  | 14778   | 11819 | 1079 | 9.13    | 9702  | 13935 |
| Mean     | 1776 | 61653   | 21137 | 1830 | 8.66    | 17547 | 24726 |

Notice that the sums of the numbers of observations (n) and the weights (Sum wts) are now higher than in the margin of the table (row labelled mean). This is because all farms are represented at least once in the individual rows, but those with more than one livestock type are included in two or more rows.

### 3.9 Two-stage samples

Whilst many surveys employ a single level of sampling, in others two or more levels are used. Sometimes this is necessary because a complete sampling frame is unavailable. For example, in a survey of educational performance, we may lack the complete list of all pupils in all schools (*sampling frame*) that would be needed to sample by random, or stratified random, sampling. However, if a complete list of schools exists, we can sample from these at random and then obtain pupil lists from the selected schools in order to implement a second stage of sampling to select pupils within each of these schools.

With increasing computerization of administrative data, particularly in industrialized countries, a complete sampling frame is more often available, thus allowing the use of single-stage sampling. For a given sample size, a single-stage survey will nearly always be more precise than a two-stage one. However, a two-stage approach may still be the most cost-effective solution when there are substantial overheads that are proportional to the number of higher level units. To return to the educational survey example, if we used a simple random sample of one hundred pupils, these might come from many different schools, making the survey expensive if visits were needed to each school. For the same cost it might be possible to sample, for example, twenty pupils from each of ten schools, using a two-stage design. In this situation the increased number of pupils in the two-stage design might well outweigh the inherent inefficiency of the design.

File Malawi7.gsh contains data from a multi-stage survey of households in Malawi<sup>4</sup>. A minimum of three Extension Planning Areas (EPAs) were selected at random from the seven Agricultural Development Divisions (ADDs), and then two villages were selected at random from each EPA. It is thus a two-stage stratified design, with the ADDs being the strata, the EPA the first stage (primary) sampling units, and villages as the secondary sampling units. Weights are supplied in this file; we shall demonstrate how they are calculated in the next chapter.

<sup>&</sup>lt;sup>4</sup> Data from the Malawi Ground Truth Investigation Study are supplied by permission of Dr Roger Stern, Statistical Services Centre, University of Reading, U.K. We have used data from seven of the eight strata (ADDs) where adequate numbers of secondary units were sampled.

### 3 General survey analysis

Figure 3.20 shows the General Survey Analysis menu for analysis of the number of households enumerated in each village (column GTIS-hh). Notice that ADD is listed in the Classification factor(s) box as well as the Stratification factor one; if this was not done the

| OTIO LL                                             |                                                                                                    | General Survey Analysis Ontions                                                                                                    |
|-----------------------------------------------------|----------------------------------------------------------------------------------------------------|----------------------------------------------------------------------------------------------------|
| GTIS.hh<br>h-jniv<br>vilage h<br>vilage h<br>veight | Deta:     GTIS_hh       Estimate ratio     X data:       Stratification factor:     ADD       Sampling unit:     EPA       Classification factor(s):     ADD       Multiple response factor(s):     EdD       Labels: | Display       Image: Content and Survey Aniarysis Options         Display       Summary       Totals       Means         Summary by stratum       Summary by PSU       Ratios       Monitoring         Influence       Number of influential points:       10       Image: Content and Survey PSU       Ratios         Graphics       Graphics       Souther percentage points:       50       Souther points:       50         Graphics       Stater plot of each stratum       Finite population correcting Single scatter plot of each stratum       Image: Content and Survey and Survey and Surv |

#### Figure 3.20

same estimate of the grand total would be produced, but the output table would not be classified by ADD. When the Run button is clicked the following warning appears.

```
******* Warning 12, code UF 2, statement 292 in procedure SVTABULATE
Insufficient information to calculate FPC.
```

Because only survey weights have been supplied, rather than full information on the number of primary units in each stratum and secondary units in each primary unit, Genstat cannot calculate the finite population correction (FPC) and it prints a warning to this effect. The warning can be suppressed, if desired, by clicking on the **Omit** button under **Finite population correction** on the options menu. In this situation Genstat uses the *ultimate clusters* form of analysis, basing the variance estimates only on the variance between primary units, ignoring the variance between secondary units, except insofar as it is reflected in the differences between primary units. This is a reasonable approach for large surveys if, as is frequently the case, the variance between secondary units is comparatively small.

Output is shown below and is basically similar to that produced from a singlestage survey, apart from the extra summary information relating to the primary sampling units (PSUs).

60

```
Survey analysis results
_____
Summary of analysis
_____
Y-variate (response data):
                                                     GTIS hh
                                                    Design-based (expansion)
Method:
Stratification factor:
                                                     ADD
Number of strata:
                                                    EPA
Primary sampling units:26Number of PSUs sampled:26Components for variance calculation:Between PSUs (ultimate clusters)Contract interval method:tdistribution (95% limits)
Primary sampling units:
Total number of responses:
                                                     52
Survey weights:
                                                     weight.
                                                     Min = 60.00 Mean = 429.5 Max = 1597
Weights range:
                                                     22335
Sum of weights:
Totals with 95% confidence limits
 _____
                          n Sum wts Total s.e. %RSE/CV Lower Upper
      ADDBlantyre8177535044612557835.8387608613285Karonga6696771721408918.2647683106661Kasungu839581778562064811.61134640221072Lilongwe1086533900586501616.67253977526138Machinga8252423938211170946.675573473191Mzuzu631132957306828023.09152818438641Salima616153309975266115.91220777441218Total5222335186164120133610.8114402412283042
            ADD
Standard errors based on Taylor series approximations. Confidence limits use t-
distribution with 19 d.f.
```

Whilst the ultimate clusters approach is often a reasonable approximation, it is generally preferable to include the contribution from variance between secondary units (EPAs) in the analysis. This can be done by supplying the number of EPAs in each ADD. (We could also supply the number of villages per EPA, but since the supplied weights are assumed to represent the inverse of the combined probability of selection at both stages, this information can be calculated from the number of EPAs per ADD.) This information is best supplied in a table classified by ADD. It is also possible to supply the figures in a variate with one row for each stratum. However, if this is done, great care must be taken to ensure that the strata are listed in the correct order.

Figure 3.21 shows the process of creating a table. We first select **Create** from the **New** sub-option of the **Spread** menu, and then select **Table** and tick **Create** from **Existing Factors**. At the next menu we chose ADD as the classifying factor to produce

a new spreadsheet. The relevant values can then be added into the table, as is shown in the right hand image of Figure 3.21.

| 12                         |                    | A Bows: 100               | Row | ADD      | nEPA |
|----------------------------|--------------------|---------------------------|-----|----------|------|
| Vector Scalar              | Table              | Columns: 10               | 1   | Blantyre | 27   |
|                            |                    | Create Row Factor         | 2   | Karonga  | 9    |
| Matrix Symmetric<br>Matrix | Diagonal<br>Matrix | Create non Example actors | 3   | Kasungu  | 26   |
|                            | Ĩ,                 | Set as Active Sheet       | 4   | Lilongwe | 32   |
| From Clipboard From Excel  | ODBC Query         | Create in Book            | 5   | Machinga | 33   |
| Stored ODBC DDE Server     | From Server        | v                         | 6   | Mzuzu    | 33   |
|                            |                    | OK Cancel Help            | 7   | Salima   | 14   |

Figure 3.21

Once the table has been created it can be used to supply the population sizes by ticking the **Population sizes** box and clicking on the **Specify** button as is shown in Figure 3.22. The results below show that specifying the full design in this way causes a substantial change in the variance estimates in this example.

|                                             | General Survey analysis                                             |                                                          |                                                                                                    |
|---------------------------------------------|---------------------------------------------------------------------|----------------------------------------------------------|----------------------------------------------------------------------------------------------------|
| Available data:                             | Design: Two stage survey 🗸                                          |                                                          |                                                                                                    |
| GTIS_hh<br>hh_intv<br>village<br>village_hh | Data: GTIS_hh                                                       |                                                          |                                                                                                    |
| weight                                      |                                                                     |                                                          |                                                                                                    |
|                                             | Stratification factor: ADD Sampling units: EPA                      |                                                          | Population Sizes                                                                                                    |
|                                             | Classification factor(s): ADD<br>Multiple response factor(s):       | Available Data:<br>GTIS_hh<br>hh_intv<br>nEPA<br>village | Number of primary sampling units in each<br>stratum:         nEPA            Number of secondary sampling units is each<br>primary sampling unit: |
|                                             | Weights: weight                                                     | × 2                                                      | 0K Cancel                                                                                                    |
|                                             | Specify population sizes     Specify     Use full survey population |                                                          |                                                                                                    |
| ► × 2                                       | Run Options<br>Cancel Defaul                                        |                                                          |                                                                                                    |

Figure 3.22

```
Survey analysis results
_____
Summary of analysis
_____
Y-variate (response data):
                                                GTIS hh
Method:
                                                Design-based (expansion)
Stratification factor:
                                                 ADD
Number of strata:
                                                 7
Primary sampling units:
                                               EPA
Number of PSUs sampled: 26
Components for variance calculation: Between PSUs & within PSUs
Confidence interval method:
                                                tdistribution (95% limits)
Total number of responses:
                                                52
Survey weights:
                                                 weight
                                                Min = 60.00 Mean = 429.5 Max = 1597
Weights range:
Sum of weights:
                                                22335
Totals with 95% confidence limits
_____
                                           Total
                                                         s.e. %RSE/CV
                         n Sum wts
                                                                                 Lower
                                                                                             Upper
     ADDBlantyre8177535044612570435.8787344613549Karonga6696771721844123.9038575115769Kasungu839581778563447819.39105693250019Lilongwe1086533900588652822.18208953571162Machinga8252423938213090954.69-34613513377Mzuzu631132957307463625.24139514451945Salima616153309977763823.46168499493496Total5222335186164123141512.4313772852345988
           ADD
```

Standard errors based on Taylor series approximations. Confidence limits use t-

distribution with 19 d.f.

# 4 Weights and imputation

In the previous chapter all the datasets included a column of survey weights, so there was no need to calculate them prior to analysis. This is frequently how complex datasets are supplied to researchers for further analysis. However, if you are analysing a survey from the outset, you may need to calculate a set of survey weights before using the methods in Chapter 3. It is possible to avoid calculating weights explicitly by using the **Population sizes** box on the **General Survey Analysis** menu. However, this is generally sensible only for small surveys, or for singlestage surveys where the methods described in Chapter 2 are adequate. For larger surveys with many variables it is usually easier to calculate the weights, not least because there will often be a need to modify them in some way, for example to deal with unusual observations.

In this chapter you will learn how to create survey weights, how to modify them to allow for outliers or missing data, and how to use calibration weighting to ensure that they reflect known population totals. You will also learn how imputation can be used to allow for missing values in a dataset.

### 4.1 Creating survey weights

We shall illustrate how to create survey weights using the June Agricultural Survey data introduced in Chapter 2. File Juneresponse.gwb contains two sheets; sheet response contains figures from those farms that were selected for and responded to the survey, whilst sheet nfarm holds a table showing the total number of farms in each stratum of the survey population. See Section 1.6 for details of how to create such tables.

Open the file so that the data are sent to the Genstat server, and then open the Create Survey Weights menu from the Survey Analysis option on the Stats menu.

Figure 4.1 shows this menu with the appropriate settings. Since a stratified random survey is specified, the relating boxes to sampling units are greyed out, but data can be entered in these in the same way for two-stage designs. When the Run

| <b>A</b> (                                                     | Create Surve                                                                                                    | y Weights                          |                        | - • <mark>- ×</mark> |
|----------------------------------------------------------------|----------------------------------------------------------------------------------------------------|------------------------------------|------------------------|----------------------|
| Available Data:                                                | Design:                                                                                                    | Stratified rando                   | m survey               | ~                    |
| A10_pots<br>A11_earlies<br>A12_sbeet<br>A1_wheat<br>A21_fbeans | Data forr     Orr     Orr | ponse data only                    | ○ Whole p              | opulation            |
| A4_oats<br>B21_veg<br>B5_peas<br>berror<br>holding             | Stratificati                                                                                                    | ion factor:<br>If primary sampling | strata<br>; units in n | farm                 |
| xa1<br>xa4<br>xa10<br>xa11<br>xa12                             | Sampling<br>Number o                                                                                                    | units:<br>If secondary samp        |                        |                      |
| xa21                                                           | Save weig                                                                                                    | ary sampling unit:<br>ghts in:     | weights                |                      |
| 🔁 🗠 🗙 (                                                        | 2                                                                                                    | Run                                | Cancel                 | Defaults             |
| Figure 4.1                                                     |                                                                                                    |                                    |                        |                      |

button is pressed a brief summary of the weights is created in the output window.

Create Survey Weights \_\_\_\_\_ Summary of weights \_\_\_\_\_ Survey weights: weights Weights range: Min = 1.750 Mean = 3.478 Max = 5.898 Sum of weights: 19156 Weights summary by stratum \_\_\_\_\_ mean wt strata 2.131 new 5.898 4.883 3.249 1.750 small medium large very large Weights are constant within each stratum

To understand where these weights come from, it is useful to display some of the output of the same data from the Single-stage Survey Analysis menu, originally displayed in Section 2.1:

|            | Total no. obs. | Imputed | Sample | Excluded | Sampling fraction |
|------------|----------------|---------|--------|----------|-------------------|
| strata     |                |         |        |          |                   |
| new        | 2613           | 1387    | 1226   | 0        | 0.469             |
| small      | 5851           | 4859    | 992    | 0        | 0.170             |
| medium     | 5479           | 4357    | 1122   | 0        | 0.205             |
| large      | 3074           | 2128    | 946    | 0        | 0.308             |
| very large | 2139           | 917     | 1222   | 0        | 0.571             |
| Total      | 19156          | 13648   | 5508   | 0        | 0.288             |

In this output the sampling fraction is the number of observations in the sample divided by the number of units (farms in this case) in the whole population; for example, for the new stratum 1226/2613=0.469. The weights calculated above are the inverses of the sampling fractions (i.e. 2613/1226 = 2.131 = 1/0.469); these are known as *probability weights*. It should be noticed that in this case, the 'sampling fraction' actually represents a combination of the processes of sampling and response (or non-response). Treating non-response in this way (as if it were really part of the sampling process) is common practice, and is valid if it is believed that non-response occurs approximately at random with respect to the variables to be analysed. It is an approach that should be used with caution when response rates are low, and it will produce biased results if the probability of response is related to the data analysed; for example, if holdings with large wheat areas are more likely to respond. More sophisticated forms of non-response adjustment are needed in these situations.

It is often useful to store the new weights in the main datafile. With the spreadsheet Juneresponse.gwb open at the responses sheet, select Data in Genstat from the Add option of the Spread menu. At the next menu, move weights across to the box on the right and click Add. Weights will be added to the far right hand size of the spreadsheet, but it can be moved to the left, if desired, by hovering the mouse over the variable name so that the cursor changes to a hand, holding the left mouse button down and dragging it across.

### 4.2 Practical

Using the weights created above, analyse the wheat data (A1\_wheat) with the General Survey Analysis menu. Verify that it gives the same results as those shown in Section 2.1. You may notice that the confidence limits are very slightly different. This is because different approximations are used to calculate the degrees of freedom for the t-statistic; the approximation used by the General Survey Analysis menu (SVTABULATE command) is cruder, but is generally applicable<sup>5</sup>.

### 4.3 Modifying weights for missing data

Sometimes survey respondents fail to supply data for all of the questions (item non-response). For example, the Juneresponse.gwb dataset contains a column berror which identifies units where anomalies were detected in the responses to section B of the survey during the validation process. It may therefore be sensible to exclude these units from the analysis of questions B5 peas and B21 veg.

One option, when we are interested in estimating a mean or a ratio, is simply to exclude these items from the analysis using a restriction (see Section 3.3). When we want to estimate the population total, this approach is not sensible, since estimates would relate to the subpopulation without such errors and hence would be biased downwards relative to the full population. Instead it is necessary to form a new set of weights, treating the units with anomalies as if they were unsampled, provided, of course, that it is reasonable to regard these units as being missing at random. This could be done by forming a new dataset of valid responses to section B of the survey, excluding the suspect data, and then repeating the process described in Section 4.1. However, it is generally preferable to use modified weights within the existing dataset, so that the suspect observations remain in the dataset, but are ignored in the analysis.

<sup>&</sup>lt;sup>5</sup> SVSTRATIFIED uses the effective degrees of freedom described by, for example, Sampford (1962, *An introduction to sampling theory*) which weights the degrees of freedom according to each stratum's contribution to the variance. SVTABULATE takes d.f. as the total number of primary sampling units less the number of strata.

### Figure 4.2

Figure 4.2 shows the Modify Survey Weights menu with the appropriate settings. The Observations to reweight box can be used to supply a list of the appropriate observations (see next section), but it is often easier to indicate these using a variate of 0's and 1's, where the 1's indicate the observations that need reweighting. This is precisely what column berror contains, and so it is clicked across into the box. The Options menu can be left with the standard default settings, as shown in Figure 4.2. Since the Missing (exclude from analysis) button is selected, the missing observations will have their weights set to missing values.

In order to ensure that the weights still produce estimates totals for the full population, the weights previously assigned to the observations now treated as missing must be redistributed to other observations. This reallocation may be done over the whole survey, within each stratum, or, in the case of a two-stage survey within each primary sampling unit. By default the Lowest specified level is used; in the case of a stratified random survey like this, that means that redistribution is within each stratum.

# 4.4 Modifying weights for outliers

In Section 2.3 we considered the various approaches for dealing with outliers in the context of the Single-stage Survey menu. Whilst the same principles apply to all surveys, the way of achieving the modified analyses is rather different using the General Survey Analysis menu.

It is worth making the point once again that, just because an observation is influential, it is not necessarily appropriate to adjust the analysis to reduce this influence. On the contrary, unless there is evidence to suggest that the record is erroneous, or in some way different to the rest of the population, the original analysis should stand. However, particularly with a statistically literate audience, one option may be to report results with and without the outlier, so that readers can judge the impact for themselves. The analysis without the outlier is obtained by treating the observation as missing, as in the previous section.

Sometimes it is required to retain an observation as a valid response but to reduce its weight. There are various methods that routinely use such modified weights in order to produce robust, but biased, estimates of population totals. We will not consider these methods here, but instead deal with the simpler situation where an observation although correct, is not considered representative of the wider population. We shall illustrate this using the June Survey dataset and considering the problem of how to estimate the ratio of between the area of wheat grown in the survey year and the area grown in the previous year. This is the same example that we used to illustrate outliers in Section 2.3, with the Single-stage Survey Analysis menu.

The analysis with all observations included is shown below. Because no previous crop areas are available for farms in the new stratum, the analysis must be restricted to the subpopulation excluding this stratum. This is achieved by selecting **To Groups (factor levels)** from the **Restrict/Filter** option on the **Spread** menu (Figure 4.3). The analysis is then produced using the settings shown in Figure 4.4.

| 1<br>2<br>3<br>4<br>5 | 110010005<br>110010007<br>110020005<br>110020028 | small    | A1 wheat<br>173.38 | xal                 | A4 oats<br>Restrict I | xa4        | A10 pots xa                                |
|-----------------------|--------------------------------------------------|----------|--------------------|---------------------|-----------------------|------------|--------------------------------------------|
| 2<br>3<br>4<br>5      | 110010007<br>110020005<br>110020028              | small    | 173.38             |                     | Restrict I            |            |                                            |
| 3<br>4<br>5           | 110020005<br>110020028                           |          | •                  |                     | Reputer               | Juits on F | actor strata                               |
| 4                     | 110020028                                        | small    |                    | Factor:             |                       |            | Restriction type                           |
| 5                     |                                                  |          | •                  | strata              |                       | ~          | ◯ Include                                  |
|                       |                                                  | medium   | 51.4               | Selected levels:    |                       |            | Exclude                                    |
| <u> </u>              | 110020032                                        | medium   | (                  | new                 |                       |            | the selected levels                        |
| •                     | 110020117                                        | very lar | (                  | small<br>medium     |                       |            | in the data for                            |
| 7                     | 110020119                                        | very lar | 207.5:             | large<br>very large |                       |            | display or analysis                        |
| 8                     | 110050034                                        | very lar | 108                | roly large          |                       |            | Existing restrictions                      |
| 9                     | 110050051                                        | new      | (                  |                     |                       |            | Combine with new                           |
| 10                    | 110060043                                        | small    | (                  |                     |                       |            | <ul> <li>Replace with new</li> </ul>       |
| 11                    | 110060045                                        | medium   | (                  |                     |                       |            |                                            |
| 12                    | 110070011                                        | medium   | 25.7               |                     |                       |            | Show level in list<br>Look for: Match case |
| 13                    | 110090103                                        | large    | 130.49             |                     |                       |            | Look formatch case                         |
| 14                    | 110090119                                        | very lar | 306.8              |                     |                       |            | In:   Labels                               |
| 15                    | 110100009                                        | large    | 54.1               |                     |                       |            | 0                                          |
| 16                    | 110100071                                        | new      | (                  |                     |                       |            | O Levels O Ordinals                        |
| 17                    | 110110099                                        | new      | (                  |                     |                       |            |                                            |
| 18                    | 110120013                                        | medium   | (                  |                     |                       |            |                                            |
| 19                    | 110120075                                        | new      |                    |                     |                       |            |                                            |
| 20                    | 110120128                                        | new      | (                  |                     |                       |            |                                            |
| 21                    | 110120136                                        | medium   | 24.7               | OK                  | Apply                 | Cancel     | Remove all He                              |

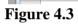

|                                                                | General Survey analysis                                                                                                    |
|----------------------------------------------------------------|----------------------------------------------------------------------------------------------------|
| Available data:                                                | Design: Stratified random survey                                                                                                    |
| A10_pots<br>A11_earlies<br>A12_sbeet<br>A1_wheat<br>A21_fbeans | Data:A1wheat<br>✓ Estimate ratio X data:                                                                                                    |
| A4_oats<br>B21_veg<br>B5_peas                                  | Stratification factor: strata General Survey Analysis Options X                                                                                                    |
| berror<br>holding<br>weights<br>weightsB<br>xa1                | Usplag         Summary         Totals         Means         Wald tests           Classification factor(s)         Summary         Totals         Means         Wald tests           Multiple response factor(s)         Summary by stratum         Summary by PSU         Ratios         Monitoring |
| xa4<br>xa10<br>xa11<br>xa12                                    | Weights:         weights         Vinfluence         Number of influential points:         10           Cabels:         holding         Quantiles         Quantile percentage points:         50                                                                                                    |
| xa21<br>xb5<br>xb21                                            | Population sizes     Specify population sizes     Specify     Use full survey population     Influence statistics against weights                                                                                                    |
| P > X 2                                                        | Run         Option           Cancel         Defau           Ocntidence limit (%):         95           using method:         Automatic                                                                                                    |
|                                                                | Number of bootstrap samples:     200     Seed:     100       Bootstrap method: <ul> <li>Simple</li> <li>Samdal</li> </ul>                                                                                                    |
|                                                                | Available data: Fitted values:<br>A10 pote<br>A11_earlies<br>A12_sbeet<br>A1_wheat                                                                                                    |
|                                                                | X 2 OK Cancel Defaults                                                                                                    |

Figure 4.4

```
Survey analysis results
_____
Summary of analysis
-----
Y-variate (response data):
                                     Al wheat
X-variate:
                                     xa1
Correlation:
                                     0.935
Method:
                                     Design-based (expansion)
Stratification factor:
                                     strata
Number of strata:
                                     5
Number of strata:

Components for variance calculation:

Confidence interval method:

Between sampling units

tdistribution (95% limits)
Total number of responses:
                                     5508
Survey weights:
                                     weights
                                     Min = 1.750 Mean = 3.478 Max = 5.898
19156
Weights range:
Sum of weights:
Note: statistics above relate to the whole sample, not just the subset defined by
the restriction
Ratios for subpopulation defined by restriction in A1 wheat with 95% confidence
limits
_____
```

|            | n    | Sum wts | Ratio  | s.e.    | %RSE/CV | Lower  | Upper  |
|------------|------|---------|--------|---------|---------|--------|--------|
| strata     |      |         |        |         |         |        |        |
| new        | 0    | 0       | *      | *       | *       | *      | *      |
| small      | 992  | 5851    | 0.8209 | 0.04604 | 5.61    | 0.7307 | 0.9112 |
| medium     | 1122 | 5479    | 0.8593 | 0.02163 | 2.52    | 0.8169 | 0.9017 |
| large      | 946  | 3074    | 0.9047 | 0.01990 | 2.20    | 0.8657 | 0.9437 |
| very large | 1222 | 2139    | 0.9124 | 0.00609 | 0.67    | 0.9004 | 0.9243 |
| Margin     | 4282 | 16543   | 0.8965 | 0.00772 | 0.86    | 0.8813 | 0.9116 |

Standard errors based on Taylor series approximations. Confidence limits use tdistribution with 5503 d.f.

 $10\ {\rm points}\ {\rm with}\ {\rm highest}\ {\rm percentage}\ {\rm influence}\ {\rm on}\ {\rm overall}\ {\rm ratio}$ 

| holding   | strata     | Weight | A1_wheat | xa1   | %influence |
|-----------|------------|--------|----------|-------|------------|
| 232480050 | large      | 3.249  | 21.2     | 212.6 | 0.0852     |
| 232980220 | very large | 1.750  | 0.0      | 345.8 | 0.0844     |
| 281070004 | medium     | 4.883  | 195.2    | 48.8  | 0.1147     |
| 343460118 | large      | 3.249  | 1116.6   | 112.9 | 0.5087     |
| 344230042 | large      | 3.249  | 0.0      | 263.0 | 0.1185     |
| 347310134 | large      | 3.249  | 0.0      | 187.1 | 0.0844     |
| 383090082 | large      | 3.249  | 330.0    | 136.0 | 0.1040     |
| 388090049 | large      | 3.249  | 439.4    | 69.0  | 0.1889     |
| 614160015 | very large | 1.750  | 722.0    | 224.0 | 0.1400     |
| 615950014 | large      | 3.249  | 0.0      | 216.7 | 0.0977     |

 $^{\star}$  Note: The influence value is the percent change in the estimate when the observation is omitted

71

The observation with the highest influence is holding number 343460118, which increased its wheat area from just over a hundred hectares to well over a thousand. In fact, as described in Section 2.3, this is in fact a transcription error and the true value was only 116.6ha. However, for the purposes of illustration, let us suppose that the wheat area of 1116.6ha was correct, but that this increase was dictated by an unusual requirement of an environmental scheme that applied to no other farm in the country. Hence it would be incorrect to extrapolate this result to other farms in the large stratum, so the holding should instead be given the weight of 1.0 and treated as if it was in its own stratum.

| 🔺 Modify Survey Weights 📃 📼 💌                                                                                                    |                                                                                                    |
|----------------------------------------------------------------------------------------------------|----------------------------------------------------------------------------------------------------|
| Available Data: Observations to reweight:                                                                                                    | Modify Survey Weights Options                                                                                                    |
| A10_pots       343460118         A11_earlies       Input weights:         Mail       Weights:         Mail       Weights:         Mail       Save new weights:         Mail       Save new weights:         Mail       Save new weights:         Mail       Save new weights:         Mail       Save new weights:         Save new weights:       We_outlier         Save new weights:       Strata         Strata       Stratification factor:         Strata       Sampling units:         Labels:       holding         Weights       Run         Options       Store | Display       ✓         ✓       Summary         New value for weights       Missing (exclude from analysis)         ●       One         ●       Other value:         ■       Other value:         ■       Other value:         ■       Exclude from analysis)         ●       One         ●       Other value:         ■       Exclude from analysis)         ●       Exclude from analysis)         ●       Other value:         ■       Exclude from analysis)         ●       Exclude from analysis)         ●       Exclude from analysis)         ●       Other value:         ■       Exclude from analysis)         ●       Exclude from analysis)         ●       Exclude from analysis)         ●       Exclude from analysis)         ●       Exclude from analysis)         ●       Exclude from analysis)         ●       Exclude from analysis)         ●       Exclude from analysis)         ●       Exclude from analysis)         ●       Exclude from analysis)         ●       Exclude from analysis)         ●       Exclude from analysis) </td |
| Modify Survey Weights Save Options         Save         Modified stratification factor         In:         strat_exoutlier         Display in Spreadsheet         X         OK                                                                                                    |                                                                                                    |

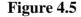

Figure 4.5 shows how this may be achieved using the Modify Survey Weights menu. With small numbers of outliers, it is generally simplest just to list the observation(s) in the Observations to reweight box, making sure that the Labels box is set to the appropriate variable (by default, if this is unset, row numbers are used). However, if preferred, the outliers can be identified using a variate of 0's and 1's, as in the previous section. As well as changing the default New value for weights from Missing to One, it is helpful (although not essential) to define a new stratification factor by clicking on the Store button, as shown in the lower image of Figure 4.5. The analysis can then be rerun, exactly as in Figure 4.4 except that the Stratification factor is set to strat exoutlier and Weights are wt exoutlier. The modified analysis is shown below; as expected, the outlier is now in its own stratum with a total weight of 1.0 and a ratio of 9.89 (i.e. 1116.6/112.9).

Survey analysis results \_\_\_\_\_ Summary of analysis \_\_\_\_\_ Y-variate (response data): Al wheat X-variate: xa1 Correlation: 0.935 Design-based (expansion) Method: Stratification factor: strat exoutlier Number of strata: 6 Components for variance calculation: Between sampling units Confidence interval method: tdistribution (95% limits) Confidence interval method: 5508 Total number of responses: Survey weights: wt exoutlier Min = 1.000 Mean = 3.478 Max = 5.898 Weights range: 19156 Sum of weights: Note: statistics above relate to the whole sample, not just the subset defined by the restriction

Ratios for subpopulation defined by restriction in A1\_wheat with 95% confidence limits

|                 | n    | Sum wts | Ratio | s.e.    | %RSE/CV | Lower | Upper |
|-----------------|------|---------|-------|---------|---------|-------|-------|
| strat exoutlier |      |         |       |         |         |       |       |
| new             | 0    | 0       | *     | *       | *       | *     | *     |
| small           | 992  | 5851    | 0.821 | 0.04604 | 5.61    | 0.731 | 0.911 |
| medium          | 1122 | 5479    | 0.859 | 0.02163 | 2.52    | 0.817 | 0.902 |
| large           | 945  | 3073    | 0.888 | 0.01436 | 1.62    | 0.860 | 0.916 |
| very large      | 1222 | 2139    | 0.912 | 0.00609 | 0.67    | 0.900 | 0.924 |
| Outliers        | 1    | 1       | 9.890 | 0.00000 | 0.00    | 9.890 | 9.890 |
| Margin          | 4282 | 16543   | 0.893 | 0.00672 | 0.75    | 0.880 | 0.906 |

Standard errors based on Taylor series approximations. Confidence limits use t-distribution with 5502 d.f.

#### 4.5 Calibration weighting

Calibration weighting is an approach that can be used to modify an initial set of weights, either to remove bias or to ensure that the weights reproduce known population totals. We shall illustrate the approach using the FBS dataset, using data from sheet crops of FBSmult.gwb; this lists areas of wheat, barley and oilseed rape for each of the FBS farms, whilst sheet croptotals gives the estimates of the English national areas of these crops from the much larger June Survey. Using the original weights representing the inverse of the probability of selection, which are in the variate uncalibrated\_wt, we can estimate total areas and compare these with the June survey areas. There are some substantial differences, particularly for oilseed rape, and so we will use calibration to ensure that the FBS totals match the June ones.

The initial FBS estimate of the oilseed rape area is 584 thousand hectares, compared with a June Survey result of 464 thousand hectares.

Survey analysis results \_\_\_\_\_ Summary of analysis \_\_\_\_\_ osr Y-variate (response data): Design-based (expansion) Method: stratum 75 Stratification factor: Number of strata: Components for variance calculation: Between sampling units Confidence interval method: tdistribution (95% limits) Total number of responses: 1776 Survey weights: uncalibrated wt Min = 4.597 Mean = 34.72 Max = 146.0 Weights range: 61655 Sum of weights: Totals with 95% confidence limits n Sum wts Total s.e. %RSE/CV Lower Upper Alldata All data 1776 61655 584285 26494 4.53 532320 636250 61655 584285 26494 All data Standard errors based on Taylor series approximations. Confidence limits use tdistribution with 1701 d.f.

When such large discrepancies occur, careful checking is needed to ensure that the discrepancy is genuine, and is not the result of an artefact, such as a difference in definition between the two data sources. For the purposes of illustration, let us assume that this difference is genuine, and results from the chance selection of an FBS sample containing too many farms with large areas of rape. It is therefore sensible to use calibration to reduce the weight associated with such farms, so that they are correctly represented in estimates of population totals despite being accidentally over-sampled.

Figure 4.6 shows how this is carried out using the Calibration Weighting option of the Survey Analysis menu. Calibration can be done separately in each stratum of a stratified design, but this depends on having good estimates of the population totals relating to the separate strata. Since sheet croptotals just contains a single national figure for all strata, in this instance we will specify a simple random survey as the design, so that a single calibration is used across all strata.

| Survey C                                  | Calibration Weighti    | ng 🗖                 |                                                                                                    |                   |
|-------------------------------------------|------------------------|----------------------|----------------------------------------------------------------------------------------------------|-------------------|
| Available Data:                           | Design:                | Simple random survey | v                                                                                                    |                   |
| absfarmincome                             | Input Weights:         | uncalibrated_wt      |                                                                                                    |                   |
| all<br>barley                             | Output Weights:        | cal_wt               |                                                                                                    | ×                 |
| farm<br>farm2                             | Stratification Factor: |                      | Survey Calibration Constraints                                                                                                    |                   |
| farm3<br>farmincome                       | Sampling Units:        |                      | Specify the constraint and click on Add Constraint to add to the lis                                                                                                    | t of constraints. |
| netmargin                                 | Data:                  |                      | Specify Constraint: Specify X-variable:                                                                                                    |                   |
| osr<br>otherincome                        | Dala.                  |                      | 463935 V osr V                                                                                                    | Add Constraint    |
| subsidy<br>subsidy20mv<br>uncalibrated_wt | Save Fitted Values:    | Specify Constraints  | Currently selected constraints.                                                                                                    |                   |
| P 🔹 X 🕅                                   |                        | Defaults             | Constraints: X-variables:<br>61655<br>463935<br>Cost<br>Cost | Remove            |
|                                           |                        |                      | X                                                                                                    | Cancel            |

Figure 4.6

Note that the **Data** box can be left empty; this is used only when it is required to produce estimates of population totals with standard errors allowing for the calibration process. The approach relies on the relationship between calibration and regression analysis of surveys, calculating standard errors using the variance about the regression line, in the same way that ratio analysis calculates standard errors about the ratio line (see Section 2.2). The calibration menu only allows the calculation of population totals, but the **Save Fitted Values** box allows fitted values

to be saved and passed to the SVTABULATE command (General Survey Analysis menu) in order to calculate other statistics (see the practical in Section 4.7). Once a calibration analysis has been run, the fitted values for other variables may be calculated without the need to repeat the calibration by selecting the Fitted Values button in the Method section of the Survey Calibration Weighting Options menu.

Calibration involves specifying one or more constraints, such as the weighted estimate of the rape area equalling 464 thousand hectares; the initial weights are then modified to achieve these constraints whilst minimising the difference between the initial and calibrated weights. The constraints are supplied by clicking on the Specify Constraints button, and then supplying them using the top two boxes in the Survey Calibration Constraints menu. Thus, in Figure 4.6 the national estimate of the rape area, 463935 hectares, has been entered in the first box and osr has been specified as the corresponding variable which is multiplied by the new weights to achieve the constraint value. Alternatively, the constraint value may be supplied in a Genstat structure of type scalar or table; suitable structures are listed in the drop down list. When the constraint is correctly specified, clicking the Add Constraint button moves it into the list of Currently selected constraints.

During calibration it is generally necessary to ensure that the sum of the weights remains constant, since this represents the size of the population. This is achieved by specifying a constraint equal to the sum of the original weights, 61655 in this case. The corresponding x-variable is left unset. When this constraint is added Genstat displays the x-variable as <count> (see Figure 4.6) and analyses it as if a vector of 1's had been provided.

When the **Run** button is clicked a summary of the changes to the weights is produced, as shown below. Note that with large datasets the process may take some time, particularly with the iterative methods (truncated linear or logistic), and it may be helpful to tick the **Monitoring** box in the **Options** menu in order to check how the calculations are progressing.

| Survey calibrati                  | on<br>== |         |                                        |        |         |  |  |  |
|-----------------------------------|----------|---------|----------------------------------------|--------|---------|--|--|--|
| Method:                           |          |         | linear                                 |        |         |  |  |  |
| Stratification factor:            |          |         | No_strata                              |        |         |  |  |  |
| Number of strata:                 |          |         | 1                                      |        |         |  |  |  |
| Total number of data values used: |          |         | 1776                                   |        |         |  |  |  |
| Input weights:                    |          |         | Min = 4.597 Median = 28.87 Max = 146.0 |        |         |  |  |  |
| Adjusted weights:                 |          |         | Min = 2.914 Median = 28.52 Max = 149.3 |        |         |  |  |  |
| Correlation input & adjusted wts: |          |         | 0.996                                  |        |         |  |  |  |
| Constraint                        | Target   | Initial | % error                                | Final  | % error |  |  |  |
| Count                             | 61655    | 61655   | 0.00                                   | 61655  | 0.00    |  |  |  |
| osr                               | 463935   | 584285  | 25.94                                  | 463935 | 0.00    |  |  |  |

The output lists the constraints and the percentage error from the target value for both the initial and calibrated weights; the latter should of course be zero, if the algorithm has reached a satisfactory convergence. Whilst the output gives some basic statistics comparing the old and new weights. including their correlation, it is sensible to examine a graph of the new calibrated weights against the This can be initial ones. obtained by ticking the Weights plot box on the Options menu and is shown in Figure 4.7.

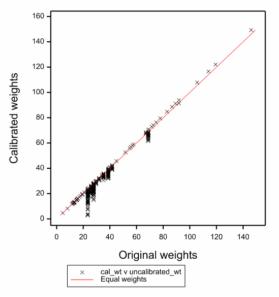

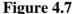

Whilst the adjustments to the weights are generally small, a number of farms with initial weights around about 25 have much smaller calibrated weights. The data information tool (see Section 1.3) can be used to find out more about these points; the initial weight is 23.4 and the bottom point has a calibrated weight of 4.12. These points represent farms with high rape areas, and so reducing their weights pulls the estimate of the total rape area down towards the constraint value. If these adjustments are considered excessive, it may be preferable to use either the

truncated linear or logistic methods, both of which impose lower and upper bounds on the adjustments to the initial weights; the former still uses a linear scale to relate the two sets of weights, whilst the latter uses a logit-like transformation. The bounds are specified as limits on the *g*-weights (that is the multipliers applied to the original weights); by default they are set to 0.1 and 10, so that all calibrated weights must be at least one tenth of the initial weight and not more than ten times as big.

Particularly when working with multiple constraints, it is generally helpful to run a number of calibrations using different methods, different limits and even different combinations of the possible constraints. The various plots of the weights can then be compared in order to decide upon one that achieves the desired aims without excessive adjustment to the weights of particular units. Failure to check the graphs can result in the use of unsatisfactory calibration weights, and hence problems with highly influential observations in the subsequent analyses.

# 4.6 Calibration by groups

In the above example, a single national estimate for the area of oilseed rape was available. If instead an estimate was available for each farmsize category, this information could be supplied as a table, and that is what is done in the example below, using the table in FBSosrbysize.gsh. The analysis is run in exactly the same way as is shown in Figure 4.6, except that the constraint is set to the table osrbysize, rather than the total 463935.

```
Survey calibration
_____
Method:
                                   linear
                                   No_strata
Stratification factor:
Number of strata:
                                    1
                                   1776
Total number of data values used:
                                   Min = 4.597 Median = 28.87 Max = 146.0
Input weights:
Adjusted weights:
                                   Min = 4.597 Median = 27.83 Max = 146.0
Correlation input & adjusted wts:
                                   0.992
                Target Initial % error
                                               Final
                                                     % error
   Constraint
                                    30.43
                 41743
                           54446
                                               41743
                                                          0.00
osr Part-time
   osr Small
                 79512
                         105800
                                     33.06
                                               79512
                                                          0.00
                         102521
                                              85002
   osr Medium
                85002
                                     20.61
                                                          0.00
                 82771
                           97384
                                      17.65
                                               82771
                                                          0.00
    osr Large
               174907
                                             174907
osr Very large
                           224134
                                      28.14
                                                          0.00
```

Notice how the table is able to specify five separate constraints, one for each level of farmsize.

#### 4.7 Practical

In Chapter 3 we used the calibration weights in analysing the Farm Business Survey, treating them as if they were ordinary survey weights. When the correlation between the response variable is weak this will be a reasonable, and slightly conservative, assumption. However, when the correlation is stronger it can lead to a serious over-estimation of the variance. To illustrate this, reanalyse the June survey wheat data, (Section 2.2) using the previous wheat area, xa1 as a calibration variable. The file June\_calibration.gwb contains the data, with the new holdings strata removed, since it lacks any data for xa1.

First carry out a linear calibration, with A1\_wheat as the data variable. Sheet totals contains a table with the totals for each stratum, which should be used for the constraints. Save the fitted values in a variable called whfit. Then analyse A1\_wheat using the General Survey Analysis menu, using the calibration weights. Compare the standard error from this analysis with an analysis allowing for the impact of calibration by entering whfit in the Fitted Values box on the Save Options menu.

#### 4.8 Hot-deck imputation for missing values

In the earlier sections of this chapter we saw how weights may be modified to allow for missing values in the data. An alternative solution when data are missing for just some of the survey variables (*item non-response*) is to use imputation to replace the missing value with a plausible non-missing value. This approach involves the need for different sets of weights for different variables and, if used sensibly, may also help to reduce bias when data are not missing at random.

We shall first consider *hot-deck* imputation. The precise definition of this term varies but we shall use it in the most general sense, referring to the class of imputation methods where a missing value in one *receptor* unit is replaced by a value from a *donor* unit. To illustrate the technique, we will use column subsidy20mv from FBS\_England\_merged.gsh; this is a copy of column subsidy but with the first 20 values replaced, for illustrative purposes, with missing values.

The simplest way to impute for these values is simply to take the value from another farm totally at random. To do this select the sub-option Hot-deck Imputation from the Survey Analysis option on the Stats The menu. variable imputation requiring is clicked across to the box at the top left hand corner and a suitable name for the new variable. including the imputed values, is supplied in the right hand box (Figure 4.8). Clicking the Add to imputation list button moves the pair to the lower allowing further boxes. pairs to be added, if required.

The results of the imputation can be seen most easily by putting the variable complete subsidy, the version with missing values and the imputed version in a new spreadsheet (Figure 4.9). Note how the new variable random has taken the values from subsidy20mv, but with the missing values replaced by values from other rows; for example, the imputed value in row 2 is taken from row 23.

|                                   | Hot-d | eck Imputation for                    | Surveys         |                        |                      |
|-----------------------------------|-------|---------------------------------------|-----------------|------------------------|----------------------|
| Available Data:                   |       | Variable for imputation:              | subsidy20mv     |                        |                      |
| absfarmincome<br>age<br>education |       | Save in:                              | random          | Add to imputation list |                      |
| farm<br>farmincome                | ->    | Imputation variable                   |                 | ble                    |                      |
| farmsize<br>mergedstratum         |       | subsidy20mv                           |                 | random                 |                      |
| netmargin<br>otherincome          |       |                                       |                 |                        |                      |
| sex                               |       |                                       |                 |                        |                      |
| stratum<br>subsidy                |       |                                       |                 |                        |                      |
| subsidy20mv<br>tenancy            |       | Labels: farm                          | 1               |                        |                      |
| type<br>uncalibrated wt           |       | Imputation method                     |                 |                        |                      |
| weight                            |       | Hot-deck                              | 🔿 Model b       | ased                   |                      |
|                                   |       | Distance variable:<br>Scale distance: | By observed rar |                        | Add to distance list |
|                                   |       | Scale distance:                       | By observed rar | nge 🗸                  |                      |
|                                   |       | Distance variable                     |                 | Scaling                |                      |
|                                   |       |                                       |                 |                        |                      |
| ► × 2                             |       | Run Can                               | cel Option      | is De                  | efaults Store        |
|                                   |       |                                       |                 |                        |                      |

#### Figure 4.8

|     |                                  | eadsheet [Figure4.9.gsh]             |                                 |                    |          |
|-----|----------------------------------|--------------------------------------|---------------------------------|--------------------|----------|
| low | subsidy<br>05single.farm.payment | subsidy20mv<br>with first 20 missing | random<br>with first 20 missing | nearest            |          |
| 1   | 18093                            | *                                    | 13562                           | <mark>27138</mark> | Va<br>Mi |
| 2   | 0                                | *                                    | 10073                           | 0                  | IVI      |
| 3   | 44187                            | *                                    | 19450                           | 12563              |          |
| 4   | 6581                             | *                                    | 15607                           | 8345               |          |
| 5   | 12771                            | *                                    | 20635                           | 12855              |          |
| 6   | 0                                | *                                    | 101                             | 0                  |          |
| 7   | 4467                             | *                                    | 30435                           | 13477              |          |
| 8   | 20805                            | *                                    | 0                               | 13591              |          |
| 9   | 8168                             | *                                    | 17671                           | 12522              |          |
| 10  | 36474                            | *                                    | 0                               | 45005              |          |
| 11  | 4301                             | *                                    | 14897                           | 8923               |          |
| 12  | 21084                            | *                                    | 42384                           | 14533              |          |
| 13  | 56065                            | *                                    | 27865                           | 57722              |          |
| 14  | 36179                            | *                                    | 18616                           | 17500              |          |
| 15  | 29266                            | *                                    | 18536                           | 60633              |          |
| 16  | 28390                            | *                                    | 27544                           | 2937               |          |
| 17  | 23136                            | *                                    | 19044                           | 10735              |          |
| 18  | 38655                            | *                                    | 11093                           | 54324              |          |
| 19  | 41229                            | *                                    | 17923                           | 50095              |          |
| 20  | 16336                            | *                                    | 0                               | 6368               |          |
| 21  | 30229                            | 30229                                | 30229                           | 30229              |          |
| 22  | 9007                             | 9007                                 | 9007                            | 9007               |          |
| 23  | 10073                            | 10073                                | 10073                           | 10073              |          |
| 24  | 15169                            | 15169                                | 15169                           | 15169              |          |

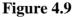

Unsurprisingly, although imputation at random avoids any bias, it is not an effective approach, giving large differences between the real values and the imputed ones. subsidies The received differ between different types of farms, and so it is sensible to

|     |       |                             |                    | spread         | sneet                 | [FBS_Eng     | and_Merged.g              | snj                         |           |        |        |          |          |         |        | 8 |
|-----|-------|-----------------------------|--------------------|----------------|-----------------------|--------------|---------------------------|-----------------------------|-----------|--------|--------|----------|----------|---------|--------|---|
| Row | farm  | uncalibratec<br>05weight.ur | weight<br>05weight | 9              | stratum               |              |                           | nergedstratum               |           |        |        |          |          | ŝ       | e      |   |
| 1   | 10389 | 29.6577                     | 20.5359            | Dairy (L       | Dairy (Lowland) Large |              |                           | Dair                        | y (Lowla  | nd)    | Large  |          |          |         | Dairy  |   |
| 2   | 10390 | 39                          | 45.9636            | Speciali       | st Pi                 | igs Part-t   | ime                       | Spec                        | ialist P  | igs    | Small  | L        |          |         | Pigs   |   |
| 3   | 10392 | <u>~</u>                    |                    | Calculate      |                       |              |                           | P & kactack (Lawland) Langa |           |        |        |          | -        | L oulon |        |   |
| 4   | 10393 |                             |                    |                |                       |              |                           |                             | Calc      | ulat   | e Fun  | ction    | 5        |         |        | > |
| -   | 10394 | Available Data              | absfa<br>age       | rmincome       | ^                     | + •          | Available Data:           | _                           | Function  | class: |        | Transl   | ormation | s       |        | ` |
| -   | 10395 | ✓ Variates                  | farm               | come           |                       | ×× ×+        | absfarmincome<br>age      | ^                           | Function: |        | Absolu | ite Valu | e        |         |        |   |
|     | 10404 | Factors                     | neare              | st             |                       |              | education<br>farm         |                             | _         |        |        |          |          |         |        |   |
| -   | 10405 | Scalars                     | netma              | argin<br>ncome |                       | < <=         | farmincome                | - 1                         | +         |        | · · ·  | /        | and      | eqs     |        |   |
| 9   | 10406 | Matrices                    | rando<br>subsi     |                |                       | == /=        | farmsize<br>mergedstratum |                             | *         | ×××    | + (    | )        | or       | nes     |        |   |
| 10  | 10407 | Tables                      | subsi              | dý20mv         |                       | Fun          | nearest                   | ~                           |           |        | = >    | >=       | not      | is      |        |   |
| 11  | 10408 |                             |                    | ibrated_wt     | ~                     |              | [ risting ]               |                             |           |        |        |          |          |         |        |   |
| 12  | 10409 | Sav                         | e result in: at    | sfarmincome    | -                     |              |                           |                             | =         | - 12   | = in   | ni       | eor      | isnt    |        |   |
| ••  |       | ☑ Display in Spre           | adsheet: [F        | BS_England     | _Merge                | ed.gsh)Loade | X:                        | farm                        | nincome   |        |        |          |          |         |        |   |
|     |       | 🛐 🗠 🗙                       | 2                  | Run            |                       | Cancel       | × 🕐                       |                             |           |        |        |          | OK       |         | Cancel | ] |
|     |       |                             |                    |                |                       | 1            |                           |                             |           |        |        |          |          |         |        |   |

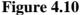

take account of this in the imputation process. Subsidy also tends to be correlated with the economic size of the farm, and the variable farmincome provides a measure of this. There are, however, some negative values, so a better approach is to calculate a new variable containing the absolute values. This can be achieved by selecting Column from the Calculate option on the Spread menu (Figure 4.10). The imputation can then be rerun, but with variables type and absfarmincome clicked across to the Distance variable box. The output is shown below.

```
Hot-deck imputation
```

```
Imputation method: hotdeck
Distance method: minimax
Percent threshold for matches: 0.0%
Threshold for matches: 0.0 relative to minimum
No. of potential donors: 1756
Rows imputed: 20 using 20 donors
Distance range: Min = 0, Median = 0, Max = 0
```

Histogram of distance

Scale: 1 asterisk represents 1 unit.

Variables used to calculate distances

Variable Scaling factor type \* absfarmincome 3273039

List of donors and recipients

| Recipient | Donor | Distance  |
|-----------|-------|-----------|
| 1         | 899   | 0.0000257 |
| 2         | 716   | 0.0000009 |
| 3         | 1398  | 0.0000128 |
| 4         | 1536  | 0.0000510 |
| 5         | 47    | 0.0000070 |
| 6         | 649   | 0.0003449 |
| 7         | 1085  | 0.0000226 |
| 8         | 1373  | 0.0000675 |
|           |       |           |
| 9         | 358   | 0.0000098 |
| 10        | 254   | 0.0000183 |
| 11        | 1212  | 0.0000113 |
| 12        | 1293  | 0.000058  |
| 13        | 319   | 0.0011194 |
| 14        | 1632  | 0.0000205 |
| 15        | 525   | 0.0000419 |
| 16        | 1250  | 0.0000425 |
| 17        | 701   | 0.0001130 |
| 18        | 1299  | 0.0000458 |
| 19        | 265   | 0.0000354 |
| 20        | 863   | 0.0000180 |
|           |       |           |
|           |       |           |

To interpret this output, we need to understand how Genstat determines the best match. Let us take row number 1 as an example. For each of the x-variables, a distance is calculated between row 1 (the receptor row) and all the potential donor rows, that is all rows with no missing values (unless otherwise specified). Since  $t_{ype}$  is a factor the distance is calculated by an exact matching criterion, with the distance equalling zero if the types match or one if they do not. For variates such as absfarmincome the difference between each pair of rows is calculated. By default this is scaled by the observed range of the data; since the minimum value is 23 and the maximum is 3273062 this is 3273039 as shown above. In the case of the selected match between row 1 and row 899, the absfarmincome values are 14,699 and 14615 respectively, giving a distance of (14699-14615)/ 3273039 = 0.0000257. Both these rows relate to dairy farms, so the distance with respect to  $t_{ype}$  is 0. The default *minimax* method takes the maximum of the differences relating to each potential donor row (i.e. the maximum of 0.0000257 and 0 in the

example), and then selects the donor row with the lowest maximum value. The results from using this method are shown in the column nearest in Figure 4.9; a quick comparison suggests that it is better than the random allocation, particularly in terms of predicting zero subsidy claims.

In this artificial example, the effectiveness of the imputation process can be judged by comparing the imputed values with the real ones. In real situations a similar comparison can be achieved by setting the options as shown in Figure 4.11. The **Check** box is ticked and the **Rows to impute** is set to 100 to indicate that imputation should be carried out for 100 rows selected at random from the full dataset. The correlation between the real values and the imputed ones can then be used to assess the effectiveness of the procedure.

|                                   | de als las autations for Company     |                                        |
|-----------------------------------|--------------------------------------|----------------------------------------|
| Available Data:                   | deck Imputation for Surveys          |                                        |
| Thandbio b ata.                   | Variable for imputation: subsidy20mv |                                        |
| absfarmincome                     | Save in: random                      | Add to imputation list                 |
| farm<br>farmincome ->             | Imputation variable New              | variable Hot-deck Imputation Options   |
| farmsize<br>mergedstratum         | subsidy20mv rand                     | lom Display                            |
| nearest                           |                                      | Summary List Regression                |
| otherincome                       |                                      |                                        |
| random                            |                                      | Distance method                        |
| stratum<br>subsidy<br>subsidy20mv | Labels: farm                         | O Mean                                 |
| tenancy<br>type                   | Imputation method                    | Threshold for matches (%):             |
| uncalibrated_wt                   |                                      | Absolute threshold for matches:        |
|                                   | Distance variable: absfarmincome     | Seed for random numbers: 0             |
|                                   | Scale distance: By observed range    | Overwrite existing values              |
|                                   | Distance variable Scal               | Available data:<br>ing Rows to impute: |
|                                   | type obse                            | absfarmincome A Rows to impute:        |
|                                   | absfarmincome obse                   | erved farm<br>farmincome Donor rows:   |
|                                   |                                      | nearest                                |
| 者 🗠 🗙 🗹                           | Run Cancel Options                   | Default otherincome                    |
|                                   |                                      | X ? OK Cancel Defaults                 |
|                                   |                                      |                                        |

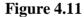

The resulting graph (Figure 4.12) shows that the imputation based on type and absfarmincome is reasonable; the correlation between the imputed and actual values is 0.413.

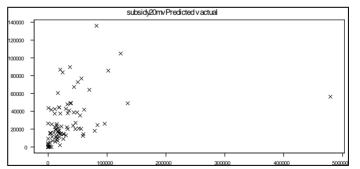

Figure 4.12

In the above imputation, the imputed value for each receptor row was taken from the best matching donor, with random selection used only to decide ties. In other situations, it may be preferred to select a match at random from donors within a certain distance of the receptor row. This can be achieved by setting the thresholds in the **Options** menu, either in absolute or percentage terms. One use of this approach is in *multiple imputation*, where the variability between different randomizations of the imputation process is used to gauge the impact on the final results.

#### **4.9** Model-based imputation for missing values

Another method of imputation that is sometimes used is *mean imputation*, where a missing value is replaced by the mean of the appropriate category. Thus, in the FBS example of the previous section, we could replace missing subsidy values for dairy farms by the mean level of subsidy for those dairy farms with valid data. A natural extension of this is to use other linear regression models to predict missing values. For example, we might use a regression with subsidy as the dependent variable and absfarmincome as the independent (predictor) variable. Missing values in subsidy could then be produced by predicting the value that would be expected for the appropriate absfarmincome value. No special facilities exist for doing mean imputation in Genstat, but it can easily be achieved by fitting the regression model to the full dataset (including the missing values) and saving the fitted values (Linear Models sub-option of the Regression Analysis option on the Stats menu).

There is, however, a disadvantage with mean imputation. Although it leads to good estimates of means and totals, it causes a downward bias in estimates of variances because the imputed values are homogeneous, without the random variation about the mean found in the real data. This leads to standard errors and confidence limits that give a misleading picture of the real precision of the estimates. To avoid this, it may be helpful to add random variation to the fitted values, thus ensuring that they mimic the real data in terms of variability. The hot-deck imputation menu can be used to achieve this, adding a residual from a donor unit to the fitted value from the receptor (missing) unit to form the model based imputations. This is sometimes referred to as a *semi-parametric* imputation method, since it is midway between the non-parametric approach of the previous section and the fully parametric approach in which artificial residual values are selected from a Normal distribution of appropriate variance.

To illustrate the method, we will model subsidy20mv by fitting separate linear slopes against absfarmincome for each farm type. This can be done by Linear Models sub-option of the Regression Analysis option on the Stats menu as shown in Figure 4.13. It should

|                       | Linear Reg                 | ression                |                   |                  |
|-----------------------|----------------------------|------------------------|-------------------|------------------|
| Available Data:       | Regression:                |                        |                   |                  |
| education<br>iarmsize | Simple Linear Regression w | ith Groups             |                   | ~                |
| mergedstratum<br>sex  | Response Variate (Y):      | subsidy20mv            |                   |                  |
| stratum<br>enancy     | Explanatory Variate (X):   | absfarmincome          |                   |                  |
| ype                   | Groups:                    | type                   |                   |                  |
|                       | Final Model:               | Separate lines, estima | te differences fr | om ref level 🛛 👻 |
|                       |                            |                        |                   |                  |
|                       |                            |                        |                   |                  |
|                       |                            | Run Options            | Save              | Change Model     |

Figure 4.13

be noted that examination of the residuals (e.g. by clicking **Further Output** and then **Model Checking**) provides strong evidence of non-Normality and so significance tests will not be valid. Nevertheless, the model can be used for imputation, provided that residuals are randomized within relatively homogeneous groups. The alternative is a model based on log-transformed subsidy; this would be more appropriate for most purposes, but may produce some implausibly large imputed values when back-transformed if the residuals show any departure from a homogeneous Normal distribution. To check the fitted model it is useful to produce a graph of the fitted relationship; this can be achieved by clicking Further Output and then Fitted Model.

graph, The resulting after some editing to make the range of the axes more appropriate, is shown in Figure 4.14 (note that a few very large points lie beyond the maxima of the axes). The three lines with very shallow slopes correspond to pig, poultry and horticultural farms, which have received little subsidy in the past.

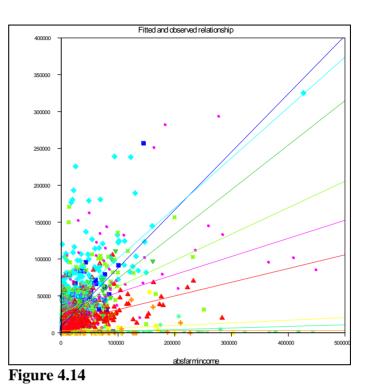

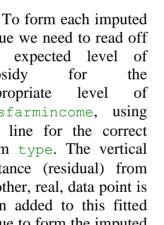

value we need to read off the expected level of subsidy appropriate absfarmincome, using the line for the correct farm type. The vertical distance (residual) from another, real, data point is then added to this fitted value to form the imputed value. Figure 4.15 shows how this is done using the Hot-deck Imputation menu. Specifying type as the

|                           | Hot-d | eck Imputation for       | Surveys         |            | - • 💌                  |
|---------------------------|-------|--------------------------|-----------------|------------|------------------------|
| Available Data:           | 1     | Variable for imputation: | subsidy20mv     |            | Add to imputation list |
| age<br>education          |       | Save in:                 | regression      |            |                        |
| farm<br>farmincome        | ->    | Imputation variable      |                 | New variat | ble                    |
| farmsize<br>mergedstratum |       | subsidy20mv              |                 | regression |                        |
| nearest<br>netmargin      |       |                          |                 |            |                        |
| otherincome               |       |                          |                 |            |                        |
| random<br>sex             |       |                          |                 |            |                        |
| stratum<br>subsidy        |       | Labels: farm             | 1               |            |                        |
| subsidy20mv<br>tenancy    |       | Imputation method        |                 |            |                        |
| type<br>uncalibrated wt   |       | O Hot-deck               | Model ba        | ised       |                        |
|                           | _     | Distance variable:       | absfarmincome   |            | Add to distance list   |
|                           |       |                          |                 |            |                        |
|                           |       | Scale distance:          | By observed ran | ge v       |                        |
|                           |       | Distance variable        |                 | Scaling    |                        |
|                           |       | type                     |                 | observed   |                        |
|                           |       |                          |                 |            |                        |
| ₽ × 2                     |       | Run Can                  | cel Options     | De         | faults Store           |
|                           |       |                          |                 |            |                        |

Figure 4.15

distance variable ensures that residuals are randomized within each type (i.e. a dairy farm receives a residual only from another dairy farm). This approach was chosen because the residual variance varies substantially between farm types; there would also be a case for using absfarmincome in addition, but that has not been done here in order to emphasise that the distance variables used in the distance matching need not be the same as those in the fitted model.

There are other ways that regression can be used in the calculation of fitted values. One approach is to use a hot-deck approach, but with donors selected from units with similar fitted values. To do this, first fit the model as described above and then save the fitted values with a suitable name by clicking on the **Save** button on the **Linear Regression** menu. The imputation step is then exactly as described in Section 4.7 above, but with the fitted values specified as the distance variable. A variant on this is to use the estimated slopes from the regression as weights for the calculation of distances; for example, if the slope of  $\times 1$  is 0.24 and two units have  $\times 1$  values of 10 and 20, the distance is  $(20-10)\times 0.24=2.4$ . In the case of factors, the predicted value for each level is used as the basis for the distance calculation; thus, if group 1 has a predicted value of 150 and group 2 has a predicted value of 175, the distance from the different variables is then taken for each pair of units as in the minimax method. This variant can be selected using the **Regression** option for **Distance method** in the **Hot-deck Imputation Options** menu.

# **5** Programming Genstat for surveys

So far, all the analyses in this Guide have been completed using the menu system. This is an excellent way of learning Genstat and of exploring new datasets, but to make full use of Genstat it is helpful to master the program's in-built programming language. Using programming has two big advantages for survey work: automating repetitive tasks, and maintaining a simple audit trail of the process. In this chapter you will learn about

- saving and modifying the commands generated by the menu system
- finding more information about commands
- writing simple programs to analyse a list of questions
- defining sub-populations using restrictions

# 5.1 Modifying menu commands

Writing a completely new program can be a daunting task and so it is generally easier to modify existing Genstat commands, maybe from a similar survey conducted in the past. However, when learning about new commands an alternative source of code to modify is provided by the Genstat menu system. Whenever the Run button is pressed on a Genstat menu, the commands generated to perform the analysis are copied to the Input window. To illustrate this, we will use the data on farm incomes from FBS\_England\_Merged.gsh which we first examined in Chapter 3.

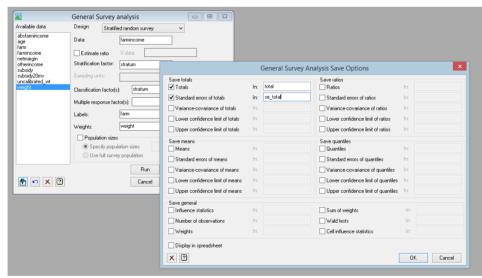

Figure 5.1

Start by opening the file FBS\_England\_Merged.gsh and then select General Survey Analysis from the Survey Analysis submenu on the Stats menu. Set the menu as shown in Figure 5.1. There is no need to alter the options menu at this stage. Now click the Run button and select the Input Log, either by clicking on it in the windows list at the left of the screen, or by selecting it from the Window menu.

|                                                | Genstat                                                                                                    |
|------------------------------------------------|----------------------------------------------------------------------------------------------------|
| File Edit View Run Data S                      | ipread Graphics Stats Tools Window Help                                                                                                    |
| 🖹 💣 🔒 🎒 👗 🛍                                    | ") "C   X   A *   🛅 📾 🔀   E   E   🏧 📮 🖶   🏙   2 😠                                                                                                    |
| 💼 🚳 📴 🕆 🗡 🕅                                    | [ 輔₽/₩ ₩ ₩ ₩ ₩ ₩ ₩ ₩ X   話 書 書 #3 %   ₩ ₩ ₩ ₩ ₩ ₩ ₩ ₩ ₩ ₩ ₩ ₩ ₩ ₩ ₩ ₩ ₩ ₩                                                                                                    |
| Output Input Log                               | Input Log                                                                                                    |
| Event Log     Books     FBS_England_Merged.gsh | SVTABULATE [PRINT=summary,totals,influence; CLASS=sex; STRATUM=stratum; WEIGHTS=weight;\         ^           NBOOT=0; SEED=200; CIPROB=0.95; CIMETHOD=automatic; NINFLUENCE=10; FPCOMIT=no] Y=farmincome;\         LABELS=farm; TOTALS=total; SETOTALS=se_total |
| Menus<br>General Survey analysis               | · · ·                                                                                                    |
| Text                                           |                                                                                                    |
| <b>D</b> ' <b>E A</b>                          |                                                                                                    |

Figure 5.2

You should then see the command shown in Figure 5.2 (if necessary scroll down to the bottom of the window). Looking at the SVTABULATE command in more detail, it essentially consists of two parts;

- 1. Within the square brackets, there is a list of options, in this case PRINT, CLASS(IFICATION), STRATUM, WEIGHTS, NINFLUENCE and FPCOMIT. The continuation symbol \ is used to split the command over two lines due to its length.
- 2. After the square brackets there is a list of parameters, Y, LABELS, TOTALS and SETOTALS.

In the commands generated by the menus, the names for options, parameters and the command itself are shown in capital letters and the settings are in lower case. This is a useful convention, but either lower or upper case can be used. However, variable names must be in the correct case. Names of commands, options and parameters can all be abbreviated (to not less than four characters for commands), but we will generally show them in full in this Guide.

More detail about the syntax of commands in general can be found in the *Guide to the Genstat Command Language*, but for more information on SVTABULATE itself, search for it in the help facilities as shown in Figure 5.3. All possible options and parameters are shown, together with a brief description of what they do, and a list of possible settings where appropriate. If you scroll down further, you will see a more detailed description of the use of the procedure.

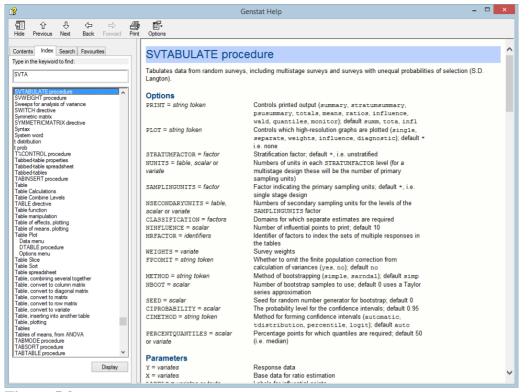

Figure 5.3

To make changes to the command it is necessary to copy it to a new text window, which may be created by either clicking on the button on the left of the toolbar, or by selecting New from the File menu and choosing Text Window from the General tab. You can then edit it as required. In Figure 5.4 a new variable called farmincome\_millions has been created; this makes the output easier to read by avoiding the excessive numbers of digits in the national total. The Y parameter of SVTABULATE has been changed to this new variable and the CLASSIFICATION

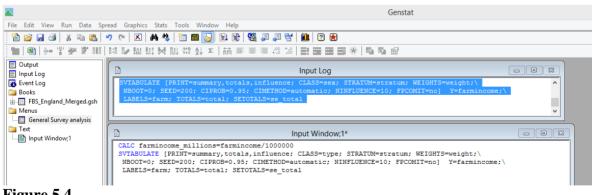

Figure 5.4

factor has been set to type. Once all the changes have been made, the modified command can be highlighted and results produced by selecting Submit Selection from the Run menu, or alternatively by using the button on the toolbar with a downward arrow alongside a sheet of paper.

#### 5.2 Practical

Modify the command so that it also prints the stratum summaries and Wald test statistics. Save the test statistics in a structure called test stats.

### 5.3 Analysing lists of variables

In most surveys there are many variables to analyse and programming provides a way of automating this repetitive task. When doing this, however, it is important to examine the output of each variable separately, as there may be issues, such as the treatment of outliers or the appropriate sub-population to analyse, which will vary.

The simplest way to analyse several variables is simply to list them at the y parameter. For example, to analyse farmincome, otherincome, subsidy and netmargin, and to save the means per farm, we could type:

SVTABULATE [PRINT=summary,means,influence; CLASS=type; STRATUM=stratum; WEIGHTS=weight;\ NINFLUENCE=10; FPCOMIT=no] Y=farmincome,otherincome,subsidy,netmargin; LABELS=farm;\ MEANS=meanfi,meanoi,meansub,meannm; SEMEANS=sefi,seoi,sesub,senm

This is a good moment to explain the difference between the *options* within the square brackets and the *parameters* that follow them. There are four Y variables and the parameters MEANS and SEMEANS also have four settings corresponding to them, so that the means for farmincome are stored in meanfi, etc. When the same setting is appropriate for each Y variable, as is the case for LABELS, it is sufficient to write LABELS=farm, since the values are recycled so it is treated as if it said LABELS=farm, farm, farm, farm. By contrast, options apply to all Y variables. Thus, the three settings of the PRINT option, apply to all the Y variables and so the summary, means and influence statistics are printed for each one.

This listing approach works well with small numbers of variables, but is more problematic when a survey contains very large numbers of questions. The commands then become very long, with an increasing risk of failure due to typing errors. In particular, if an item is missed off the list for a parameter like MEANS, the

wrong means can end up in the wrong structure, which may be difficult to spot. This problem can be avoided by the use of FOR loops and *pointers*.

FOR loops are best illustrated by a simple example. Suppose we just want to print the analyses for the variables farmincome, otherincome, subsidy and netmargin without saving the results. Using an *implicit loop*, as described above, we would write:

SVTABULATE [PRINT=summary,means,influence; CLASS=type; STRATUM=stratum; WEIGHTS=weight;\ NINFLUENCE=10; FPCOMIT=no] Y=farmincome,otherincome,subsidy,netmargin; LABELS=farm

Exactly the same output could be achieved using a FOR loop as follows:

```
FOR d= farmincome,otherincome,subsidy,netmargin
SVTABULATE [PRINT=summary,means,influence; CLASS=type; STRATUM=stratum; WEIGHTS=weight;\
NINFLUENCE=10; FPCOMIT=no] Y=d; LABELS=farm
ENDFOR
```

The structure d is known as a *dummy*. The code between the FOR and ENDFOR commands is executed four times, with the dummy representing a different variable each time. Thus, the first time d represents farmincome, the second time otherincome, etc. More than one dummy can be set, as in the following example which saves the tables of means in suitably named structures using a dummy called mtab.

```
FOR d= farmincome,otherincome,subsidy,netmargin; mtab= meanfi,meanoi,meansub,meannm
SVTABULATE [PRINT=summary,means,influence; CLASS=type; STRATUM=stratum; WEIGHTS=weight;\
NINFLUENCE=10; FPCOMIT=no] Y=d; LABELS=farm; MEANS=mtab
ENDFOR
```

# **5.4** Practical

Modify the FOR loop above so that it produces tables of farmincome crosstabulated by a) sex of farmer, b) type of farm, and c) tenancy type. Note that this example cannot be achieved using an implicit loop because CLASSIFICATION is an option, not a parameter.

# **5.5** Pointers

In itself, the use of a FOR loop does not give much advantage over the implicit loop approach of simply listing the variables to use as Y parameters. However, their usefulness can be increased by the use of pointers. Pointers are lists of variables. For example, the following command defines a pointer containing the four variables analysed above:

```
POINTER [VALUES= farmincome, otherincome, subsidy, netmargin] ydata
```

Suffixes can be used to refer to individual elements of this list, as for example, ydata[1], whilst two or more can be listed as ydata[1,3]. Most importantly, the whole list can be referred to by using empty brackets, ydata[]. Try the following commands which each produce descriptive statistics for one or more of the variables, as indicated by the comments in quotation marks:

```
POINTER [VALUES= farmincome,otherincome,subsidy,netmargin] ydata
DESCRIBE ydata[2] "stats for otherincome"
DESCRIBE ydata[2,3] "stats for otherincome and subsidy"
DESCRIBE ydata[1...3] "stats for farmincome, otherincome and subsidy"
DESCRIBE ydata[] "stats for all four variables"
```

Note how three dots (...) is used to continue a series of numbers.

Pointers can be used most easily in FOR loops by using the NTIMES option, which specifies the number of times the loop is to be executed, and the INDEX option, which defines a *scalar* (single valued structure) taking the value 1 the first time, 2 the second, etc. Since our pointer contains four structures, we can write:

```
POINTER [VALUES= farmincome, otherincome, subsidy, netmargin] ydata
FOR [NTIMES=4; INDEX=i]
SVTABULATE [PRINT=summary, means, influence; CLASS=sex; STRATUM=stratum; WEIGHTS=weight;\
NINFLUENCE=10; FPCOMIT=no] Y=ydata[i]; LABELS=farm; MEANS=mean[i]; SEMEANS=sem[i]
ENDFOR
FSPREAD mean[], sem[]
```

This time, we have also used pointers to save both the means and their standard errors. These pointers are not defined in advance, so the variables do not have names (e.g. meanfi etc.), but we can still refer to them using the pointer-suffix notation. The final statement uses the FSPREADSHEET (form spreadsheet) command to display a spreadsheet containing the means and standard errors.

Finally, the commands below demonstrate a couple of refinements of these commands. Instead of manually telling the program to execute the loop four times, we have calculated a scalar nvy containing the number of structures in the pointer and set the NTIMES option to equal this. As a result, if we alter the variables in the pointer, no further changes are needed elsewhere in the program, because it automatically determines the number of times to execute the commands within the FOR loop.

```
POINTER [VALUES= farmincome, otherincome, subsidy, netmargin] ydata
CALC nvy=NVALUES(ydata)
SCALAR i;VALUE=1
FOR [NTIMES=nvy;INDEX=i]
SVTABULATE [PRINT=summary,means,influence; CLASS=sex; STRATUM=stratum; WEIGHTS=weight;\
NINFLUENCE=10; FPCOMIT=no] Y=ydata[i]; LABELS=farm; MEANS=mean[i]; SEMEANS=sem[i]
ENDFOR
FSPREAD mean[],sem[]
```

The other modification is to create the scalar i before the loop and give it the initial value 1. This has no impact on the results when running the whole block of commands but it does allow the commands to be tested before running them on all the variables. When running commands in a loop, a minor typing mistake can sometimes result in large numbers of warning messages and a large volume of text in the output window. This can be confusing, so it is easier to test the loop first using just the first variable, and then go on to run it properly only after any problems have been rectified. To do this, first run the commands up to, but not including, the FOR command (see the output window in Figure 5.5). Then highlight the commands within the FOR loop, as shown in input window 1 of Figure 5.5 and run them using Submit Selection from the Run menu. Examine the output, checking it has done what you wanted it to do before running the whole section of code.

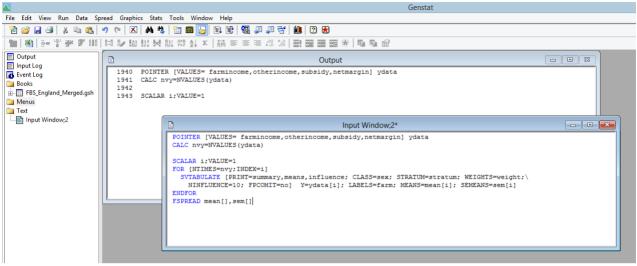

Figure 5.5

# 5.6 When things go wrong

Programming in any computer language is not easy. For example, a simple typing mistake can cause unexpected errors later on in a program. Even the best programmers make errors, and so understanding them and learning how to correct them is an important skill. Because there are so many types of errors it is difficult to cover all possibilities, but the list below provides some pointers that may help.

1. One error or warning message in a program often triggers further ones later on even though the later commands may be completely correct, so try to find the original problem. In particular, in the output window do not focus on the warning message at the bottom of the window, without scrolling up to check for earlier messages. The output button on the fault message dialogue box will generally take you to the earliest message. Figure 5.6 provides an example; clicking output will highlight the first fault which includes the message Identifier famincome has not yet been declared. In this case, the mistake was in the pointer statement where farmincome is misspelt as famincome, with the result that SVTABULATE cannot analyse this non-existent variable.

| Genstat                                                         |                                                                                                    |  |  |  |
|-----------------------------------------------------------------|----------------------------------------------------------------------------------------------------|--|--|--|
| File Edit View Run Data Spread Graphics Stats Tools Window Help |                                                                                                    |  |  |  |
|                                                                 | > ペーズ   本 物   🛅 📾 😓   単 登   極 年 尋 音   🏨 12 😠                                                                                                    |  |  |  |
| 🐂   🐏   🤤 Print 🔐 🕷 💵   1                                       | I I I I I I I I I I I I I I I I I I I                                                                                                    |  |  |  |
| Output                                                          |                                                                                                    |  |  |  |
| Input Log Event Log                                             |                                                                                                    |  |  |  |
| Books                                                           | 1855 FOINTER (VALUES= famincome,otherincome,subsidy,netmargin) ydata                                                                                                    |  |  |  |
| BS_England_Merged.gsh                                           | 1856 CALC nvy=NVALUES(ydata)                                                                                                    |  |  |  |
| Menus                                                           | 1857<br>1858 SCALBR 1:VALUE=1                                                                                                    |  |  |  |
| Text                                                            | 1850 FOR INTIMESENVY INDEXEN                                                                                                    |  |  |  |
| input window,2                                                  | 1860 SVIABOLAIL [PRINI=Summary, means, initiance; CLASS=3                                                                                                    |  |  |  |
|                                                                 | 1861 NIHFLUENCE-10; FPCOMIT-no] Y=ydata[1]; LABEL5-t<br>1862 ENPFOR<br>CALC ny=WATUES(ydata)                                                                                                    |  |  |  |
|                                                                 |                                                                                                    |  |  |  |
|                                                                 | ******* Fault 15, code VA 24, statement 2 in for loop<br>FOR NTHES=myyINDEX=i]                                                                                                    |  |  |  |
|                                                                 | Command: SVTABULATE [FRINT=summary,means,influence; CLASS= SVTABULATE [FRINT=summary,means,influence; CLASS=sex; STRATUM=stratum; WEIGHTS=weight;\                                                          |  |  |  |
|                                                                 | Identifier not previously declared.<br>Identifier faminome has not vet been declared; it should be<br>ENDFOR<br>NINFLUENCE=10; FPCOMIT=no] Y=ydata[i]; LABELS=farm; MEANS=mean[i]; SEMEANS=sem[i]<br>ENDFOR |  |  |  |
|                                                                 | sensitier functions has not yet seen decisied, to should be should be seen [], sem[]                                                                                                    |  |  |  |
|                                                                 | (See the Y parameter of the statement.)                                                                                                    |  |  |  |
|                                                                 | 1863 FSFREAD mean[],sem[]                                                                                                    |  |  |  |
|                                                                 | ******* Fault 16, code VA 24, statement 1 on lipe 1863                                                                                                    |  |  |  |
|                                                                 | Command: FSPREAD mean[], sem[] Genstat - Directive Fault                                                                                                    |  |  |  |
|                                                                 | Identifier not previously declared. Faults have occurred.                                                                                                    |  |  |  |
|                                                                 | Identifier mean[1] has not yet been declared; it / Please check the Eventlog ix, diagonalmatrix, table,                                                                                                    |  |  |  |
|                                                                 | scalar, factor, variate, text, or pointer or Output Window.                                                                                                    |  |  |  |
|                                                                 | (See the DATA parameter of the statement.) Quput EverkLog Glose                                                                                                    |  |  |  |
|                                                                 |                                                                                                    |  |  |  |
|                                                                 | Fault 17, code VA 24, statement 1 on line 1863                                                                                                    |  |  |  |
|                                                                 | Command: FSPREAD mean[],sem[]                                                                                                    |  |  |  |
|                                                                 | Identifier not previously declared.                                                                                                    |  |  |  |
|                                                                 | Identifier sem[1] has not yet been declared; it should be a matrix, symmetricmatrix, diagonalmatrix, table,<br>scalar, factor, variate, text, or pointer                                                    |  |  |  |
|                                                                 |                                                                                                    |  |  |  |
|                                                                 | (See the DATA parameter of the statement.)                                                                                                    |  |  |  |
|                                                                 |                                                                                                    |  |  |  |
|                                                                 |                                                                                                    |  |  |  |
|                                                                 |                                                                                                    |  |  |  |
|                                                                 |                                                                                                    |  |  |  |

Figure 5.6

2. As the above example shows, many problems relate to variables that cannot be found, perhaps because the identifier has been wrongly typed, or because the command creating them has not worked properly. When faced with a message like this, check that the variable exists. This can be done using the Data tab in the left hand pane of Genstat. Look carefully at the spelling and remember that variable names are case sensitive. Alternatively, the DUMP command provides information on particular variables, whilst LIST produces a list of all structures of a particular type; both can be run by typing them in an input window:

```
1862 dump famincome, farmincome
Dump
____
Identifier Type Length Values Missing Ref.No.
famincome * * Absent * -610
farmincome Variate 1776 Present 0 -749
1863 list variate
  Structures of type VARIATE
         identifier number of values
                                 1776
               farm
    uncalibrated_wt
weight
                                  1776
               eight
age
                                 1776
                                 1776
         netmargin
                                 1776
1776
         farmincome
        otherincome
                                 1776
      subsidy
subsidy20mv
absfarmincome
            subsidy
                                  1776
                                   1776
                                   1776
```

3. When one fault occurs, this can often lead to subsequent problems, and so it is often sensible to clear all data and start again in order to remove the risk of unexpected errors. Selecting Clear All Data from the Data menu will achieve this, although an alternative is Restart Server from the Run menu; the latter also closes all open files and is therefore better when external files are being used.

# 5.7 Reading from and writing to data files

So far, we have opened the spreadsheet FBS\_England\_Merged.gsh manually, but this process can also be automated using the SPLOAD command:

```
SPLOAD 'FBS England Merged.gsh'; ISAVE=ipo
```

Notice the ISAVE parameter; this creates a pointer listing all the columns in the spreadsheet, and is particularly useful when some rows need to be excluded in the

subsequent code, for example to produce estimates for a subpopulation. SPLOAD works only with Genstat spreadsheets, but the IMPORT command can import data from a wide variety of filetypes, including Excel spreadsheets and Genstat workbooks. The DBIMPORT command can read data from Access and other databases.

As well as reading from a variety of file types, Genstat can produce results files in various formats. In the earlier examples, we used FSPREADSHEET to create spreadsheets within Genstat, and these can be saved in a variety of formats by selecting **Save As** from the **File** menu. Alternatively, the OUTFILE option of FSPREADSHEET allows Genstat spreadsheets to be created directly, whilst EXPORT can create files in a variety of formats, including Excel files and Genstat workbooks. The example below reads the data using SPLOAD and sends the results to an Excel file, without any need to use the Genstat menus.

SPLOAD 'FBS England Merged.gsh'; ISAVE=ipo

```
POINTER [VALUES= farmincome, otherincome, subsidy, netmargin] ydata
CALC nvy=NVALUES(ydata)
SCALAR i;VALUE=1
FOR [NTIMES=nvy;INDEX=i]
SVTABULATE [PRINT=summary,means,influence; CLASS=sex; STRATUM=stratum; WEIGHTS=weight;\
NINFLUENCE=10; FPCOMIT=no] Y=ydata[i]; LABELS=farm; MEANS=mean[i]; SEMEANS=sem[i]
ENDFOR
EXPORT [OUTFILE='FBS Results.xls'; METHOD=add; SHEET='Tables by sex'] mean[],sem[]
```

Data files can also be used to store a list of variables to be analysed. This approach can be particularly useful when there are very large number of variables and defining pointers in code may become cumbersome. It also allows staff not familiar with Genstat to set up the analysis using a spreadsheet package, without the need to understand the Genstat program.

This is illustrated below. The Excel file FBS\_England\_Merged.xls contains a list of variables to tabulate by sex in sheet tables by sex. Using IMPORT these lists are created as text structures in Genstat but the FPOINTER command<sup>6</sup> allows them to be converted to pointers. This is illustrated below:

<sup>&</sup>lt;sup>6</sup> FPOINTER is not a standard feature of Genstat but is part of the Biometris library, which may be installed from http://www.vsni.co.uk/software/genstat/user-area/

```
SPLOAD 'FBS_England_Merged.gsh';ISAVE=ipo
IMPORT 'FBS_England_Merged.xls';sheet='by_sex'
FPOINTER TEXT=tdata; POINTER=ydata
"set up pointers for tables of means and standard errors"
TXCONSTRUCT [TEXT=tmean] 'mean_',tdata
FPOINTER TEXT=tmean; POINTER=mean
TXCONSTRUCT [TEXT=tsem] 'se_',tdata
FPOINTER TEXT=tsem; POINTER=sem
CALC nvy=NVALUES(ydata)
SCALAR i;VALUE=1
FOR [NTIMES=nvy;INDEX=i]
SVTABULATE [PRINT=summary,means,influence; CLASS=sex; STRATUM=stratum; WEIGHTS=weight;\
NINFLUENCE=10; FPCOMIT=no] Y=ydata[i]; LABELS=farm; MEANS=mean[i]; SEMEANS=sem[i]
ENDFOR
EXPORT [OUTFILE='FBS_Results.xls'; METHOD=add; SHEET='Tables by sex'] mean[],sem[]
```

Notice that we have also used FPOINTER to create the pointers mean and sem explicitly. This ensures that the columns in the Excel file have informative names (e.g. mean\_farmincome rather than mean[1]). The TXCONSTRUCT command creates these names by joining text structures together.

TXCONSTRUCT can also change the case of text structures and join texts to strings formed from numerical structures. This is illustrated in the example below. TXCONSTRUCT is used to put the list of variables into upper case, and this new text is then used to form the pointer mean. Thus, the table of means formed from farmincome is called FARMINCOME.

The other complication in this example is that the sheet crosstabs specifies different tabulation factors for different variables. As a result, a separate spreadsheet needs to be created for each loop; all the tables cannot be put into the same spreadsheet because the CLASSIFICATION factors vary. Names have been created for these sheets by using TXCONSTRUCT to combine the loop number with the variable name, producing names such as Table 3 subsidy. Note how the \$ symbol allows the use of individual rows of the structure tvariate; for example, if the scalar i has the value 3, then tvariate\$[i] gives the value in the third row of the structure.

```
SPLOAD 'FBS_England_Merged.gsh';ISAVE=ipo
IMPORT 'FBS_England_Merged.xls';sheet='crosstabs'
FPOINTER TEXT=tvariate,tfactor;POINTER=pvariate,pfactor
TXCONSTRUCT [TEXT=tmean;CASE=upper] tvariate
FPOINTER tmean;mean
CALC nvy=NVALUES(pvariate)
SCALAR i;1
FOR [NTIMES=nvy;INDEX=i]
SVTABULATE [PRINT=summary,means,influence; CLASS=pfactor[i]; STRATUM=stratum;\
WEIGHTS=weight; NINFLUENCE=10; FPCOMIT=no] Y=pvariate[i]; LABELS=farm;\
MEANS=mean[i]; SEMEANS=sem[i]
TXCONSTRUCT [TEXT=tsheet;SEPARATOR=' '] 'Table',i,tvariate$[i];DECIMALS=0
EXPORT [OUTFILE='FBS_England_Crosstabs.xls';METHOD=add;SHEETNAME=#tsheet] mean[i],sem[i]
ENDFOR
```

### 5.8 Restrictions and subsets

In the earlier chapters we have seen the importance of restrictions. These were used in Section 2.4 to identify outliers, and in Section 3.3 to define sub-populations with SVTABULATE. In this section we shall see how to define these with commands, using the example of Section 3.3, in which we looked at income of male farmers tabulated by their educational background.

The RESTRICT command is very simple; it has no options and only three parameters, of which only the first two are need here. The first parameter, VECTORS, lists the structures to be restricted (*vectors* is a collective name for one-dimensional structures such as variates, texts and factors). Unlike the restrictions generated by the **Restrict/Filter** item on the **Spread** menu, where any restriction applies to all variables in a spreadsheet, restrictions defined in the command language can apply to any group of variables. In this case we could just restrict farmincome, but it is equally easy to restrict all the variables, by using the pointer formed by the ISAVE parameter of SPLOAD. The output shows this, and is identical to that of Section 3.3:

```
30 SPLOAD [PRINT=*] 'FBS_England_Merged.gsh';ISAVE=alldata 31
```

```
32 RESTRICT alldata[];CONDITION=sex.EQ.1
```

33

34 SVTABULATE [PRINT=means; CLASS=education; STRATUM=stratum; WEIGHTS=weight] farmincome

Means for subpopulation defined restriction in farmincome with 95% confidence limits

|                                   |          | Curr unt a  | Maar        |           | ° DOE /OU  | T          | There exists   |
|-----------------------------------|----------|-------------|-------------|-----------|------------|------------|----------------|
| 0.5.5                             | n        | Sum wts     | Mean        | s.e.      | %RSE/CV    | Lower      | Upper          |
| 05farmer.educat                   |          |             |             |           |            |            |                |
| school only                       | 526      | 19874       | 13807       | 1510      | 10.93      | 10846      | 16768          |
| GCSE                              | 230      | 8536        | 30082       | 11729     | 38.99      | 7078       | 53087          |
| A levels                          | 121      | 4123        | 20041       | 3081      | 15.37      | 13997      | 26084          |
| college                           | 511      | 16356       | 20886       | 1680      | 8.04       | 17590      | 24181          |
| degree                            | 222      | 6789        | 38041       | 5063      | 13.31      | 28110      | 47972          |
| postgrad                          | 41       | 1645        | 9757        | 4682      | 47.98      | 574        | 18940          |
| apprentice                        | 36       | 1323        | 15941       | 3389      | 21.26      | 9294       | 22587          |
| other                             | 36       | 1094        | 25402       | 8467      | 33.33      | 8796       | 42008          |
| Mean                              | 1723     | 59740       | 21403       | 1884      | 8.80       | 17708      | 25098          |
| Standard errors<br>with 1701 d.f. | based on | Taylor ser: | ies approxi | imations. | Confidence | limits use | t-distribution |
| 35<br>36 RESTRICT a               | lldata[] |             |             |           |            |            |                |

Let us now look at how the restriction is defined using the CONDITION parameter. CONDITION should be set to a logical expression that takes the value 1 for the rows to be included in the analysis and 0 for those to be excluded. The CONDITION may be formed by calculating a suitable variate, or by reading it from a file, but, most commonly, it is specified using Genstat's *relational operators*. In this case the relational operator .EQ. is used to test whether the value of sex in each row is equal to 1, which is the value used for male. The most common simple relational operators are the following:

| equality               | .EQ. | or | == |
|------------------------|------|----|----|
| non-equality           | .NE. | or | <> |
| less than              | .LT. | or | <  |
| less than or equals    | .LE. | or | <= |
| greater than           | .GT. | or | >  |
| greater than or equals | .GE. | or | >= |

In this case, since sex is coded 1 for male, 2 for female, there are a variety of ways that we could have specified the restriction. Any of the following would have achieved the same restriction:

| RESTRICT | alldata[]; | CONDITION=sex.LE.1 |
|----------|------------|--------------------|
| RESTRICT | alldata[]; | CONDITION=sex.LT.2 |
| RESTRICT | alldata[]; | CONDITION=sex.NE.2 |

Restrictions can be combined by using the operators .AND. and .OR., so we could restrict to male farmers with degrees (coded as 4) by putting:

RESTRICT alldata[]; CONDITION=sex.EQ.1.AND.education.EQ.4

Brackets can be used to avoid ambiguity. The first expression below gives male farmers in the degree or postgrad groups, whereas the second gives male farmers with degrees or farmers of either sex with postgraduate qualifications:

```
RESTRICT alldata[];\
CONDITION=sex.EQ.1.AND.(education.EQ.4.OR.education.EQ.5)
RESTRICT alldata[];\
CONDITION=(sex.EQ.1.AND.education.EQ.4).OR.education.EQ.5
```

Whilst these operators are very simple and straightforward, the use of numerical levels for a factor with labels can cause confusion. It is not, for example, immediately apparent that degree is level 4 of education, because the levels are numbered from 0, not from 1. The following two operators allow either numerical or textual comparisons, and permit several values to be compared at once:

inclusion .IN. non-inclusion .NI.

with 1701 d.f.

63 RESTRICT alldata[]

62

For example, the following output shows the analysis for male farmers in the degree or postgrad groups:

Standard errors based on Taylor series approximations. Confidence limits use t-distribution

Notice that it is good practice to remove restrictions when they are no longer required, by giving a RESTRICT command with no CONDITION set. Otherwise unexpected results can arise when multiple restrictions are applied to the same variables.

In the above examples we want to confine the analysis temporarily to a subset of the data. Sometimes, however, there is a need to exclude part of the dataset permanently, and this may be achieved by using the SUBSET command. The syntax is slightly different to RESTRICT in that CONDITION is an option not a parameter. The following example shows how farms with negative incomes can be excluded from the dataset.

Whilst SUBSET is frequently useful in writing programs, it should not normally be used with survey commands such as SVTABULATE, except for removing unsampled units or units not forming part of the population. This is because calculation of the correct standard errors for a sub-population uses information from the whole sample, not just the units in the groups of interest. Instead RESTRICT should be used to define the sub-population, as described above.

# 6 Survey design and sampling

So far, we have considered analysis with little, if any, consideration of the design of the survey. This reflects the reality that many statisticians, particularly those at the start of their careers, analyse surveys which they have not themselves designed. In this chapter we will partially redress this balance. However, in doing so we shall concentrate on practical issues; we do not have the space here to consider the full theory of survey design.

In this chapter you will therefore learn about

- selecting random samples
- stratified random samples
- sample selection for cluster and two-stage designs

#### 6.1 Selecting random samples

To illustrate the principles of sample selection, we shall consider how to select a simple random sample from the June agricultural survey population in Junemod.gsh using the Survey sampling menu. The appropriate settings are shown in Figure 6.1 to take a 10% sample of the farms. The proportion of farms to sample is put in the Numbers/proportion Genstat to sample box: determines automatically

| ▲               | Survey Sampling                                        |                     |
|-----------------|--------------------------------------------------------|---------------------|
| Available data: | Method<br>© Simple random sample O Strat               | ified random sample |
|                 | Factor for strata:  Numbers/proportion to sample:  0.1 |                     |
|                 | Units in population:                                   | 56                  |
|                 | Cluster sampling Sampling units:                       |                     |
| ► × 2           | Run Cancel Options                                     | Defaults Store      |

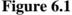

whether numbers or proportions have been given, treating them as proportions if the highest value is less than 1. The Units in population box is set to the total number of farms in the population (19156).

In order to save details of the units selected, it is necessary to click on the Store button. Sampled units box can be used to identify the selected units, and in Figure 6.2 this has been set to a variate called sampno. If the Output data format is set to whole population, then this variable will contain a 1 where a unit is sampled and a 0 where it is not selected. Alternatively, if the Output data format is set to sampled units

only, then it contains the row numbers of the selected units. In this dataset, farms are identified by a holding number stored in the variate holding. and so it is useful to have a list of the selected numbers. This can be achieved by placing the cursor in the Existing variable box and then double clicking holding in the Available data list to move it across (Figure 6.2). The name sampled holding, for the list of sampled units, is then entered in the New variable name box before clicking the Add to saved variables button. Additional variables can be added to the Currently saved variables list if required, thus building a new dataset containing details of the selected units.

| Survey Sa                                                                                                    | mpli         | ng Store Options 🛛 🗙                                                                             |
|----------------------------------------------------------------------------------------------------|--------------|--------------------------------------------------------------------------------------------------|
| Save<br>Output data format<br>O Sampled units only                                                                                                    |              | Whole population                                                                                 |
| Stratum factor In:<br>Sampled units In:<br>Numbered within:                                                                                                    | sampr<br>O S | no<br>trata                                                                                      |
| Available data:<br>A12_sbeet<br>A21_fbeans<br>A4_oats<br>B21_veg<br>B5_peas<br>holding<br>parish<br><br>Add all selected to save<br>Currently saved variables: | ×<br>d       | Existing variable:<br>holding<br>New variable name:<br>sampled_holding<br>Add to saved variables |
| Existing variable                                                                                                    |              | New variable                                                                                     |
| × 2                                                                                                    |              | OK Cancel                                                                                        |

Figure 6.2

## 6.2 Selecting stratified random samples.

Let us now see how the above ideas can be extended to stratified random samples. Where, as in the June Survey example, a complete population dataset exists containing the stratification factor, one approach is to supply a list of numbers in the Number/proportions to sample box after ticking the Factor for strata box from the survey sampling menu. This is quick but carries more risk of error for designs with many strata and so an alternative is to supply the numbers in a table.

A new table can be created by selecting **Create** from the **New** submenu of the **Spread** menu. After clicking the Table icon, the **Create** from existing factors box should be checked (Figure 6.3), and the factor strata selected from the list. The required numbers can then be entered in the table, as is shown on the right of Figure 6.3.

|                |                          | Create nev         | v spreadshe | et                    |                                         | × |               |                 |                       |           |
|----------------|--------------------------|--------------------|-------------|-----------------------|-----------------------------------------|---|---------------|-----------------|-----------------------|-----------|
| Spreadsheet    |                          |                    |             |                       |                                         | _ |               |                 |                       |           |
| Vector         | 1 <sub>2</sub><br>Scalar | Table              | ^           | Rows:<br>Columns:     | 100                                     |   |               |                 |                       |           |
| Matrix         | Symmetric<br>Matrix      | Diagonal<br>Matrix |             |                       | e Row Factor<br>e from Existing Factors |   |               | preadshee       |                       | ×         |
| From Clipboard | From Excel               | ODBC Query         |             | Set as<br>Create in B | Active Sheet                            |   | Row<br>1<br>2 | new             | nsample<br>100<br>200 | -         |
| Stored ODBC    | DDE Server               | From Server        | ~           | New Book              | < <b>v</b>                              |   | 3             | medium<br>large | 500<br>500            |           |
|                |                          |                    | C           | Ж                     | Cancel Help                             |   | 5<br>? V      | very large      | 500<br><              | )<br>> // |

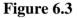

Once this has been completed, the table can be used as input for the Survey sampling menu, as is shown in Figure 6.4. Note that the Units in population box can be left empty, since this information can be deduced from the factor strata which classifies the nsample table. The right hand side of Figure 6.4 shows the settings of the Survey Sampling Store Options menu. Once again, the Output data format has been set to Sampled units only, but this time a number of variables are shown in the Currently saved variables list in order to create the spreadsheet shown in Figure 6.5; this could be used for analysis once the response data is added. Note that the stratification factor for analysis is obtained by including strata in this list. Alternatively, it could be obtained by checking the Stratum factor box and supplying a name for the new factor in the associated box, but the approach used ensures that it appears in the same spreadsheet as the other new variables.

|                 |                                                                                                    |   | Survey Sar                                                                                                    | mpling            | Store Options                                                                       | ×      |
|-----------------|----------------------------------------------------------------------------------------------------|---|----------------------------------------------------------------------------------------------------|-------------------|-------------------------------------------------------------------------------------|--------|
|                 |                                                                                                    | S | ave<br>Output data format                                                                                                    | 0                 | Whole population                                                                    |        |
|                 |                                                                                                    |   | Stratum factor In:<br>Sampled units In:<br>Numbered within:                                                                   | sampno<br>O Strat | a <ul> <li>Population</li> </ul>                                                    |        |
| Available data: | Survey Sampling                                                                                                    |   | Available data:<br>At upheat<br>At optot<br>At parties<br>At solvent<br>Ad all selected to saved<br>urrently saved variables: |                   | Existing variable:<br>xa 10<br>New variable name:<br>Xa 10<br>Update saved variable | le     |
|                 | I racio to stata.         Numbers/proportion to sample:         Units in population:         Cluster sampling         Sampling units:         Run       Cancel         Options       Defaults         Store |   | Existing variable<br>xa1<br>holding<br>parish<br>strata<br><<br>Display in spreadsheet                                        | Xa<br>Ho<br>Pa    | lding<br>rish<br>rata                                                               | Cancel |

Figure 6.4

|           | Spreadsheet [Book;9]*                                          |            |       |      |                     |  |  |  |  |  |
|-----------|----------------------------------------------------------------|------------|-------|------|---------------------|--|--|--|--|--|
| Row       | Hold                                                           | e: Holding | M=1   | V-10 | A CARAGE .          |  |  |  |  |  |
| 1         | 11001 Min 1.1001001e+008 Mean 3.600406e+008 Max 6.1882003e+008 |            |       |      |                     |  |  |  |  |  |
| 2         | 110020042                                                      | 110020     | 157.1 | 0    | large               |  |  |  |  |  |
| 3         | 110020117                                                      | 110020     | 0     | 0    | very large          |  |  |  |  |  |
| 4         | 110030002                                                      | 110030     | 42.6  | 0    | medium              |  |  |  |  |  |
| 5         | 110060018                                                      | 110060     | 179.1 | 0    | large               |  |  |  |  |  |
| 6         | 110110101                                                      | 110110     | 58    | 0    | medium              |  |  |  |  |  |
| 7         | 110120014                                                      | 110120     | 332.4 | 0    | very large          |  |  |  |  |  |
| 8         | 110170156                                                      | 110170     | 167.7 | 0    | large               |  |  |  |  |  |
| 9         | 110170158                                                      | 110170     | 168.8 | 0    | very large          |  |  |  |  |  |
| 10        | 110190046                                                      | 110190     | 0     | 0    | small               |  |  |  |  |  |
| 11        | 110380008                                                      | 110380     | 60.7  | 0    | large               |  |  |  |  |  |
| 12        | 110380012                                                      | 110380     | 0     | 0    | very large          |  |  |  |  |  |
| 13        | 110390059                                                      | 110390     | 96.6  | 0    | very large          |  |  |  |  |  |
| 14        | 110430049                                                      | 110430     | 2.1   | 0    | large               |  |  |  |  |  |
| 15        | 110430071                                                      | 110430     | 73    | 0    | large               |  |  |  |  |  |
| 16        | 110430080                                                      | 110430     | 33.1  | 0    | medium              |  |  |  |  |  |
| 17        | 110450032                                                      | 110450     | 172.7 | 0    | large               |  |  |  |  |  |
| 18        | 110450081                                                      | 110450     | 8.2   | 0    | large               |  |  |  |  |  |
| 10<br>? 🗸 | 110/50176                                                      | 110/50     | 15    | ۵    | <pre>cmall v </pre> |  |  |  |  |  |

Figure 6.5

| D. | a dofoult  | tha | following | aummor | v outr | nt in  | produced: |
|----|------------|-----|-----------|--------|--------|--------|-----------|
| ים | y uciauli, | une | IOHOWINE  | Summar | յ Օսւբ | Jul 15 | produced. |

| Survey samplin | g results<br>====== |        |          |  |
|----------------|---------------------|--------|----------|--|
|                | Population          | Sample | p sample |  |
| strata         |                     |        |          |  |
| new            | 2613                | 100    | 0.038    |  |
| small          | 5851                | 200    | 0.034    |  |
| medium         | 5479                | 500    | 0.091    |  |
| large          | 3074                | 500    | 0.163    |  |
| very large     | 2139                | 500    | 0.234    |  |
| Total          | 19156               | 1800   | 0.094    |  |
|                |                     |        |          |  |

The above method assumes that there is an existing Genstat dataset defining each unit in the population. Sometimes this is not the case, and instead we want to create a new dataset as part of the sampling process. Figure 6.6 shows how the data should be organised in a spreadsheet (in this case a Genstat spreadsheet, but an Excel file could be used and imported using the Excel wizard).

Before this information can be used in the Survey sampling menu, Strata needs to be converted into a factor, for example by right mouse clicking on it and selecting Convert to factor. The settings for the Survey sampling menu are shown in Figure 6.7. Since, unlike in

| Row | 🕈 Strata   | npop              | nsamp |          |
|-----|------------|-------------------|-------|----------|
| 1   | new        | <mark>2613</mark> | 100   | 2        |
| 2   | small      | 5851              | 200   |          |
| 3   | medium     | 5479              | 500   |          |
| 4   | large      | 3074              | 500   |          |
| 5   | very large | 2139              | 500   |          |
| ? 🗸 |            |                   |       | <u> </u> |

Figure 6.4, the structures nsamp and npop are variates rather than tables, the Factor for strata box needs to be ticked and the factor name supplied in the box. In this example, the Output data format is set to Whole population in order to create a new dataset describing all units in the population, with variable SAMPLED having a value 1 where a unit is sampled (left hand side of Figure 6.8). Alternatively, the Output data format could be set to Sampled units only, in which case SAMPLED lists the numbers of the sampled units. With the latter format it is usually appropriate to set the Numbered within radio button to Strata; this will be useful, for example, where a numbered list of units is available for each of the strata. The format is shown on the right hand side of Figure 6.8.

|                           | Survey Sampling                                                                                                    | Survey Sampling Store Options                                                                                                    |
|---------------------------|----------------------------------------------------------------------------------------------------|----------------------------------------------------------------------------------------------------|
| Available data:<br>Strota | Method         Simple random sample         Factor for strata:         Stratified random sample         Factor for strata:         Numbers/proportion to sample:         Ints in population:         ppp         Cluster sampling         Sampling units:         Run       Cancel         Options       Defaults | Save Output data format Sampled units only Stratum factor Sampled units In: SAMPLED Numbered within: Strata Population Available data: Existing variable: New variable name: Add all selected to saved Currently saved variables: |
|                           |                                                                                                    | Existing variable New variable                                                                                                    |

Figure 6.7

| Row            | STRATUM    | SAMPLED | Ī | F | Row  | STRATUM    | SAMPLED |
|----------------|------------|---------|---|---|------|------------|---------|
| 17010          | small      | 1       | 1 |   | 1296 | small      | 3053    |
| 17011          | small      | 0       |   |   | 1297 | small      | 3065    |
| 17012          | small      | 0       |   |   | 1298 | small      | 3069    |
| 17013          | small      | 0       |   |   | 1299 | small      | 3070    |
| 17014          | small      | 0       |   |   | 1300 | small      | 3072    |
| 17015          | small      | 0       |   |   | 1301 | very large | 8       |
| 17016          | small      | 0       |   |   | 1302 | very large | 9       |
| 17017          | small      | 0       |   |   | 1303 | very large | 15      |
| 17018          | very large | 1       |   |   | 1304 | very large | 20      |
| 17019          | very large | 0       |   |   | 1305 | very large | 24      |
| 17020          | very large | 0       |   |   | 1306 | very large | 25      |
| 17021          | very large | 1       |   |   | 1307 | very large | 32      |
| 17022          | very large | 0       |   |   | 1308 | very large | 35      |
| 17023          | very large | 0       |   |   | 1309 | very large | 44      |
| 17024          | very large | 1       |   |   | 1310 | very large | 45      |
| 17025          | very large | 0       |   |   | 1311 | very large | 48      |
| 17026          | very large | 0       |   |   | 1312 | very large | 54      |
| 17027          | very large | 0       |   |   | 1313 | very large | 62      |
| 17028          | very large | 0       |   |   | 1314 | very large | 67      |
| 17029          | very large | 1       |   |   | 1315 | very large | 70      |
| 17030          | very large | 0       |   |   | 1316 | very large | 82      |
| 17031          | very large | 0       |   |   | 1317 | very large | 84      |
| 17032          | very large | 1       |   |   | 1318 | very large | 94      |
| 17033<br>?   🔽 | very large | 1       |   | - | 1319 | very large | 98      |

Figure 6.8

## 6.3 Cluster and multi-stage sampling

Sometimes, rather than sampling individual units at random, we wish to sample groups of units together; this is known as a cluster sample. For example, in the June Survey dataset, the holdings are grouped into parishes. Let us suppose that we wish to sample 10% of the parishes, collecting data from all holdings in the selected parishes. For simplicity, we will not stratify the sample, but the same approach can be extended to stratified samples, provided that the cluster units are nested within the strata.

Figure 6.9 shows the settings to achieve this; they are identical to those in Figure 6.1 except that parish is entered in the Sampling units box. The output produced is shown below; the population size is now shown in terms of the number of parishes.

|                            |                                                        | Survey Sampling Store Options                                           |
|----------------------------|--------------------------------------------------------|-------------------------------------------------------------------------|
|                            | Survey Sampling                                        | Save<br>Output data format                                              |
| Available data:<br>Parish  | Method  Simple random sample  Stratified random sample | Sampled units only     Whole population                                 |
| Strata<br>parish<br>strata | Factor for strata:                                     | Stratum factor In:                                                      |
|                            | Numbers/proportion to sample: 0.1                      | ✓ Sampled units In: stage1                                              |
|                            | Units in population: 19156                             | Numbered within: O Strata   Population                                  |
|                            |                                                        | Available data: Existing variable:                                      |
|                            | Cluster sampling<br>Sampling units: parish             | A1. wheat<br>A10_pots<br>A11_earlies<br>New variable name:              |
| ₽ × ?                      | Run Cancel Options Defaults Store                      | A 12 sbeet<br>A21_fbeans<br>A4_oats<br>B21_veg v Add to saved variables |
|                            |                                                        | Add all selected to saved                                               |
|                            |                                                        | Currently saved variables:                                              |
|                            |                                                        | Existing variable New variable                                          |
|                            |                                                        | Display in spreadsheet           X         OK         Cancel            |

## Figure 6.9

```
Survey sampling results

Population Sample p sample

psu_stratum

Unstratified 2701 270 0.100

Total 2701 270 0.100
```

This is all that is required for a cluster sample in which data is collected from all units within the selected clusters. However, sometimes a second stage of sampling is required to select a subset of units from the clusters selected by the first stage; this is a multi-stage sample. For this exercise we will assume that it is required to sample 40% of holdings in those parishes selected in the first stage.

To achieve this with the example, the parishes are treated as if they are strata and a table is created containing the sampling proportions or numbers for each parish. (If the sampling fraction is the same for all parishes, unstratified sampling could be used, but we will not use this method since it cannot be applied to more complex situations). The table can easily be created using Summary tables from the Survey analysis menu (Figure 6.10), provided that the Whole population option was selected in the first stage of sampling, as shown in Figure 6.9. The table of means produced in table tstage1 will then contain the value one for holdings sampled in the first stage and a zero for those not sampled. Selecting Calculate, then Column, from the Spread menu, enables us to multiply this table by 0.4, as shown in Figure 6.11, to produce the required table of sampling proportions for the second stage.

| <b>N</b>                | mmary Tables     |                             | Summary Tables Store Options ×                         |
|-------------------------|------------------|-----------------------------|--------------------------------------------------------|
| Available Data:         | Variate:         | Groups:                     | Save Totals In:                                        |
| Parish<br>Strata        | stage1           | parish                      | No. of Observations In: thobs                          |
| parish<br>strata        | ->               |                             | ✓ Means In: tstage1                                    |
|                         |                  |                             | Variances In:                                          |
|                         | Weights:         |                             | Standard Deviation                                     |
|                         |                  | v                           | Medians In:                                            |
| Display table as percer | ntage of Overall | Margin 🤟 margin             | Quantiles In:                                          |
| Set Margin              |                  |                             | Minima In:                                             |
| Display<br>Totals       | Medians          | Quantile Percentage Point:  | Maxima In:                                             |
| No. of Observations     | Minima           | 25,75                       | Standard Error of Mean                                 |
| ✓ Means                 | Maxima           | Graphics                    | Skewness In:                                           |
| Variances               | Quantiles        | anapriloo                   | Standard Error of Skewness                             |
| Standard Deviation      | More             | Multiple-Response Tables >> | Kurtosis In:                                           |
| 🖹 🗠 🗙 🕐                 | Run Cancel       | Defaults Store              | Standard Error of Kurtosis                             |
|                         |                  |                             | Display Tables in Spreadsheet using:     Column format |
|                         |                  |                             | Cancel                                                 |

|                                           |                |                   | 📕 Sp | readsheet | [Book;15 | 5] 1-way |          |      |
|-------------------------------------------|----------------|-------------------|------|-----------|----------|----------|----------|------|
| Calculate                                 |                |                   | Row  | 🕴 parish  | tnobs    | tstage1  | psample2 | +    |
| tstage1×0.4                               |                |                   | 1    | 110010    | 6        | 0        | 0        | ^    |
| Available Data tnobs                      | + - * /        | and eqs           | 2    | 110017    | 1        | 0        | 0        |      |
| Variates                                  | ×× ×, ( )      |                   | 3    | 110020    | 10       | 0        | 0        |      |
|                                           | ×× ×+ ( )      | or nes            | 4    | 110030    | 3        | 1        | 0.4      |      |
| Contraction Texts                         | < <= > >=      | not is            | 5    | 110050    | 6        | 0        | 0        |      |
| Matrices                                  | == /= in ni    | eor isnt          | 6    | 110060    | 7        | 1        | 0.4      |      |
| ✓ Tables                                  | Functions      | ]                 | 7    | 110070    | 4        | 0        | 0        |      |
|                                           |                | _                 | 8    | 110080    | 6        | 0        | 0        |      |
| Save result in: psample2                  |                | Display in Output | 9    | 110090    | 12       | 0        | 0        |      |
| ✓ Display in Spreadsheet: [Book;15]Sheet1 | ×              | •                 | 10   | 110100    | 5        | 0        | 0        |      |
| 🚰 🖍 🗶 😰 🛛 Bun                             | Cancel Options | Defaults          | 11   | 110110    | 4        | 1        | 0.4      |      |
|                                           |                |                   | 12   | 110120    | 14       | 0        | 0        |      |
|                                           |                |                   | 13   | 110130    | 7        | 0        | 0        |      |
|                                           |                |                   | 14   | 110140    | 9        | 0        | 0        |      |
|                                           |                |                   | 15   | 110150    | 4        | 0        | 0        |      |
|                                           |                |                   | 16   | 110160    | 10       | 0        | 0        |      |
|                                           |                |                   | 17   | 110170    | 12       | 0        | 0        | ~    |
|                                           |                |                   | ? 7  |           | <        |          |          | > // |

Figure 6.11

An undesirable property of the sampling proportions in table psample2 is that, because some parishes contain just a single holding, the 40% sample will result in no holdings being sampled in these parishes. This problem can be solved by calculating the numbers to sample from the proportion by multiplying the sampling proportion by the number of holdings using the CEILING function to round up to the nearest whole number, as is shown in Figure 6.12.

|                                                             | Calculate                  |                                     |    |                                                                   |                                          |                                          |   |
|-------------------------------------------------------------|----------------------------|-------------------------------------|----|-------------------------------------------------------------------|------------------------------------------|------------------------------------------|---|
| L Voristee t                                                | osample2<br>nobs<br>stage1 | + · × /                             |    | and eas                                                           | Calculate Fu                             | nctions                                  | × |
| ☐ Factors<br>☐ Texts<br>☐ Scalars<br>☐ Matrices<br>✔ Tables |                            | < <= > ><br>== /= in r<br>Functions |    | Available Data:<br>Strata ,<br>holding<br>npop<br>nsamp<br>parish | Function class:<br>Function: Rour<br>+ - | Transformations ad up to integer         | > |
| Save result in<br>Display in Spreadsheet:                   | [Book;15]Sheet1            |                                     | Di | strata                                                            | ×× ×+  <br>< <= ><br>== /= ii            | ) or nes<br>> >= not is<br>n ni eor isnt |   |
| P × X 2                                                     | Run                        | Cancel Optio                        | ns | ×: [2                                                             | osample2 <sup>×</sup> tnobs              | OK Cancel                                |   |

## Figure 6.12

Finally Figure 6.13 shows the settings to obtain the final sample, and the extract of the output corresponding to the parishes shown in the previous figure is shown below.

| <b>A</b> :      | Survey Sampling 📃 📼 💌                                       |
|-----------------|-------------------------------------------------------------|
| Available data: | Method<br>O Simple random sample   Stratified random sample |
|                 | Factor for strata:                                          |
|                 | Numbers/proportion to sample: nsample2                      |
|                 | Units in population:                                        |
|                 | Cluster sampling                                            |
|                 | Sampling units: parish                                      |
| ► × 2           | Run Cancel Options Defaults Store                           |
| Figure 6.13     |                                                             |

| rvey samplir | -          |        |          |  |
|--------------|------------|--------|----------|--|
|              | Population | Sample | p sample |  |
| parish       |            |        |          |  |
| 110010       | 6          | 0      | 0.000    |  |
| 110017       | 1          | 0      | 0.000    |  |
| 110020       | 10         | 0      | 0.000    |  |
| 110030       | 3          | 0      | 0.000    |  |
| 110050       | 6          | 0      | 0.000    |  |
| 110060       | 7          | 3      | 0.429    |  |
| 110070       | 4          | 0      | 0.000    |  |
| 110080       | 6          | 0      | 0.000    |  |
| 110090       | 12         | 5      | 0.417    |  |
| 110100       | 5          | 0      | 0.000    |  |
| 110110       | 4          | 0      | 0.000    |  |
| 110120       | 14         | 0      | 0.000    |  |
| 110130       | 7          | 3      | 0.429    |  |
| 110140       | 9          | 4      | 0.444    |  |
| 110150       | 4          | 0      | 0.000    |  |
| 110160       | 10         | 0      | 0.000    |  |
| 110170       | 12         | 0      | 0.000    |  |
| 110180       | 3          | 0      | 0.000    |  |
| 110190       | 4          | 2      | 0.500    |  |
| 110200       | 4          | 0      | 0.000    |  |
| 110210       | 6          | 2      | 0.333    |  |
| 110220       | 4          | 0      | 0.000    |  |
| 110230       | 4          | 0      | 0.000    |  |
| 110240       | 4          | 0      | 0.000    |  |
| 110250       | 1          | 1      | 1.000    |  |
| 110270       | 3          | 0      | 0.000    |  |
| 110280       | 5          | 2      | 0.400    |  |
| 110290       | 6          | 2      | 0.333    |  |

# 7 Regression models for survey data

As well as producing tables of means and totals, the analysis of surveys will frequently involve fitting models to explore relationships between variables. Thus, in a health survey, we may want to explore the characteristics of people suffering from a particular disease, or in a wildlife survey we might relate the presence of a particular species to the characteristics of the surveyed sites.

In this chapter you will learn about

- whether a weighted model is appropriate
- how to fit weighted linear regression models with appropriate variance estimates
- using bootstrapping to obtain standard errors for more complex models
- the relationship with the methods of Chapter 3

## 7.1 To weight or not to weight

Survey weights are designed to produce unbiased estimates of population parameters, so it might seem logical to use them in all analyses. However, bias is not the only consideration when determining an appropriate analysis. An unbiased estimator with very wide confidence limits is, in practice, less useful than a more precise, but slightly biased one. When survey weights within a stratum are highly variable, estimates formed using those weights will be imprecise, and so there may be a case for using an unweighted estimate instead, provided there are grounds for believing the bias to be small.

The above argument applies to the estimation of any statistic but, in the case of regression, there are also other considerations. Regression may be used in a 'descriptive'<sup>7</sup> way, in which the objective is to produce an unbiased estimate of the relationship between two variables. Weights would generally be used for this type of analysis. However, regression is often used in a more 'analytical' way to explore relationships in the survey dataset. In this situation it is often important not to miss important relationships, and it may be sensible to accept a limited amount of bias in order to achieve this.

It is also important to consider the population to which inferences from the regression analysis apply. When using a survey to estimate a mean or a total it is

<sup>&</sup>lt;sup>7</sup> See Chapter 4 of Analysis of Health Surveys by E.L. Korn and B.I.Graubard (1999, Wiley).

generally clear that we want to produce an estimate that is applicable to the particular population from which we sampled. For example, in the case of the analysis of Section 3.2 it is clear that the estimated average income applies to commercial farms in England in the year of the survey, and we would not usually expect to extrapolate this to farms in a different year or a different country.

This is also sometimes the case in regression analysis of survey data, particularly when we are using regression in a descriptive setting, maybe to improve our estimates of means or totals. Here the confidence limits of a regression slope represent the uncertainty in the estimate of the relationship in the population. Thus, if we had the full data from every unit in the population for both the dependent and independent variables in the regression, we would know the true slope and no confidence limits would be needed.

However, when regression is used in an analytical context, the relationships may have wider applicability. For example, we might model the relationship between farm income and a variety of characteristics of the farms, in order to suggest how farmers could improve their incomes. These results might be used to influence government policy to the farming sector in future years, on the ground that the underlying relationships would continue to hold, even if the incomes themselves changed, for example as a result of changes in commodity prices. In this analysis we are interested in a wider 'super-population' of farms, rather than just the population existing in the year of the survey, and it may therefore be more appropriate to apply conventional regression analyses for an infinite population, rather than sample survey estimators.

If it is decided to adopt a standard, unweighted regression analysis, it is still important to consider the survey design when deciding what terms to include in the model. We will discuss this later in the chapter.

## 7.2 Linear regression for surveys

The approach to survey regression implemented in Genstat is based on the same Taylor series approximation as in the methods of Chapter 3. The analysis produces identical parameter estimates to an ordinary regression with the appropriate weighting. However, the variances are calculated by an approximation that allows for the lack of independence that results from the structure of the survey. Also, unlike ordinary generalized linear models, the residual variance is estimated separately in each stratum; this can be important when the magnitude of the response variable differs substantially between strata, as is often the case in business surveys.

To illustrate the weighted analysis of survey data, we will use another subset of the Farm Business Survey data and investigate how the amount of Government support received by farms (subsidy) is related to the area of the farm (farmarea). The data are in FBS\_Regression.gsh.

Before fitting any regression model, it is sensible to plot the relationship between the variables. This is shown in Figure 7.1 which was drawn by selecting 2-D Scatter Plot from the Graphics menu. The most

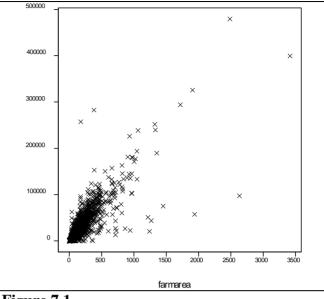

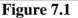

striking feature is that both variables show a skew distribution, with a few relatively large values, but most points in the bottom left hand corner of the plot. With an ordinary regression analysis some form of transformation, probably using logs, would be needed to meet the assumption of a Normal distribution of errors. For survey regression, as with the estimation of survey means and totals, we are not relying on Normality, and so a transformation is not absolutely necessary. However, unless there is a strong reason for wanting to work on the natural scale, it may be preferable to transform the data anyway, because otherwise the outlying high values will have high leverage and may distort the relationship.

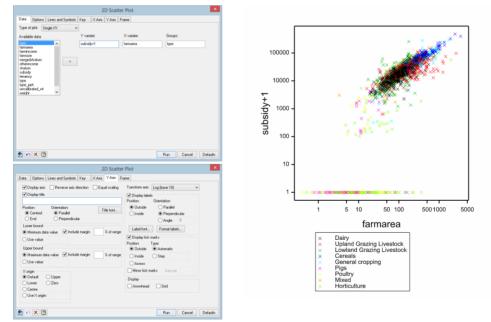

Figure 7.2

Figure 7.2 shows the settings of the 2-D Scatter Plot menu to plot the variables on the log scale. Note that because subsidy contains some zero points, the y variable is set to subsidy + 1 so that these can be displayed (if this is not done, Genstat will not display the y-axis on the log scale). The second step is to set the Transform axis box to Log(base 10) for both the Y Axis and X Axis tabs. The resulting graph is shown on the right of Figure 7.2. It is now clear that there is a strong approximately linear relationship, but there is a row of points along the bottom with zero subsidy (i.e. a value of 1 for subsidy + 1). The graph also shows that almost all of the points in this row represent pig, poultry or horticultural farms; these are sectors that received no subsidies in the past and have much lower rates of uptake of the current support payments. It therefore makes sense to exclude these farm types from the analysis by selecting Restrict/Filter from the Spread menu and then choosing To Groups (factor levels).

Figure 7.3 shows the settings of the Generalized Linear Models for Survey Data

menu to fit the regression model. Note the use of mergedstratum to avoid the problems caused where there is a single valid observation in some strata. The output is shown below.

Regression analysis

logfarmarea

Response variate: logsubsidy

| 🔺 🛛 Generalized Linear Models for Survey Data 📃 🖃 💌    |   |                                           |                               |  |  |  |  |  |
|--------------------------------------------------------|---|-------------------------------------------|-------------------------------|--|--|--|--|--|
| Available Data:                                        |   | Design:                                   | Stratified random survey V    |  |  |  |  |  |
| farm<br>farmarea<br>farmincome                         | ^ | Stratification Factor:<br>Sampling Units: | mergedstratum                 |  |  |  |  |  |
| farmsize<br>logfarmarea<br>logsubsidy<br>mergedstratum |   | Weights:                                  | weight                        |  |  |  |  |  |
| otherincome                                            | ~ | Response Variate:                         | logsubsidy                    |  |  |  |  |  |
| Operators:                                             |   | Model to be Fitted:                       | logfarmarea                   |  |  |  |  |  |
| +                                                      | ^ | Distribution:                             | Normal V                      |  |  |  |  |  |
| ×                                                      |   | Link Function:                            | Identity V                    |  |  |  |  |  |
| .*                                                     | ~ | Binomial Totals:                          |                               |  |  |  |  |  |
| 者 🗠 🗙                                                  | 2 | Run                                       | Cancel Options Defaults Store |  |  |  |  |  |

Upper

2.431

1.024

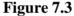

0.898

```
Weight variate: scaledwts
    Fitted terms: Constant,
logfarmarea
  Supplied weights: weight
          Strata: mergedstratum
 Observations used: 1449
PSU used: 1776
   Population size: 61653
 Obs in sub-population: 1449
 Subpopulation size: 52988
        CI method: tdistribution (95% limits)
Estimates of parameters with 95% confidence limits
 _____
              Estimate
                                       Lower
                             s.e.
             2.289
    Constant
                            0.072
                                       2.148
```

0.961

0.032

Note that the regression slope is close to 1.0. As increasing the log value by 1.0 is equivalent to a ten-fold increase on the natural scale (remember we used logs to the base 10), this implies that a tenfold increase in farmarea results, on average, in a roughly tenfold increase in subsidy.

Interpreting a list of regression coefficients can be difficult, particularly in more complex models containing interaction terms. In these situations, it is often helpful to examine tables of predictions from the model. Figure 7.4 shows how this may be achieved by clicking on the **Specify** Prediction values button on the **Options** menu. The variable logfarmarea is clicked across into the Explanatory Variate box. By default, values are predicted at the mean value, but by

| Display<br>Model                    | ✓ Estimates                          | Predict  |               | Dispersion  |                   |        |               |
|-------------------------------------|--------------------------------------|----------|---------------|-------------|-------------------|--------|---------------|
|                                     |                                      |          |               | ⊖ Fix       | Estimation        | xe     |               |
| Summary                             | ✓ Wald Tests                         | Monito   | -             | Value       |                   |        | ×             |
|                                     |                                      |          | Speci         | ty Predict  | ion Values        |        |               |
| Estimate Const                      | Available Data:                      | Explana  | atory Variate | F           | Predict Values at |        | hange Values  |
| Variance Estimatic<br>Taylor Series | logfarmarea                          | logfarn  | narea         |             | mean              |        | .nange values |
| Confidence Limit (                  |                                      | ļ ,      |               |             |                   |        | Remove        |
| Confidence Diffic (                 |                                      |          |               | Pred        | iction Values     | ×      |               |
| Number of bootstr                   |                                      |          |               |             |                   |        | 1             |
| Bootstrap Method                    | L                                    | Factor   | Explanato     | ry variate: | logfarmarea       | ~      |               |
|                                     |                                      |          | Predict va    | lues at:    | 1,1.5,2,2.5,3     |        | ange Levels   |
| Population sizes                    | ->                                   |          | incore ro     | 000 00      |                   |        | Remove        |
| Number of prima                     |                                      |          | 2             |             | ОК                | Cancel |               |
|                                     |                                      |          |               |             |                   |        |               |
|                                     | Form predictions for                 |          |               |             |                   |        |               |
| x 🕐                                 | <ul> <li>All main effects</li> </ul> |          |               |             |                   |        |               |
|                                     | <ul> <li>Specified terms</li> </ul>  | only     |               |             |                   |        |               |
|                                     | Save                                 |          |               |             |                   |        |               |
|                                     | <ul> <li>Predictions</li> </ul>      |          | In: pi        |             |                   |        |               |
|                                     | Standard Errors                      |          | In: P         | se          |                   |        |               |
|                                     | Variance-covari                      | ances    | Inc           |             |                   |        |               |
|                                     | Display in Sprea                     | dehaat   |               |             |                   |        |               |
|                                     | Display in Spiele                    | 10511001 |               |             |                   |        |               |
|                                     | X 🕐                                  |          |               |             |                   | OK     | Cancel        |

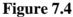

highlighting the row and clicking the **Change Values** box a list of values can be specified as shown. The output is shown below.

| Predictions fr              | rom regression | with 95% con | fidence limits |       |  |  |  |  |
|-----------------------------|----------------|--------------|----------------|-------|--|--|--|--|
| Predictions for logfarmarea |                |              |                |       |  |  |  |  |
|                             | Prediction     | s.e.         | Lower          | Upper |  |  |  |  |
| logfarmarea                 |                |              |                |       |  |  |  |  |
| 1.0                         | 3.250          | 0.04065      | 3.170          | 3.330 |  |  |  |  |
| 1.5                         | 3.731          | 0.02554      | 3.681          | 3.781 |  |  |  |  |
| 2.0                         | 4.211          | 0.01308      | 4.185          | 4.237 |  |  |  |  |
| 2.5                         | 4.691          | 0.01444      | 4.663          | 4.720 |  |  |  |  |
| 3.0                         | 5.172          | 0.02766      | 5.118          | 5.226 |  |  |  |  |

 $^{\star}$  Note: Standard errors are based on Taylor series approximations. Confidence limits use t-distribution with 1775 d.f.

In Figure 7.4 we have also saved the predictions in structure pr. Because predictions may be formed for more than one model term, pr is a pointer with one element for each requested term. In this simple case, where there is just one explanatory variate for which predictions are needed, pr[1] is a table containing the predictions.

## 7.3 Generalized linear models for surveys

In the above example, we used a log-transformation to achieve approximate Normality of the response variable. In other situations, we may prefer to fit a generalized linear model (GLM) with error distribution other than the Normal distribution or with a different link function. See Chapter 3 of *A Guide to Regression, Nonlinear and Generalized Linear Models in Genstat* for more details of the range of models available.

To illustrate the use of GLMs we shall investigate the characteristics of those pig, poultry and horticultural farms that did not claim any support payments and hence appeared in the row of points at the bottom of Figure 7.2. The first step is to construct a new variable taking the value 1 for these farms and 0 for the farms where subsidy is greater than zero. This can be done by selecting the **Spread** menu and then **Column** from the **Calculate** sub-menu (Figure 7.5). The resulting variable is then analysed using a GLM with a binomial distribution, with the number of binomial trials set to 1 (Figure 7.6). Initially we will try using the log of the farmed area and the farm type as explanatory variables. We will restrict the analysis to the three types of farms that we are interested in, and we will use variable type pph, which has levels and labels only for the three types, rather

| Ŷ                                                                                                    |                                                                                                    |                    | farminc<br>05NF                                                                           |                    |                         | income<br>/ersifi        | subs:<br>05sing |  |
|----------------------------------------------------------------------------------------------------|----------------------------------------------------------------------------------------------------|--------------------|-------------------------------------------------------------------------------------------|--------------------|-------------------------|--------------------------|-----------------|--|
| 38.4945 Other Cattle &                                                                                                    | & Sheep (SDA) Small                                                                                                |                    | 12                                                                                        | 2247               |                         | 4979                     |                 |  |
| 76.                                                                                                    | Calculate                                                                                                    |                    |                                                                                           |                    |                         |                          | ×               |  |
| 36.1 subsidy==0                                                                                                    |                                                                                                    |                    |                                                                                           |                    |                         |                          |                 |  |
| 18.:         Available Data           10.:         Variates           7.         Factors           7.         Texts           17.         Scalars           17.:         Matrices           21.:         Tables | farm<br>farmarea<br>farmincome<br>logiarmarea<br>logisubsidy<br>otherincome<br>subsidy<br>uncalbrated_wt<br>weight | +<br>xx<br><<br>== | <ul> <li>*</li> <li>*+ (</li> <li>&lt;= &gt;</li> <li>/= in</li> <li>Functions</li> </ul> | /<br>]<br>>=<br>ni | and<br>or<br>not<br>eor | eqs<br>nes<br>is<br>isnt |                 |  |
| Z1.1                                                                                                    |                                                                                                    |                    |                                                                                           |                    |                         |                          |                 |  |
|                                                                                                    | Run                                                                                                    | Cance              | el Op                                                                                     | otions             |                         | Defaults                 |                 |  |

Figure 7.5

than type, to avoid warning messages relating to the farm types not of interest. Taylor series approximations are not available for non-Normal models in Genstat at present, so instead we select the bootstrap variance method with two hundred bootstrap samples; this is sufficient to produce reasonably robust preliminary results without taking too long, although it is best to use several

| vailable Data:                      | oono | ralized Linear Mo<br>Design: | -                                      |                                                                |
|-------------------------------------|------|------------------------------|----------------------------------------|----------------------------------------------------------------|
| arm<br>armarea                      | ^    | Stratification Factor:       | Stratified random survey mergedstratum | ~                                                              |
| armincome<br>ogfarmarea             |      | Sampling Units:              |                                        | Generalized Linear Models for Survey Data Options              |
| ogsubsidy<br>otherincome<br>subsidy |      | Weights:                     | weight                                 | Display Dispersion Parameter<br>Model Stimates Predictions Fix |
| uncalibrated_wt                     | ~    | Response Variate:            | zerosubs                               | Summary ✓ Wald Tests Monitoring Value: 1                       |
| Operators:                          |      | Model to be Fitted:          | logfarmarea+ type_pph                  | Estimate Constant Term Factorial limit on model terms: 9       |
| •                                   | ^    | Distribution:                | Binomial 🗸 🗸                           | Variance Estimation                                            |
|                                     |      | Link Function:               | Logit 🗸 🗸                              | Simple Approximation   Bootstrap                               |
| ×                                   | ~    | Binomial Totals:             | 1                                      | Confidence Limit (%): 95                                       |
| <b>e</b>                            |      |                              |                                        | Number of bootstrap samples: 200 Seed: 0                       |
| 🔁 🗠 🗙                               | ?    | Run                          | Cancel Options De                      | Bootstrap Method:  Simple  Samdal                              |
|                                     |      |                              |                                        | Population sizes                                               |
|                                     |      |                              |                                        | Number of primary sampling units in each stratum:              |
|                                     |      |                              |                                        | Specify Prediction values                                      |
|                                     |      |                              |                                        |                                                                |

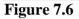

thousand for the final analysis if bootstrap confidence limits and Wald test statistics are required. The output is shown below.

```
Regression analysis
_____
 Response variate: zerosubs
 Binomial totals: 1
    Distribution: Binomial
   Link function: Logit
  Weight variate: scaledwts
    Fitted terms: Constant + logfarmarea + type pph
  Supplied weights: weight
Strata: mergedstratum
 Observations used: 327
   PSU used: 1776
Population size: 61653
 Obs in sub-population: 327
 Subpopulation size: 8665
 Bootstrap samples: 200
Bootstrap method: simple
         CI method: tdistribution (95% limits)
Estimates of parameters with 95% confidence limits
_____
 type pp
```

|                       | Estimate | s.e. | Lower | Upper |
|-----------------------|----------|------|-------|-------|
| Constant              | 3.69     | 0.57 | 2.57  | 4.81  |
| logfarmarea           | -3.47    | 0.49 | -4.42 | -2.51 |
| type pph Poultry      | 0.52     | 0.50 | -0.46 | 1.49  |
| type pph Horticulture | 0.86     | 0.44 | -0.01 | 1.73  |

Standard errors based on 200 bootstrap samples. Confidence limits use tdistribution with 1728 d.f.

Based on subpopulation defined by restriction in zerosubs

| Wald Tests                      |                       |                    |               |                     |                      |
|---------------------------------|-----------------------|--------------------|---------------|---------------------|----------------------|
|                                 |                       |                    |               |                     |                      |
| Term<br>logfarmarea<br>type_pph | Wald<br>50.51<br>3.82 | F<br>50.51<br>1.91 | df1<br>1<br>2 | df2<br>1728<br>1727 | P<br><0.001<br>0.149 |

Wald tests for the significance of the fitted terms are also shown; the test statistics are calculated using a variance-covariance matrix derived from the bootstrap parameter estimates. These statistics are particularly useful for factors with more than two levels, when the statistical significance of differences cannot easily be deduced by examining the estimates and their standard errors. In this case logfarmarea is very highly significantly different from zero, whereas type pph is well above the conventional 0.05 level of significance.

Once again, it is useful to form predicted values to give a better impression of the results. The settings for this are shown in Figure 7.7. By default, predictions are formed for all combinations of the variables, which in this case would mean a table with rows representing the different values logfarmarea of and the columns different levels of type\_pph. To produce separate tables for logfarmarea and type pph these terms are listed in the Specified terms only box.

|                                                               |                | Sp                   | ecify Pre   | diction Value                | S     | ×                       |
|---------------------------------------------------------------|----------------|----------------------|-------------|------------------------------|-------|-------------------------|
| le efermene e                                                 |                | natory Var<br>rmarea | iate        | Predict Value<br>0.5,1,1.5,2 | es at | Change Values<br>Remove |
| -><br>Form predictions for                                    | Facto<br>type_ |                      |             | Predict Level<br>all         | is at | Change Levels<br>Remove |
| <ul> <li>All main effects</li> <li>Specified terms</li> </ul> | only           | logfarma             | rea,type_pp | h                            |       |                         |
| Save Predictions Standard Errors Variance-covaria             |                | in:<br>In:<br>In:    | pr<br>prse  |                              |       |                         |
| × 2                                                           |                |                      |             |                              |       | OK Cancel               |

Figure 7.7

| Predictions from regression with 95% confidence limits |               |         |        |        |  |  |  |  |  |
|--------------------------------------------------------|---------------|---------|--------|--------|--|--|--|--|--|
|                                                        |               |         |        |        |  |  |  |  |  |
| Predictions fo                                         | r logiarmarea |         |        |        |  |  |  |  |  |
|                                                        | Prediction    | s.e.    | Lower  | Upper  |  |  |  |  |  |
| logfarmarea                                            |               |         |        |        |  |  |  |  |  |
| 0.5                                                    | 0.9302        | 0.02475 | 0.8816 | 0.9787 |  |  |  |  |  |
| 1.0                                                    | 0.7072        | 0.05088 | 0.6074 | 0.8070 |  |  |  |  |  |
| 1.5                                                    | 0.3064        | 0.05220 | 0.2040 | 0.4088 |  |  |  |  |  |
| 2.0                                                    | 0.0734        | 0.02597 | 0.0225 | 0.1244 |  |  |  |  |  |
|                                                        |               |         |        |        |  |  |  |  |  |
| Predictions fo                                         | r type pph    |         |        |        |  |  |  |  |  |
|                                                        |               |         |        |        |  |  |  |  |  |
|                                                        | Prediction    | s.e.    | Lower  | Upper  |  |  |  |  |  |
| type pph                                               |               |         |        |        |  |  |  |  |  |
| Pigs                                                   | 0.6523        | 0.07824 | 0.4989 | 0.8058 |  |  |  |  |  |
| Poultry                                                | 0.7586        | 0.07361 | 0.6142 | 0.9030 |  |  |  |  |  |
| Horticulture                                           | 0.8156        | 0.06455 | 0.6890 | 0.9422 |  |  |  |  |  |
|                                                        |               |         |        |        |  |  |  |  |  |

 $\star$  Note: Standard errors based on 200 bootstrap samples. Confidence limits use t-distribution with 1728 d.f.

Looking at the output above, it can be seen that around 71% of farms with 10ha (i.e. logfarmarea = 1) do not claim support payments, but this falls to only 7% of those with 100ha (logfarmarea = 2). By contrast, as would be expected from the non-significant Wald test statistic, there is much less difference between the predictions for the different levels of type pph, with an estimated 65% of pig farms, 76% of poultry farms and 82% of horticultural farms not claiming payments. The confidence limits shown are based on the t-

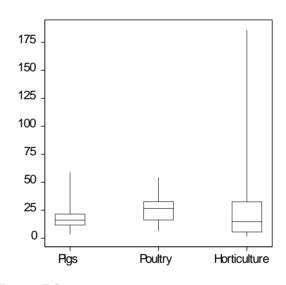

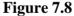

distribution and the bootstrap standard error of each predicted value; this is the default for less than 400 bootstrap samples. With larger numbers of bootstrap samples, confidence limits are derived from the appropriate percentiles of the distribution of bootstrapped predicted values.

## 7.4 Fitting unweighted models

As discussed in Section 7.1, it may be useful to consider an unweighted model fitted by standard regression approaches, particularly when the weights are highly divergent. Figure 7.8 contains a boxplot of weights for the three farm types used in fitting the logistic regression model of Section 7.3, showing that the weights are particularly variable for horticultural farms. It is therefore sensible to compare the results above with those from an unweighted model.

The output below shows predictions for type\_pph for a logistic regression regression model of zerosubs fitting explanatory variables for logfarmarea and type pph (Figure 7.9).

|                                                                     | Generalized Linear Models                                    |                                         |                                   |                                                                  |              |                                      |               |  |
|---------------------------------------------------------------------|--------------------------------------------------------------|-----------------------------------------|-----------------------------------|------------------------------------------------------------------|--------------|--------------------------------------|---------------|--|
| Available Data:                                                     | Analysis:                                                    |                                         |                                   |                                                                  |              |                                      |               |  |
| farmincome                                                          | Modelling of binomial proportions (e.g. logistic regression) | Predictions - Generalized Linear Models |                                   |                                                                  |              |                                      |               |  |
| logsubsidy remedestratum otherincome Numbers of Successes: zerosubs |                                                              | Available Data:                         | Explanatory Va                    | iate Pred                                                        | ct Values at | Change Values                        |               |  |
| stratum<br>subsidy<br>tenancy                                       | Maximal Model:                                               |                                         | W98_D04                           |                                                                  |              |                                      | New Variate   |  |
| type<br>type_pph V                                                  | Model to be Fitted: logfarmarea+type_pph                     |                                         |                                   |                                                                  |              |                                      | Remove        |  |
|                                                                     | Transformation (link): Logit                                 |                                         | ~                                 | Factor                                                           | Pred         | ct Levels at                         |               |  |
| Operators:                                                          |                                                              |                                         |                                   | type_pph                                                         | all          |                                      | Change Levels |  |
| *                                                                   |                                                              |                                         | ->                                |                                                                  |              |                                      | New Factor    |  |
| ·<br>·<br>·/////////////////////////////////                        |                                                              | Save                                    | Standardization Metho<br>Marginal | d:                                                               | Weights:     | Combinations:<br>Estimable           | Remove        |  |
|                                                                     | 🖺 🖍 🗶 🛛 Cancel Defaults F                                    | Predict                                 | Include variance of fu            | uture observation                                                | Offset:      | Back Transform:<br>Link              | Comparisons   |  |
|                                                                     |                                                              |                                         | Display<br>Predictions            | <ul> <li>Description</li> </ul>                                  | Sav          | e<br>Predictions                     | Inc           |  |
|                                                                     |                                                              |                                         | Standard Errors                   | Standard Error                                                   |              | itandard Errors<br>Confidence limits | In:           |  |
|                                                                     |                                                              |                                         |                                   | Confidence limits for predictions (%): 95 Display in Spreadsheet |              |                                      |               |  |
|                                                                     |                                                              | Plot table of predictions               |                                   |                                                                  |              |                                      |               |  |
|                                                                     |                                                              |                                         | ₩E X 🛛                            |                                                                  |              |                                      | Run Cancel    |  |
|                                                                     |                                                              |                                         |                                   |                                                                  |              |                                      |               |  |

## Figure 7.9

Predictions from regression model

These predictions are estimated mean proportions, formed on the scale of the response variable, corresponding to one binomial trial.

The predictions have been formed only for those combinations of factor levels for which means can be estimated without involving aliased parameters.

The predictions are based on fixed values of some variates: Variate Fixed value Source of value logfarmarea 0.9886 Mean of variate

The standard errors are appropriate for interpretation of the predictions as summaries of the data rather than as forecasts of new observations.

| Response variate: zerosubs |               |            |               |            |             |        |  |  |  |  |  |  |
|----------------------------|---------------|------------|---------------|------------|-------------|--------|--|--|--|--|--|--|
|                            | Prediction    | s.e.       |               |            |             |        |  |  |  |  |  |  |
| type pph                   |               |            |               |            |             |        |  |  |  |  |  |  |
| Pigs                       | 0.5335        | 0.08424    |               |            |             |        |  |  |  |  |  |  |
| Poultry                    | 0.6905        | 0.07337    |               |            |             |        |  |  |  |  |  |  |
| Horticulture               | 0.8504        | 0.03120    |               |            |             |        |  |  |  |  |  |  |
| * MESSAGE: s.e<br>linear.  | 's, variances | and lsd's  | are approxima | ate, since | e the model | is not |  |  |  |  |  |  |
| * MESSAGE: s.e             | 's are based  | on dispers | ion parameter | with valu  | ie 1        |        |  |  |  |  |  |  |

Compared to the equivalent weighted results, there are some big differences in the parameter estimates, especially for pig farms. A deviance test for adding type\_pph to the model is highly significant ( $\chi^2 = 7.53$  with 2 d.f., P<0.001). In addition, the standard error for horticulture farms is much lower at 0.031 compared to 0.072 in the weighted analysis; the lower standard error for horticultural farms in the conventional analysis reflects their larger sample size, whereas in the weighted survey analysis this is counteracted by the variable weights for this farm type. Such differences are not unusual when sample sizes are relatively small, but do indicate that results should be treated with caution.

When fitting unweighted regression models to survey data it is good practice to include variables relating to the survey design in the model, and to check for interactions between these and the explanatory variables of interest. However, this can be problematic when the design variables themselves influence the response variable. In the current example, the strata are based on a combination of farm type (type) and economic size (farmsize); thus, the mergedstratum factor cannot be included in the model because it is aliased with type\_pph. The factor farmsize can be included in the model, although it might itself have an impact on whether a farm claims subsidy and it is also correlated with the physical size of the farm. If farmsize is fitted, type\_pph ceases to be significant and this may indicate that the discrepancy between the weighted and unweighted results is related to the differences in economic size between the groups of farms.

## 7.5 Relationship with cross-tabulations

When the explanatory variables in a weighted survey regression with Normal errors are all factors, prediction will produce the same results as the cross-tabulation methods of Chapter 3. This is illustrated in the practical of Section 7.6 below.

The equivalence between the two approaches can be useful when fitting more complex models. For example, if we wish to estimate farmincome by for all combinations of type and tenancy this could be done either using either the General Survey Analysis menu or Generalized Linear Models for Survey Data menu fitting the model type\*tenancy. However, some cells are based on low numbers of observations and may be unreliable. An alternative model which avoids this problem involves fitting the main effects only by using type+tenancy in the Model to be Fitted box of the Generalized Linear Models for Survey Data menu.

## 7.6 Practical

To illustrate the equivalence of the two approaches, use the dataset in FBS\_Regression.gsh to predict mean farmincome levels by farm type using the Generalized Linear Models for Survey Data menu with mergedstratum as the stratification factor. Then repeat the analysis using the General Survey Analysis menu.

## **Appendix 1: Genstat code for all examples**

This appendix shows the code required to generate the analyses shown or described in the text. The code is simplified as much as possible, for example by omitting options set by the menus despite using the default values, but names of commands, parameters and options are not generally abbreviated.

## 1 Basic principles 1.1-1.3 Getting the data into Genstat

Note use of backslash (or double forward slash) in pathnames.

IMPORT 'C:/Progra~1/Gen19Ed/Data/Province.xls';\
SHEET='simple RS full pop'; ISAVE=ipo
SVSTRATIFIED [PRINT=summary,totals,means] unemployment; LABELS=municipality
"Section 1.2 - repeat above command saving TOTALS"
SVSTRATIFIED [PRINT=summary,totals,means] unemployment; LABELS=municipality; \
TOTALS=tot\_unemploy; SETOTALS=se\_tot
FSPREADSHEET tot\_unemploy,se\_tot
" Section 1.3 - again repeat, this time printing influence stats
and plotting graph "
SVSTRATIFIED [PRINT=summary,totals,means,influence; PLOT=single] unemployment; \
LABELS=municipality

## 1.4 Practical

Two alternatives are shown below to construct unemployment2; one requires knowledge of the row number to be replaced by a missing value, whereas the other works with the name of the municipality. The latter uses the MVINSERT function; the first argument is the original version of the data, the second is a logical expression indicating the rows to replace with missing values.

```
IMPORT 'C:/Progra~1/Gen19Ed/Data/Province.xls'; \
   SHEET='simple RS full pop'; ISAVE=ipo
SVSTRATIFIED [PRINT=summary,totals,means] unemployment; TOTALS=tot_unemploy
DUPLICATE unemployment;NEWSTRUCTURE=unemployment2
CALC unemployment2$[1]=CONSTANTS('missing')
" alternatively the following does the same as the above,
   but without the need to know the row to replace with a missing value"
```

CALC unemployment2=MVINSERT(unemployment;municipality.in.'Jyvaskyla') SVSTRATIFIED [PRINT=summary,totals] unemployment2; TOTALS=tot\_mv PRINT (tot\_unemploy-tot\_mv)/tot\_unemploy

#### 1.5 Analysis with response data only

```
IMPORT 'C:/Progra~1/Gen19Ed/Data/Province.xls'; \
   SHEET='simple RS sample'; ISAVE=ipo
SVSTRATIFIED [PRINT=summary,totals,means] unemployment; LABELS=municipality; \
   NUNITS=32
```

#### 1.6 Stratified random samples – factors and tables

In this example stratum is imported as a variate (although we could have added an exclamation mark after the column heading to force it to be a factor). It can be converted to a factor using the GROUPS command, with the option REDEFINE set to yes. Alternatively, a different name could have been used, i.e.:

#### GROUPS stratum; FACTOR=stratum2

The new factor is then used to create the table popsize, which specifies the population size in each stratum.

```
IMPORT 'C:/Progra~1/Gen19Ed/Data/Province.xls'; \
   SHEET='stratified sample'; ISAVE=ipo
GROUPS [REDEFINE=yes] stratum
TABLE [CLASSIFICATION=stratum; VALUES=7,25] popsize
SVSTRATIFIED [PRINT=summary,totals,means; STRATUM=stratum] unemployment; \
LABELS=municipality; NUNITS=popsize
```

## 1.7 Practical

```
IMPORT 'C:/Progra~1/Gen19Ed/Data/Province.xls'; \
   SHEET='stratified full pop'; ISAVE=ipo
GROUPS [REDEFINE=yes] stratum
SVSTRATIFIED [PRINT=summary,totals,means; STRATUM=stratum] unemployment; \
   LABELS=municipality
```

## 2 Estimating totals in stratified random surveys

#### 2.1 Design-based estimators

To add labels to the factor, we first create them in a text structure. Note that quotation marks are only needed for the label that contains a space. Then the labels are added to the factor definition, with option MODIFY=yes to ensure that the existing values are retained.

```
SPLOAD 'C:/Progra~1/Gen19Ed/Data/June.gsh'; ISAVE=jpo
"set factor labels"
TEXT [VALUES=small,medium,large,'very large',new] labs
FACTOR [MODIFY=yes;LABELS=labs] strata
SVSTRATIFIED [PRINT=summary,totals; STRATUM=strata] A1_wheat; LABELS=holding
```

## 2.2 Ratio estimation

```
SPLOAD 'C:/Progra~1/Gen19Ed/Data/Junemod.gsh'; ISAVE=jpo
SVSTRATIFIED [PRINT=summary,totals,influence; PLOT=separate; METHOD=separate; \
STRATUM=strata] A1_wheat; X=xa1; LABELS=holding
"and with compact output, setting the width of the output to give sufficient room"
OUTPUT [WIDTH=110] 1
SVSTRATIFIED [PRINT=summary,totals,influence; METHOD=separate; \
STRATUM=strata; COMPACT=yes] A1_wheat; X=xa1; LABELS=holding
```

## 2.3-2.4 Using restrictions

In this example we could just restrict the response variable A1\_wheat, but often easier to restrict all variables, using the pointer created by ISAVE parameter of SPLOAD or IMPORT. Remember to remove the restriction when no longer required, as it can lead to unexpected results in subsequent programming.

```
SPLOAD 'C:/Progra~1/Gen19Ed/Data/Junemod.gsh'; ISAVE=jpo
RESTRICT jpo[];CONDITION=holding.NE.343460118
"first, using default of excluding restricted row totally"
SVSTRATIFIED [PRINT=summary,totals; METHOD=separate; \
STRATUM=strata] A1_wheat; X=xa1; LABELS=holding
"now adding it back in to the total"
SVSTRATIFIED [PRINT=summary,totals; METHOD=separate; \
STRATUM=strata] A1_wheat; X=xa1; LABELS=holding
RESTRICT jpo[] "remove restriction"
```

## 2.5 Practical

There are several possible ways of doing this in code. Here we use the WHERE function to find the row number of holding 343460118, and then use CALCULATE to change its stratum. Note that we reordered this factor in Section 2.1, so that its levels are not in numerical order, as would usually be the case.

```
SPLOAD 'C:/Progra~1/Gen19Ed/Data/Junemod.gsh'; ISAVE=jpo
" create new factor "
TEXT [VALUES=new,small,medium,large,'very large','outlier'] labs2
VARIATE [VALUES=99,2,3,4,5,6] levs2
FACTOR [LEVELS=levs2; LABELS=labs2] strata2;VALUES=strata
" find row number for outlier and set to outlier stratum "
CALC rowno=WHERE(holding.EQ.343460118)
CALC strata2$[rowno]=6
" use TABULATE to check everything has worked "
TABULATE [PRINT=count; CLASS=strata2,strata]
SVSTRATIFIED [PRINT=summary,totals; METHOD=separate; STRATUM=strata2] \
A1 wheat; X=xa1; LABELS=holding
```

## 2.6 The combined ratio estimator

```
SPLOAD 'C:/Progra~1/Gen19Ed/Data/Junemod.gsh'; ISAVE=jpo
SVSTRATIFIED [PRINT=summary,totals,influence; PLOT=separate; METHOD=separate;\
STRATUM=strata] A11_earlies; X=xa11; LABELS=holding
SVSTRATIFIED [PRINT=summary,totals,influence; PLOT=single; METHOD=combined;\
STRATUM=strata; COMPACT=yes] A11 earlies; X=xa11; LABELS=holding
```

## 2.7 Saving and exporting results

```
SPLOAD 'C:/Progra~1/Gen19Ed/Data/Junemod.gsh'; ISAVE=jpo
SVSTRATIFIED [PRINT=summary,totals; PLOT=*; METHOD=separate; \
STRATUM=strata] All_earlies; X=xal1; LABELS=holding;\
TOTALS=all_tot; SETOTALS=all_se; FITTED=all_fit; INFLUENCE=all_inf
FSPREAD holding,all_fit,all_inf
FSPREAD all tot,all se
```

## **3** General Survey Analysis

## 3.1 Farm Business Survey datset – merging data

Since both datasets are in farm order, and all the farms in the Genstat sheet are also in the Excel version, the easiest approach is to use SUBSET to remove the extra rows from the Excel data. If this were not the case, the JOIN command could be used instead. Note that both sheets contain a variate called farm, so we take a copy of the Genstat version before overwriting it by reading in the Excel data.

```
SPLOAD 'C:/Progra~1/Gen19Ed/Data/FBS_England.gsh'; ISAVE=gpo
DUPLICATE farm; farmlist
IMPORT [EMETHOD=read; EXTRAROW=2] 'FBSdata.xls'; SHEET='FBS'; ISAVE=xlpo
" remove farms from excel sheet that are not in FBS_England.gsh "
SUBSET [CONDITION=farm.IN.farmlist] xlpo[]
" check that lists of farms are correct - this should always be zero "
DESCRIBE farm-farmlist
```

## 3.2 Cross-tabulation

```
SPLOAD 'C:/Progra~1/Gen19Ed/Data/FBS_England_merged.gsh'; ISAVE=fpo
SVTABULATE [PRINT=summary,means; CLASS=sex; STRATUM=stratum; WEIGHTS=weight] \
Y=farmincome; LABELS=farm
" and with wald stats and influence stats "
SVTABULATE [PRINT=summary,means,wald,influence; CLASS=sex; STRATUM=stratum; \
WEIGHTS=weight] Y=farmincome; LABELS=farm
```

## 3.3 Sub-populations

```
SPLOAD 'C:/Progra~1/Gen19Ed/Data/FBS_England_merged.gsh'; ISAVE=fpo
RESTRICT farmincome; CONDITION=sex.in.'male'
SVTABULATE [PRINT=summary,means; CLASS=education; STRATUM=stratum; \
WEIGHTS=weight] Y=farmincome; LABELS=farm
RESTRICT farmincome
```

#### 3.4 Practical

Note how multiple tables can be displayed together in the same spreadsheet using code, but not using the menus.

```
SPLOAD 'C:/Progra~1/Gen19Ed/Data/FBS_England_merged.gsh'; ISAVE=fpo
RESTRICT farmincome; CONDITION=education.in.'school only'
SVTABULATE [PRINT=summary,means; CLASS=sex; STRATUM=stratum; WEIGHTS=weight] \
    Y=farmincome; LABELS=farm; MEANS=mean_sch; SEMEANS=sem_sch
RESTRICT farmincome; CONDITION=education.in.'college'
SVTABULATE [PRINT=summary,means; CLASS=sex; STRATUM=stratum; WEIGHTS=weight] \
    Y=farmincome; LABELS=farm; MEANS=mean_col; SEMEANS=sem_col
RESTRICT farmincome
FSPREAD mean sch,sem sch,mean col,sem col
```

#### **3.5** Counts and proportions

```
SPLOAD 'C:/Progra~1/Gen19Ed/Data/FBS_England_merged.gsh'; ISAVE=fpo
SVTABULATE [PRINT=summary,means,totals; CLASS=sex; STRATUM=stratum; \
WEIGHTS=weight] LABELS=farm
```

## 3.6 Ratios

```
SPLOAD 'C:/Progra~1/Gen19Ed/Data/FBS_England_merged.gsh'; ISAVE=fpo
RESTRICT fpo[]; CONDITION=farmincome.GT.0
SVTABULATE [PRINT=summary,ratios; CLASS=farmsize; STRATUM=stratum; \
WEIGHTS=weight; PLOT=single] Y=subsidy; X=farmincome; LABELS=farm
SVTABULATE [PRINT=summary,ratios; CLASS=farmsize; STRATUM=stratum; \
WEIGHTS=weight; PLOT=separate] Y=subsidy; X=farmincome; LABELS=farm
RESTRICT fpo[]
```

## 3.7 Quartiles and bootstrapping

```
SPLOAD 'C:/Progra~1/Gen19Ed/Data/FBS_England_merged.gsh'; ISAVE=fpo
SVTABULATE [PRINT=summary,means,quantiles; PLOT=*; CLASS=type; STRATUM=stratum; \
WEIGHTS=weight; PERCENTQUANT=!(5,10,25,50,75,90,95)] \
Y=farmincome; LABELS=farm
" and with bootstrap limits "
SVTABULATE [PRINT=summary,means,quantiles; PLOT=*; CLASS=type; STRATUM=stratum; \
WEIGHTS=weight; PERCENTQUANT=!(5,10,25,50,75,90,95); NBOOT=200; METHOD=simple] \
Y=farmincome; LABELS=farm
```

#### **3.8** Multiple-response tables

Note that there is no separate option for multiple-response factors. Instead the pointer to the factors is listed as the CLASSIFICATION setting (or one of the settings for two-way tables).

```
IMPORT 'C:/Progra~1/Gen19Ed/Data/FBSmult.gwb'; SHEET='types'; ISAVE=mpo
FMFACTOR [MRESPONSE=livestock; SUFFIXNULL=0; LABELNULL='null'; CODENULL='-'] \
    an1,an2,an3
" now load the main data sheet and check the farm identifiers match "
    SPLOAD 'C:/Progra~1/Gen19Ed/Data/FBS_England_merged.gsh'; ISAVE=fpo
    DESCRIBE farm-farm3
SVTABULATE [PRINT=summary,means; PLOT=*; CLASSIFICATION=livestock;\
    STRATUM=stratum; WEIGHTS=weight] Y=farmincome; LABELS=farm
```

## **3.9** Two-stage samples

```
SPLOAD 'C:/Progra~1/Gen19Ed/Data/Malawi7.gsh'; ISAVE=mpo
SVTABULATE [PRINT=summary,totals,influence; PLOT=*; SAMPLINGUNITS=EPA; CLASS=ADD;\
STRATUM=ADD; WEIGHTS=weight; FPCOMIT=yes] Y=GTIS_hh
" now specifying population sizes "
TABLE [CLASS=ADD; VALUES=27,9,26,32,33,33,14] nEPA
SVTABULATE [PRINT=summary,totals; PLOT=*; SAMPLINGUNITS=EPA; CLASS=ADD;\
STRATUM=ADD; WEIGHTS=weight; NUNITS=nEPA; FPCOMIT=no] Y=GTIS hh
```

## 4 Weights and imputation 4.1-4.3 Creating and modifying survey weights

```
IMPORT 'C:/Progra~1/Gen19Ed/Data/Juneresponse.gwb'; SHEET='responses'; ISAVE=rpo
IMPORT 'C:/Progra~1/Gen19Ed/Data/Juneresponse.gwb'; SHEET='nfarm'; ISAVE=npo
SVWEIGHT [PRINT=summary,strat,psus; STRATUM=strata; NUNITS=nfarm]
OUTWEIGHTS=weights
" 4.2 practical "
SVTABULATE [PRINT=summary,totals,influence; CLASS=strata; STRATUM=strata; \
    WEIGHTS=weights] Y=A1_wheat; LABELS=holding
" 4.3 modifying "
SVREWEIGHT [PRINT=summary; METHOD=*; WEIGHTS=weights; OUTWEIGHTS=weightsB; \
    STRATUM=strata; LABELS=holding] berror
```

## 4.4 Modifying weights for outliers

```
IMPORT 'C:/Progra~1/Gen19Ed/Data/Juneresponse.gwb'; SHEET='responses'; ISAVE=rpo
IMPORT 'C:/Progra~1/Gen19Ed/Data/Juneresponse.gwb'; SHEET='nfarm'; ISAVE=npo
SVWEIGHT [PRINT=summary,strat,psus; STRATUM=strata; NUNITS=nfarm] \
OUTWEIGHTS=weights
RESTRICT A1_wheat; strata.NI.'new'
SVTABULATE [PRINT=summary,ratios,influence; CLASS=strata; STRATUM=strata; \
WEIGHTS=weights] Y=A1_wheat; X=xa1; LABELS=holding
RESTRICT A1_wheat
SVREWEIGHT [PRINT=summary; METHOD=*; WEIGHTS=weights; OUTWEIGHTS=wt_exoutlier; \
STRATUM=strata; OUTSTRATUM=strat_exoutlier; LABELS=holding] 343460118; NEW=1
RESTRICT A1_wheat; strata.NI.'new'
SVTABULATE [PRINT=summary,ratios; CLASS=strat_exoutlier; STRATUM=strat_exoutlier; \
WEIGHTS=wt_exoutlier] Y=A1_wheat; X=xa1; LABELS=holding
RESTRICT A1_wheat
```

#### 4.5 Calibration weighting

```
IMPORT 'C:/Progra~1/Gen19Ed/Data/FBSmult.gwb'; SHEET='crops'; ISAVE=mpo
SPLOAD 'C:/Progra~1/Gen19Ed/Data/FBS_England_merged.gsh'; ISAVE=fpo
" check farm numbers match between datasets "
DESCRIBE Farm-farm
" initial analysis "
SVTABULATE [PRINT=summary,totals; STRATUM=stratum; WEIGHTS=uncalibrated_wt] \
Y=osr; LABELS=holding
SVCALIBRATE [PRINT=summary; WEIGHTS=uncalibrated_wt; OUTWEIGHTS=cal_wt; \
METHOD=linear; TCONSTRAINTS=61655,463935; X=*,osr; LOWER=0.1; UPPER=10; \
PLOT=weights]
```

## 4.6 Calibration by groups

```
IMPORT 'C:/Progra~1/Gen19Ed/Data/FBSmult.gwb'; SHEET='crops'; ISAVE=mpo
SPLOAD 'C:/Progra~1/Gen19Ed/Data/FBS_England_merged.gsh'; ISAVE=fpo
" check farm numbers match between datasets "
DESCRIBE Farm-farm
SVCALIBRATE [PRINT=summary; WEIGHTS=uncalibrated_wt; OUTWEIGHTS=cal_wt; \
METHOD=linear; TCONSTRAINTS=61655,463935; X=*,osr; LOWER=0.1; UPPER=10; PLOT=*]
```

#### 4.7 Practical

```
IMPORT 'C:/Progra~1/Gen19Ed/Data/June_calibration.gwb';sheet='totals'
IMPORT 'C:/Progra~1/Gen19Ed/Data/June_calibration.gwb';sheet='response'
" ratio analysis for comparison "
SVSTRATIFIED [PRINT=summary,totals; METHOD=separate; STRATUM=strata; \
SAVESUMMARY=no] A1_wheat; X=xal; LABELS=holding; NUNITS=hhold; \
XTOTALS=totxal; TOTALS=totrat ;setot=serat
SVCALIBRATE [PRINT=summary; WEIGHTS=weights; OUTWEIGHTS=calwt; METHOD=linear; \
TCONSTRAINTS=hhold,totxal; X=*,xal; STRATUM=strata] Y=A1_wheat; FITTED=alfit
SVTABULATE [PRINT=summary,totals; CLASS=strata; STRATUM=strata; WEIGHTS=calwt] \
Y=A1_wheat; TOTALS=totcal; SETOTALS=secal
SVTABULATE [PRINT=summary,totals; CLASS=strata; STRATUM=strata; WEIGHTS=calwt] \
Y=A1_wheat; TOTALS=totcalfit; SETOTALS=secalfit; FIT=alfit
PRINT totrat,totcal,totcalfit,serat,secal,secalfit
```

## 4.8 Hot-deck imputation for missing values

SPLOAD 'C:/Progra~1/Gen19Ed/Data/FBS England merged.gsh'; ISAVE=fpo

```
SVHOTDECK [PRINT=summary,list; METHOD=hotdeck; DMETHOD=minimax; SEED=0] \
subsidy20mv; NEWSTRUCTURE=random
```

CALCULATE absfarmincome=ABS(farmincome)

```
SVHOTDECK [PRINT=summary,list; METHOD=hotdeck; DMETHOD=minimax; SEED=0;\
DVARIABLES=type,absfarmincome; DRANGES=*,*] subsidy20mv; NEWSTRUCTURE=nearest; \
OVERWRITE=no
```

```
" and imputing 100 at random to check "
SVHOTDECK [PRINT=summary,check,monitoring; METHOD=hotdeck; DMETHOD=minimax;\
SEED=0; DVARIABLES=type,absfarmincome; DRANGES=*,*; IMPUTE=100] subsidy20mv
```

#### 4.9 Model-based imputation for missing values

```
SPLOAD 'C:/Progra~1/Gen19Ed/Data/FBS England merged.gsh'; ISAVE=fpo
" fit model with separate slopes for each farm type "
MODEL subsidy20mv; RESIDUALS=res; FITTED=fits
FIT [PRINT=model, summary, estimates; CONSTANT=estimate; FPROB=yes; TPROB=yes] \
 type*absfarmincome
" check residuals "
RCHECK [RMETHOD=deviance; GRAPHICS=high] residual; composite
 ' plot relationships '
RGRAPH [GRAPHICS=high]
" then use to form imputed values, taking residual at random from within farm type"
SVHOTDECK [PRINT=summary,list; METHOD=modelbased; DMETHOD=minimax; SEED=0;\
  DVARIABLES=type; DRANGES=*] subsidy20mv; NEWSTRUCTURE=regression; OVERWRITE=no
" alternative method: this takes an observation at random from those with fitted
  values (see MODEL statement above) within 100 of the nearest fit. Note that
  THRESHOLD is set to -100 (a negative distance indicating it is an absolute value)
  and DRANGES is set to 1, to prevent any scaling "
SVHOTDECK [PRINT=summary,list,monitoring; METHOD=hotdeck; DMETHOD=minimax; SEED=0;\
  DVARIABLES=fits; DRANGES=1; THRESHOLD=-100] subsidy20mv; NEWSTRUCTURE=regfit; \
  OVERWRITE=no
```

## 5 Progamming Genstat for surveys

Since the main chapter lists the commands for most sections, only the practicals are shown here.

## 5.2 Practical

```
SPLOAD 'C:/Progra~1/Gen19Ed/Data/FBS_England_merged.gsh'; ISAVE=fpo
SVTABULATE [PRINT=summary,totals,influence,psusummary,wald; CLASS=sex; \
STRATUM=stratum; WEIGHTS=weight] Y=farmincome; LABELS=farm; TOTALS=total;\
SETOTAL=se_total; WALD=test_stats
```

## 5.4 Practical

```
SPLOAD 'C:/Progra~1/Gen19Ed/Data/FBS_England_merged.gsh'; ISAVE=fpo
FOR d=sex,type,tenancy ;mtab= meansex,meantype,meantenancy
SVTABULATE [PRINT=summary,means,influence; CLASS=d; STRATUM=stratum; \
    WEIGHTS=weight; NINFLUENCE=10; FPCOMIT=no] Y=farmincome; LABELS=farm; \
    MEANS=mtab
ENDFOR
```

# 6 Survey design and sampling6.1 Selecting random samples

```
SPLOAD '%GENDIR%/Data/Junemod.gsh'; ISAVE=jpo
SET [SEED=6510]
SVSAMPLE [PRINT=summary; SAMPLE=sampno; NUNITS=19156; NSAMPLE=0.1; METHOD=sample;\
NUMBERING=population] OLDVECTOR=holding; NEWVECTOR=sampled_holding
FSPREADSHEET sampno, sampled holding
```

## 6.2 Selecting stratified random samples

```
SPLOAD '%GENDIR%/Data/Junemod.gsh'; ISAVE=jpo
SET [SEED=6510]
"Survey Sampling"
TABLE [CLASS=strata; VALUES=100,200,500,500,500] nsample; DECIMALS=0
SVSAMPLE [PRINT=summary; NSAMPLE=nsample; METHOD=sample; NUMBERING=population]\
OLDVECTOR=holding,parish,xa1,xa10,strata; NEWVECTOR=Holding,Parish,Xa1,Xa10,Strata
job 'structures not defined'
TEXT [VALUES=new,small,medium,large,'very large'] Strata
VARIATE npop,nsamp; VALUES=!(2613,5851,5479,3074,2139),!(100,200,3(500))
SVSAMPLE [PRINT=sum; STRATUMFACTOR=STRATUM; SFLAB=Strata; NUNITS=npop;\
NSAMPLE=nsamp; SEED=5642; METHOD=pop; SAMPLE=SAMPLED]
FSPREAD STRATUM,SAMPLED
"use tabulate to check"
TABULATE [PRINT=nob,total,mean; CLASS=STRATUM; MARGIN=yes] SAMPLED
```

## 6.3 Cluster and multistage samples

```
SPLOAD '%GENDIR%/Data/Junemod.gsh'; ISAVE=jpo
SET [SEED=6510]
SVSAMPLE [PRINT=summary; SAMPLE=stage1; NUNITS=19156; NSAMPLE=0.1;\
METHOD=population; NUMBERING=population; CLUSTER=parish]
TABULATE [PRINT=*; CLASSIFICATION=parish; MARGINS=no] stage1; NOBS=tnobs;\
MEANS=tstage1
CALC psample2=tstage1*0.4
CALCULATE nsample2=CEILING(psample2*tnobs)
"alternatively this sets proportions to 0.99 when tnobs equals 1"
CALC psample2b=tstage1*(0.4+0.59*(tnobs.EQ.1))
FSPREAD tnobs,tstage1,psample2,nsample2,psample2b
SVSAMPLE [PRINT=summary; SAMPLE=stage2; NSAMPLE=nsample2; METHOD=population;\
NUMBERING=population] parish,holding; NEWVECTOR=Holding,Parish
FSPREAD holding,parish,stage1,stage2
```

#### 7 Regression for surveys

#### 7.2 Linear regression for surveys

```
SPLOAD 'FBS_Regression.gsh'; ISAVE=fpo
XAXIS 1;MARK=1000
DGRAPH [WINDOW=5;KEYWINDOW=0;TITLE='subsidy v farmarea'] subsidy; farmarea
YAXIS 3;TRANSFORM=log10
XAXIS 3;TRANSFORM=log10;MARK=!(1,10,100,1000)
DGRAPH [WINDOW=3;KEYWINDOW=0;TITLE='subsidy v farmarea (log scale)'; \
SCREEN=keep] subsidy+1; farmarea; PEN=type
CALC logsubsidy=LOG10(subsidy+1)
CALC logfarmarea=LOG10(farmarea)
RESTRICT logsubsidy;CONDITION=type.ni.!t(Pigs,Poultry,Horticulture)
SVGLM [PRINT=model,estimates,wald,pred; DISTRIBUTION=normal; LINK=identity; \
TERMS=logfarmarea; WEIGHTS=weight; CIPROB=0.95; PFACTOR=logfarmarea; \
PLEVELS=!(1,1.5...3)] logsubsidy;PRED=pr;LOWPRED=1pr;UPPRED=upr
```

#### 7.3 Generalized linear models for surveys

```
SPLOAD 'FBS_Regression.gsh';ISAVE=ipo
CALC zerosubs=subsidy.EQ.0
CALC logfarmarea=LOG10(farmarea)
RESTRICT zerosubs,logfarmarea;CONDITION=type.in.!t(Pigs,Poultry,Horticulture)
SVGLM [PRINT=model,estimates,wald,pred; DISTRIBUTION=binomial; LINK=logit;
FACTORIAL=9;\
CONSTANT=estimate; DISPERSION=*; TERMS=logfarmarea+type_pph;
STRATUMFACTOR=mergedstratum;\
WEIGHTS=weight; METHOD=simple; NBOOT=200; SEED=0; CIPROB=0.95;
PFACTORS=logfarmarea,type_pph;\
PLEVELS=!(0.5,1...2),*; PTERM=logfarmarea,type_pph; SEED=742002] zerosubs;
NBINOMIAL=1
RESTRICT zerosubs,logfarmarea
```

## 7.4 Fitting unweighted models

SPLOAD 'FBS Regression.gsh'; ISAVE=ipo

```
CALC zerosubs=subsidy.EQ.0
CALC logfarmarea=LOG10(farmarea)
RESTRICT zerosubs,logfarmarea;CONDITION=type.in.!t(Pigs,Poultry,Horticulture)
MODEL [DISTRIBUTION=binomial; LINK=logit; DISPERSION=1] zerosubs; NBINOMIAL=1
FIT [PRINT=model,summary,estimates; CONSTANT=estimate; FPROB=yes; TPROB=yes; \
```

```
FACT=9] logfarmarea
```

ADD [PRINT=acc;FPROB=yes] type\_pph PREDICT [PRINT=description,predictions,se; COMBINATIONS=estimable; \ BACKTRANSFORM=link; ADJUST=marginal] type pph; LEVELS=\*

## 7.6 Practical

SPLOAD 'FBS Regression.gsh'; ISAVE=ipo

```
SVTABULATE [PRINT=summary,means,influence,wald; CLASS=type; STRATUM=mergedstratum;\
WEIGHTS=weight] Y=farmincome; LABELS=farm
SVGLM [PRINT=model,estimates,wald,predictions; TERMS=type; \
STRATUMFACTOR=mergedstratum; WEIGHTS=weight; PFACTORS=type] farmincome
```